### **Sentec Digital Monitoring System**

### **Bedienungsanleitung**

Softwareversion SW-V08.03 und höher

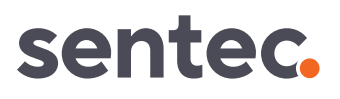

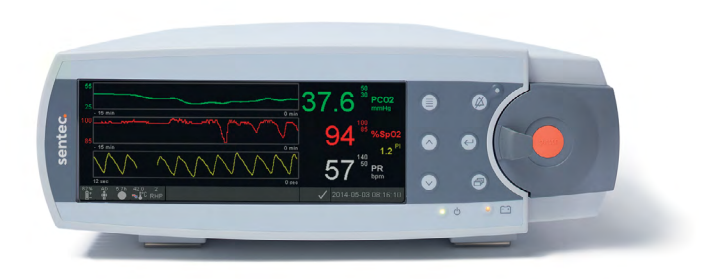

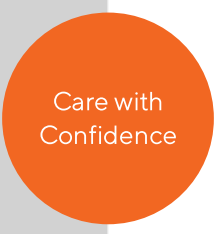

# **Sentec Digital Monitoring System**

Nicht-invasive Überwachung der Ventilation und Sauerstoffversorgung

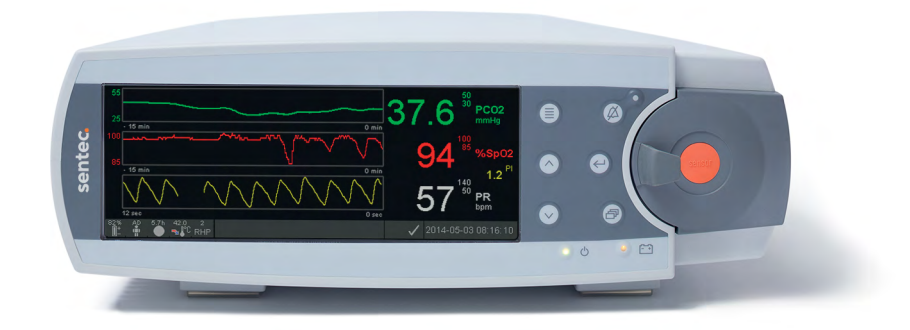

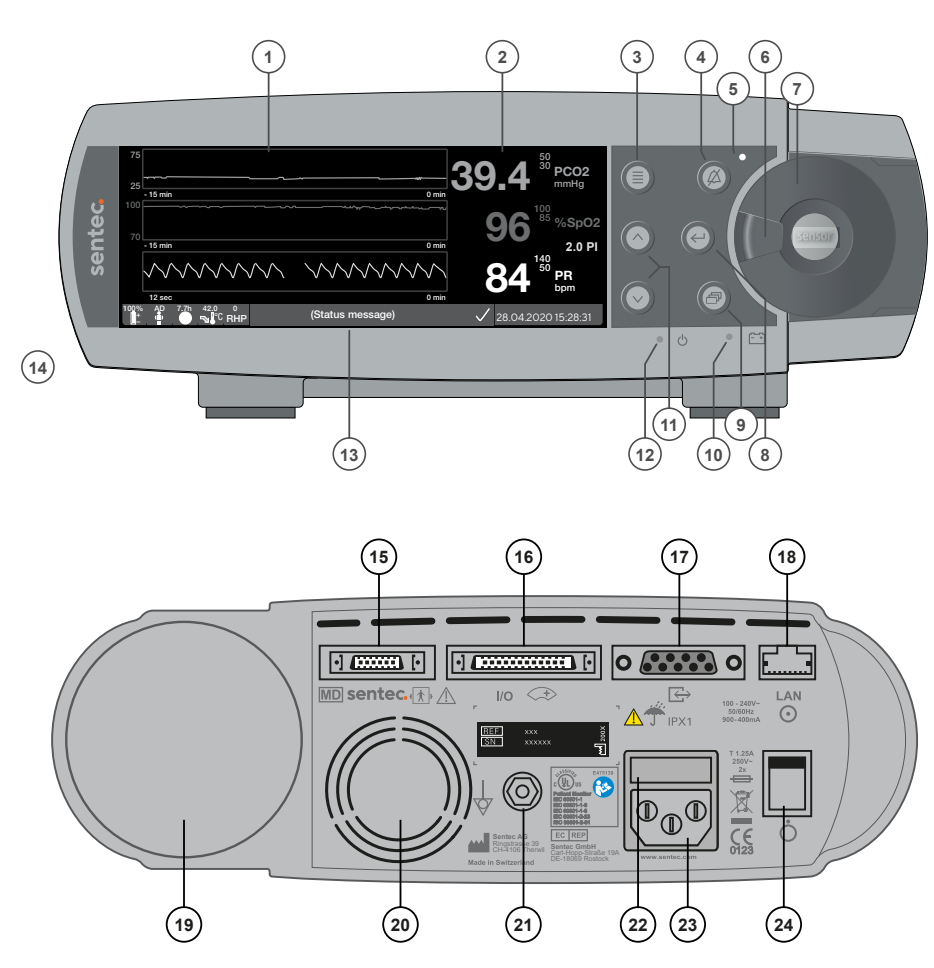

- Trend-Anzeige
- Numerische Anzeige
- Taste Menü/Ebene zurück
- Alarmstummschaltungstaste
- Alarmstummschaltungsleuchte (gelbe LED)
- Türverschluss
- Tür der Docking Station
- Enter-Taste
- Anzeigetaste
- Netzstrom-/Akkuleuchte (grüne/gelbe LED)
- AUF/AB-Tasten
- EIN/AUS-Leuchte (grüne LED)
- Statusanzeige
- Lautsprecher (seitlich)
- Sensor-Anschlussbuchse
- Multifunktionale I/O-Schnittstelle (Schwestern-Ruf & analoger Ausgang)
- Serielle Datenschnittstelle (RS-232)
- Netzwerkanschluss (LAN)
- Gasflascheneinschub
- Lüfter
- Masse (Erde)
- Sicherungsfach
- Netzanschluss
- EIN/AUS-Schalter

#### **Garantie**

Der Hersteller garantiert dem Erstkäufer, dass alle neuen Komponenten des Sentec Digital Monitoring System (siehe Liste der Komponenten) frei von Verarbeitungs- und Materialfehlern sind. Die einzige Verpflichtung des Herstellers im Rahmen dieser Garantie besteht in seinem alleinigen Ermessen in der Reparatur oder dem Ersatz von Komponenten, für die der Hersteller den Garantieschutz anerkennt.

#### **Garantieausschlüsse und Systemleistung**

Sentec AG kann die Leistungsmerkmale des Instruments weder garantieren noch überprüfen oder Garantieansprüche bzw. Produkthaftungsansprüche akzeptieren, wenn die empfohlenen Verfahren nicht befolgt wurden, das Produkt falsch angewandt, fahrlässig gehandhabt oder beschädigt wurde, es äußeren Einwirkungen ausgesetzt wurde, anderes als das von Sentec AG empfohlene Zubehör verwendet wurde, das Garantiesiegel auf der unteren Seite beschädigt ist oder Reparaturen am Instrument von Kundendienstmitarbeitern ausgeführt wurden, die nicht von Sentec autorisiert sind.

#### **ACHTUNG: Gemäß US-Bundesgesetzen darf dieses Gerät nur von oder auf Verschreibung eines Arztes verkauft werden.**

#### **Patente/Marken/Copyright**

Internationale Industriedesign-Nr. DM/054179, Patentanmeldung Japan Nr. 1137696, Patentanmeldung USA Nr. D483488. Patentanmeldung Kanada Nr. 2466105, Patentanmeldung Europa Nr. 1335666, Patentanmeldung Deutschland Nr. 50111822.5-08, Patentanmeldung Spanien Nr. 2278818, Patentanmeldung Hongkong Nr. HK1059553, Patentanmeldung USA Nr. 6760610. Patentanmeldung China Nr. ZL02829715.6, Patentanmeldung Europa Nr. 1535055, Patentanmeldung Deutschland Nr. 50213115.2, Patentanmeldung Spanien Nr. 2316584, Patentanmeldung Indien Nr. 201300, Patentanmeldung Japan Nr. 4344691, Patentanmeldung USA Nr. 7862698. Sentec™, V-Sign™, Oxivent™, Care with Confidence™, Optical TC™ und Oxivasc™ sind Marken von Sentec AG / © 2023 Sentec AG. Alle Rechte vorbehalten. Der Inhalt dieses Dokuments darf ohne die vorige schriftliche Genehmigung der Sentec AG in keiner Form reproduziert oder an Dritte weitergeleitet werden. Wenngleich alle Anstrengungen unternommen werden, um die Korrektheit der in diesem Dokument enthaltenen Informationen zu gewährleisten, übernimmt Sentec AG keine Haftung für eventuelle Fehler oder Auslassungen. Dieses Dokument kann jederzeit ohne Vorankündigung überarbeitet werden.

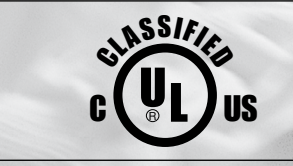

MEDICAL – PATIENT-MONITORING EQUIPMENT

WITH RESPECT TO ELECTRICAL SHOCK, FIRE AND MECHANICAL HAZARDS ONLY IN ACCORDANCE WITH IEC 60601-1:2012 (ed 3.1); ANSI/AAMI ES60601-1:2005/(R)2012; CAN/CSA-C22.2 No. 60601-1:2014, IEC 60601-1-6:2010 (ed. 3)+ A1:2013, IEC 60601-1-8:2006 (ed. 2) + Am. 1: 2012, IEC 60601-2-23: 2011 (ed. 3), ISO 80601-2-61:2011 (ed.1), 60601-1-11:2015 (ed. 2)

0123 **Hersteller: Sentec AG, Ringstrasse 39, CH-4106 Therwil, Schweiz** [www.sentec.com](http://www.sentec.com)

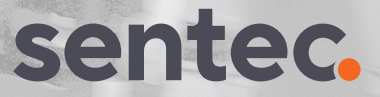

# **Inhalt**

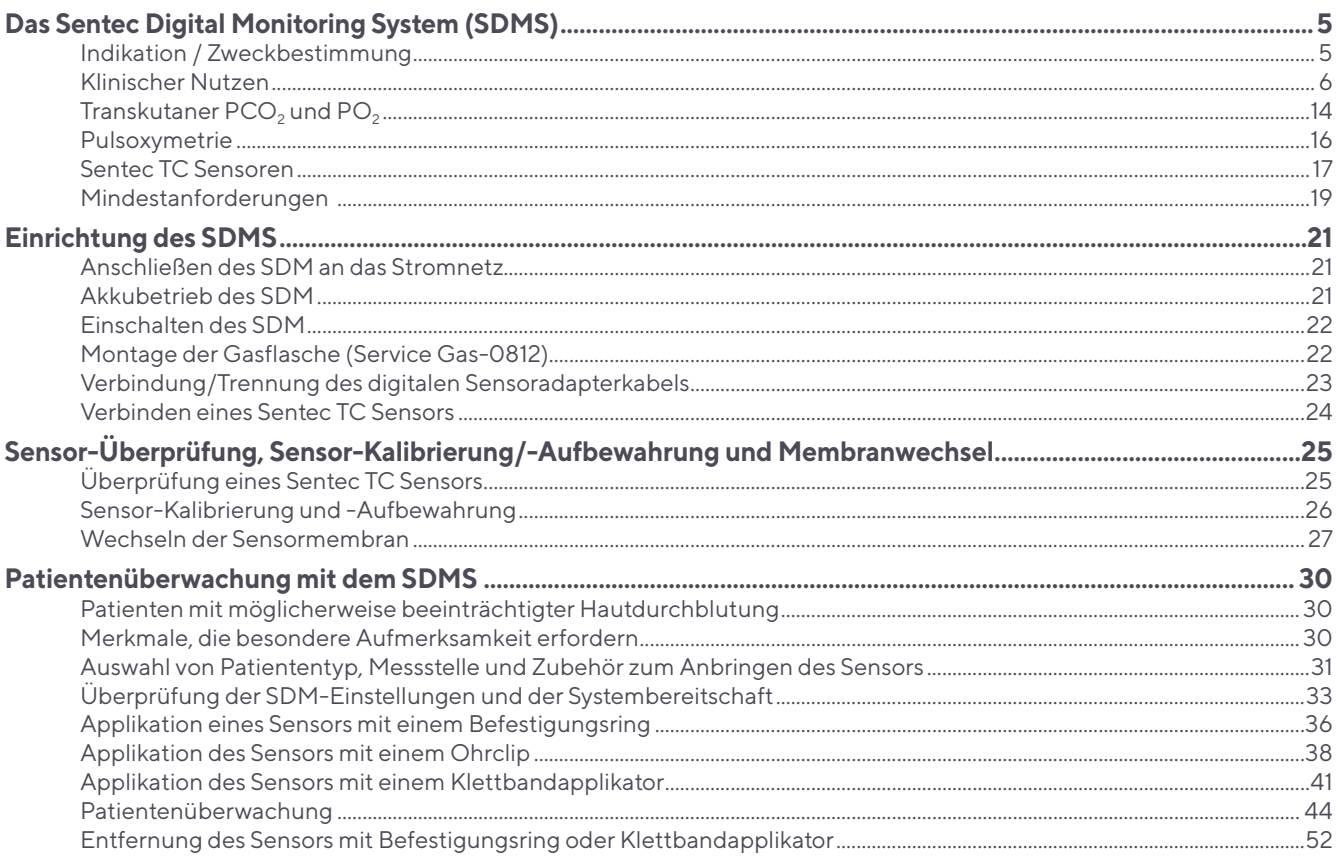

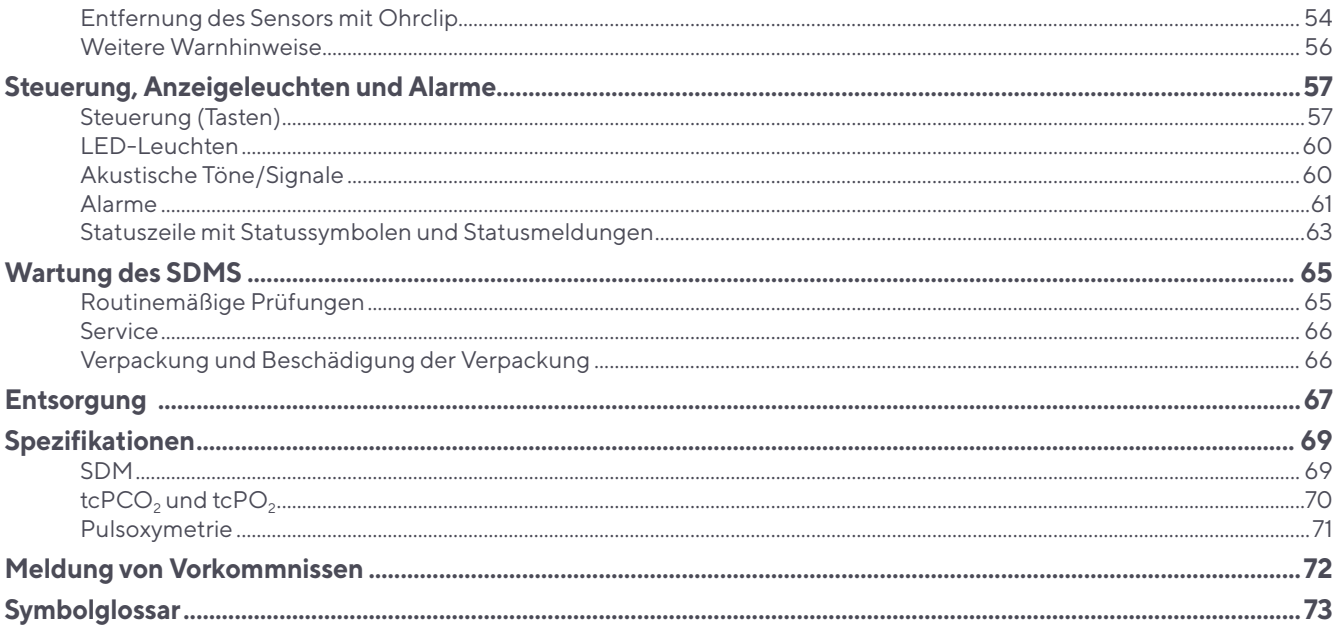

# <span id="page-6-0"></span>**Das Sentec Digital Monitoring System (SDMS)**

### Indikation / Zweckbestimmung

Das Sentec Digital Monitoring System – bestehend aus Monitoren, Sensoren, Kabeln, Zubehör und Verbrauchsmaterialien für die Sensorapplikation/-erhaltung sowie einer PC-basierten Software – ist für die nicht-invasive Patientenüberwachung der Sauerstoffversorgung und Ventilation vorgesehen.

Das Sentec Digital Monitoring System ist verschreibungspflichtig. Die Produkte sind nicht steril und nicht invasiv.

Der Monitor hat während der Überwachung keinen direkten Kontakt zum Patienten. Der V-Sign™ Sensor 2, der Klettbandapplikator, der OxiVenT™ Sensor, der Ohrclip, die Befestigungsringe, das Staysite™ Zusatzpflaster und das Kontaktgel haben während der Überwachung Kontakt mit der intakten Haut des Patienten.

**Vorgesehene Patientengruppe:** Die Überwachung von tcPCO<sub>2</sub> und tcPO<sub>2</sub> ist bei erwachsenen/pädiatrischen (älter als termingeboren plus 12 Monate) und neugeborenen (jünger als termingeboren plus 12 Monate) Patienten indiziert. Die Überwachung der Pulsoxymetrie ist nur bei erwachsenen/ pädiatrischen Patienten indiziert.

**Die vorgesehene Anwenderzielgruppe** für das Sentec Digital Monitoring System (SDMS) sind medizinische Fachkräfte wie Pflegepersonal und Ärzte, sowie – wenn unter ärztlicher Aufsicht – andere Betreuungspersonen. Die richtige und sichere Applikation der Messausrüstung für tcPCO<sub>2</sub> und tcPO<sub>2</sub> erfordert eine Anwenderschulung (z. B. bezüglich physiologischer Einschränkungen, technischer Aspekte wie Membranwechsel, der

Bedeutung von Drift, Kalibrierung). Auch häusliche Pflegedienste müssen gezielt geschult werden, damit sie das SDMS in häuslicher Umgebung aufstellen dürfen und Betreuungspersonen in der richtigen Applikation der Sensoren unterweisen können. Betreuungspersonen können die Konfiguration des SDM nicht über das SDM-Menü ändern.

**Schulung:** Medizinische Fachkräfte und unterwiesenes Personal für die häusliche Pflege werden von Sentec oder einem qualifizierten und autorisierten Vertragspartner geschult. Das unterwiesene Personal für die häusliche Pflege übergibt der Betreuungsperson die Gebrauchsanweisung für Betreuungspersonen und erläutert das Anlegen und Abnehmen des Sensors. Das unterwiesene Personal für die häusliche Pflege legt außerdem die Applikationsstelle für den Sensor fest.

**Verwendungsumgebung:** In klinischen und nicht-klinischen Einrichtungen, z. B. Krankenhäusern, krankenhausähnlichen Einrichtungen, krankenhausinternen Transport-Umgebungen, Kliniken, Arztpraxen, ambulanten Chirurgiezentren und – wenn unter ärztlicher Aufsicht – in der häuslichen Pflege. Die Verwendung in Krankenhäusern umfasst üblicherweise Bereiche wie Allgemeinpflegestationen, Operationssäle, Abteilungen für Spezialbehandlungen sowie Intensivstationen. Die Verwendung in krankenhausähnlichen Einrichtungen umfasst üblicherweise Einrichtungen wie ambulante Chirurgiezentren, Spezial-Pflegeheime und Schlaflabore. Zum krankenhausinternen Transport gehört der Transport von Patienten innerhalb eines Krankenhauses oder einer krankenhausähnlichen Einrichtung.

<span id="page-7-0"></span>Das SDMS erfüllt die Anforderungen eines mobilen und nicht während des Transports verwendbaren Geräts, das in der häuslichen Umgebung eingesetzt werden kann.

### Klinischer Nutzen

Die transkutane Blutgasüberwachung kann das klinische Management von Patienten verbessern.

Im Vergleich zu einer intermittierenden arteriellen Blutgasanalyse kann die transkutane Blutgasüberwachung kontinuierlich erfolgen und die Ärzte bei der Identifikation von Trends und der Bewertung des Patientenstatus unterstützen.

Die nicht invasive Patientenüberwachung kann dazu beitragen, die Häufigkeit von Blutentnahmen zu verringern und so die damit verbundenen Risiken wie iatrogener Blutverlust, Infektion und Schmerzen zu reduzieren.

Die Leistungsfähigkeit der transkutanen Überwachung von PCO<sub>2</sub> und PO<sub>2</sub> ist unabhängig von der Beatmungsstrategie und Lungeneinschränkungen.

Die transkutane PCO<sub>2</sub> Überwachung ist sowohl stationär als auch ambulant oder zu Hause zuverlässig.

WARNUNG: Verwenden Sie nur Ausrüstung, Zubehör, Verbrauchsmaterial oder Teile, die von Sentec AG geliefert oder empfohlen werden. Die Verwendung anderer Teile kann zu Verletzungen, fehlerhaften Messungen und/oder Schäden am Gerät führen.

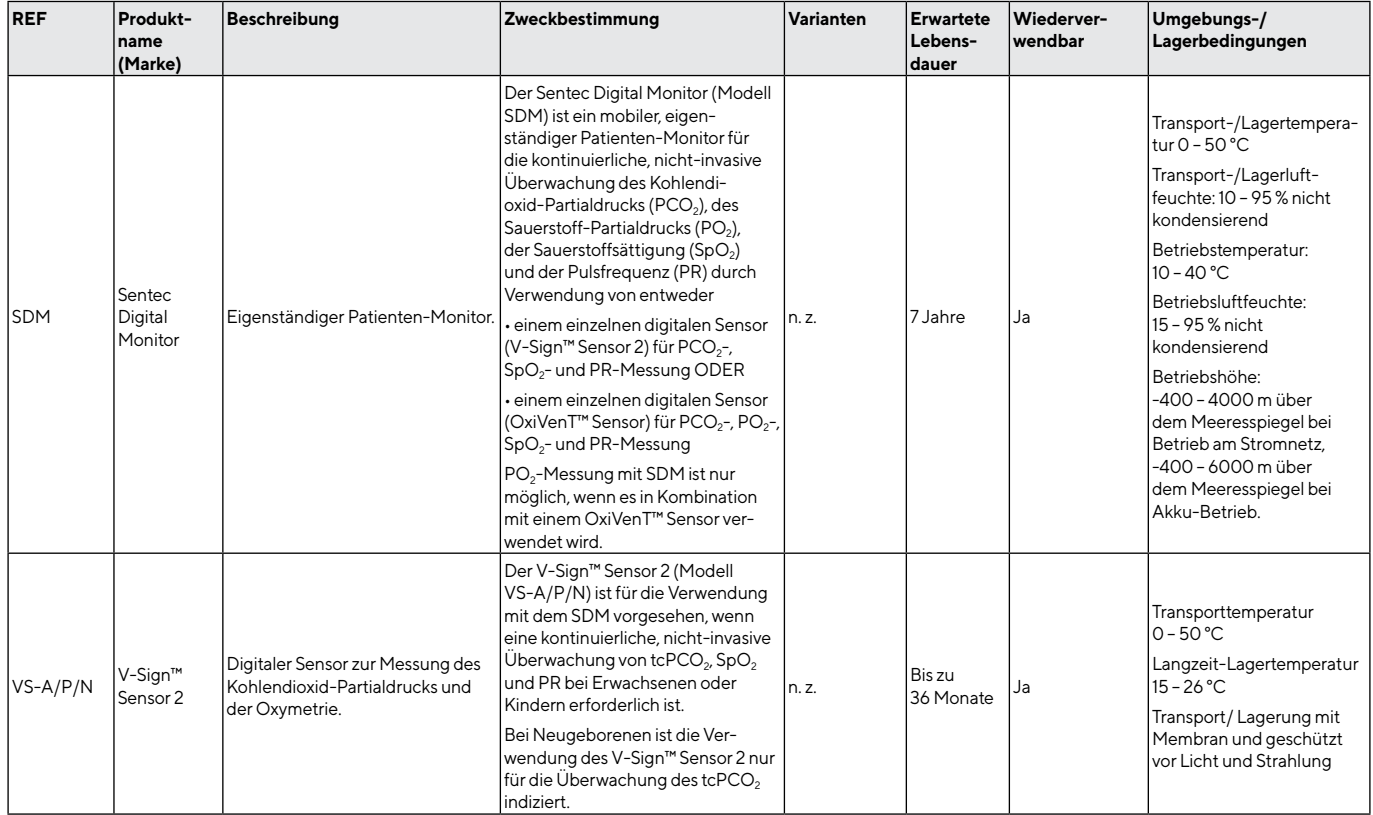

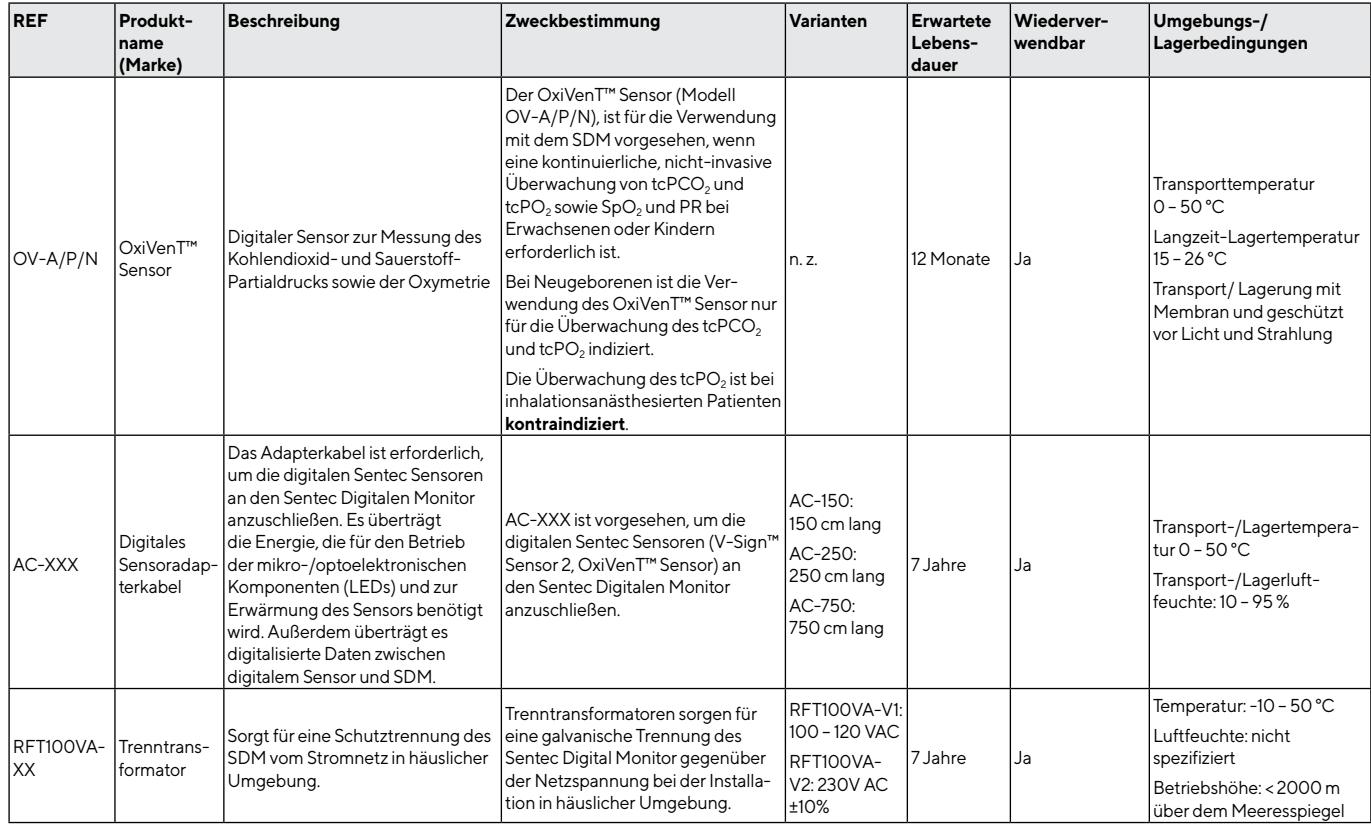

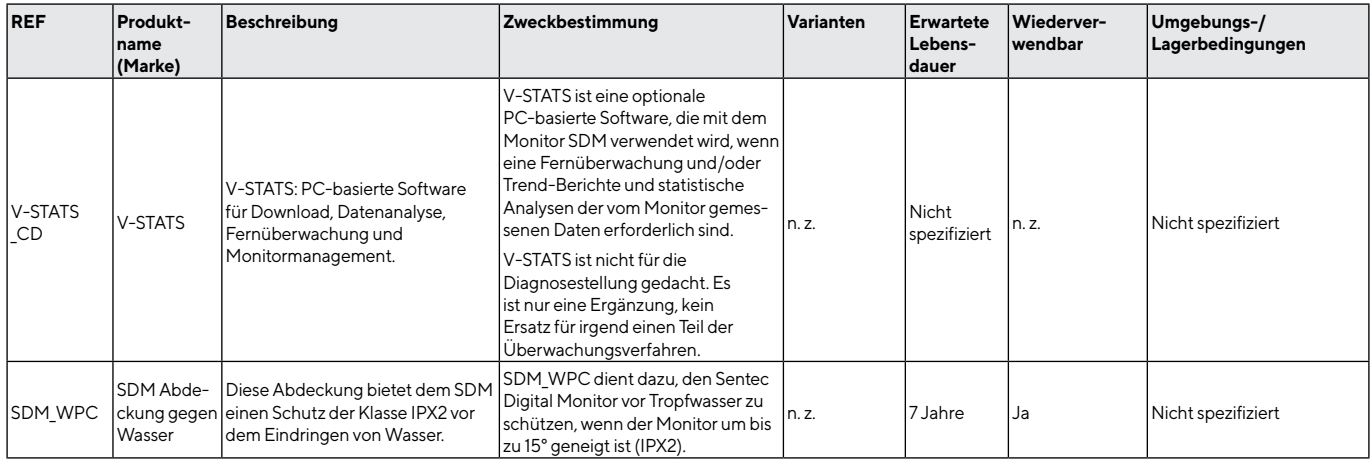

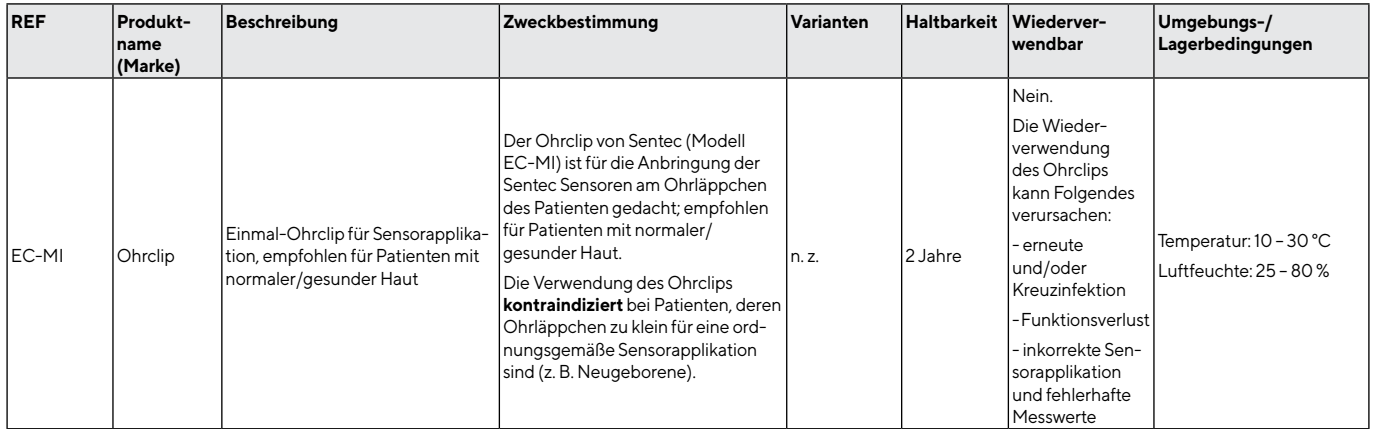

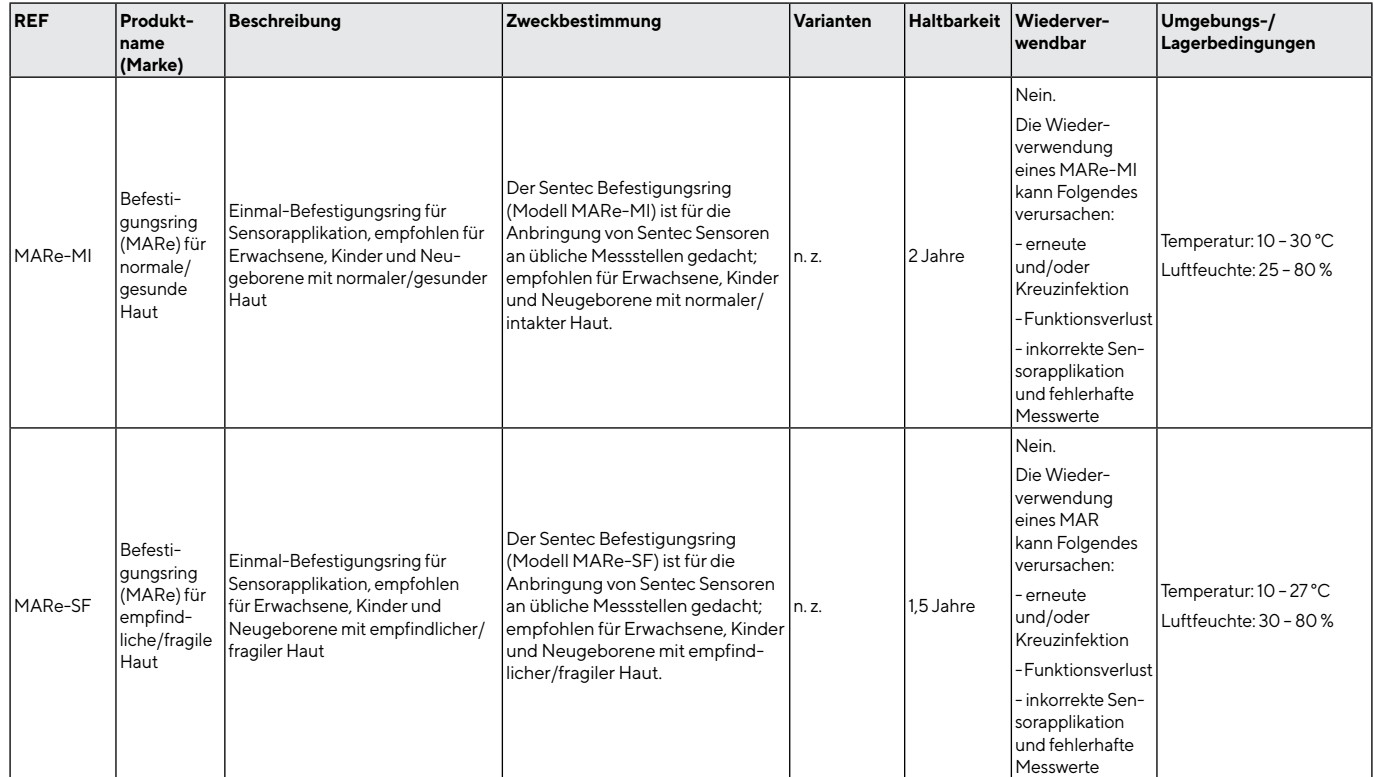

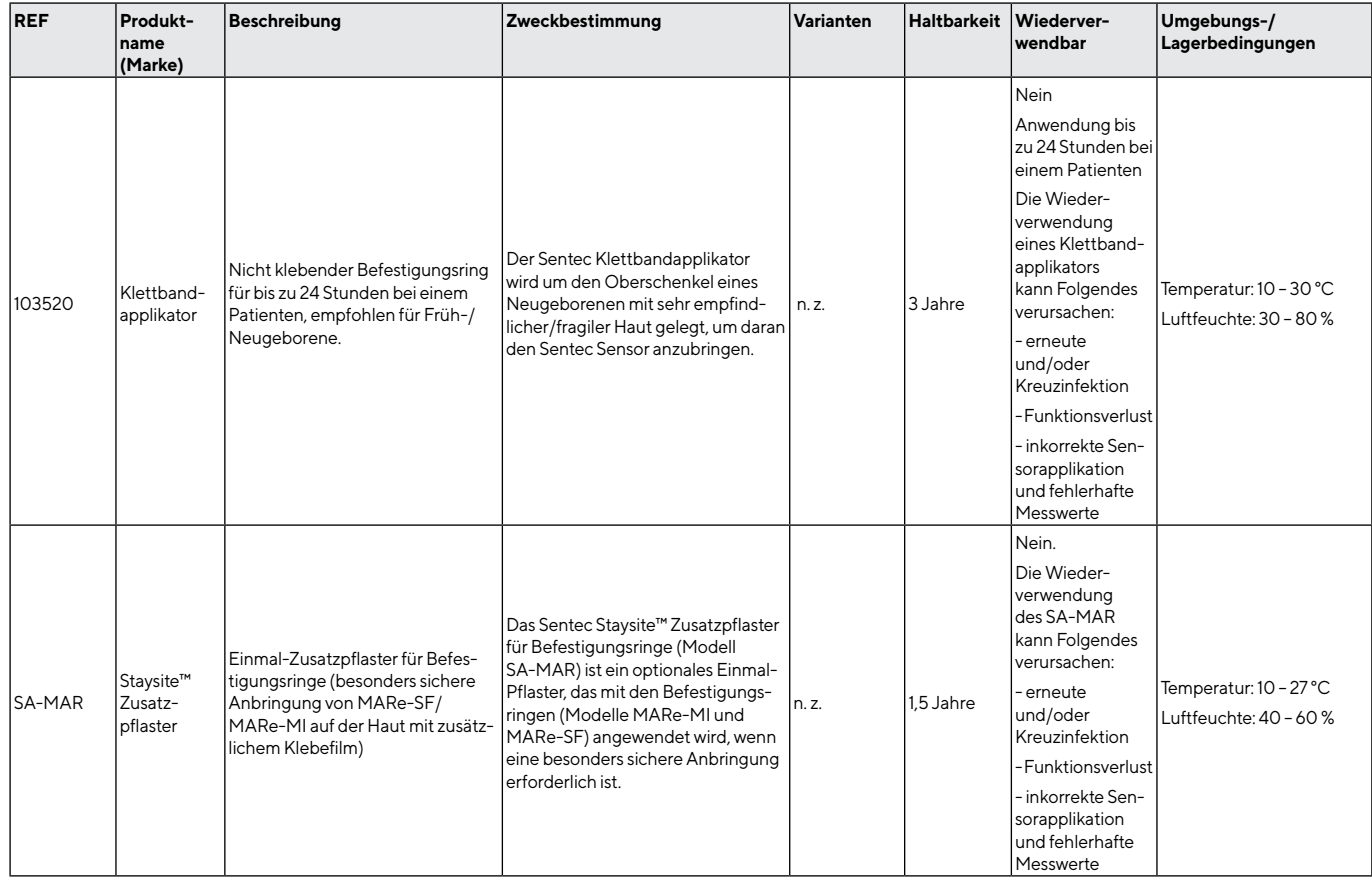

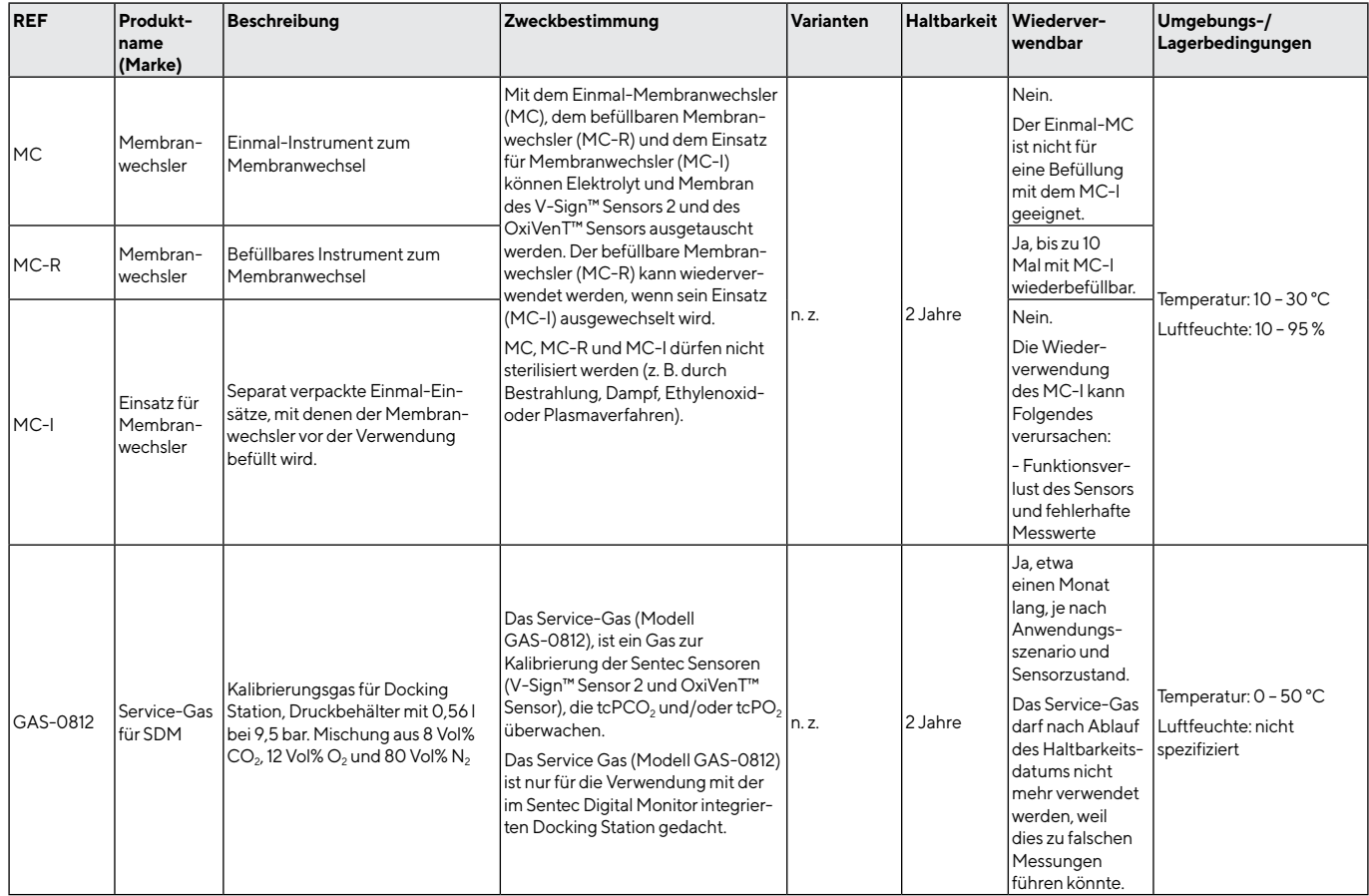

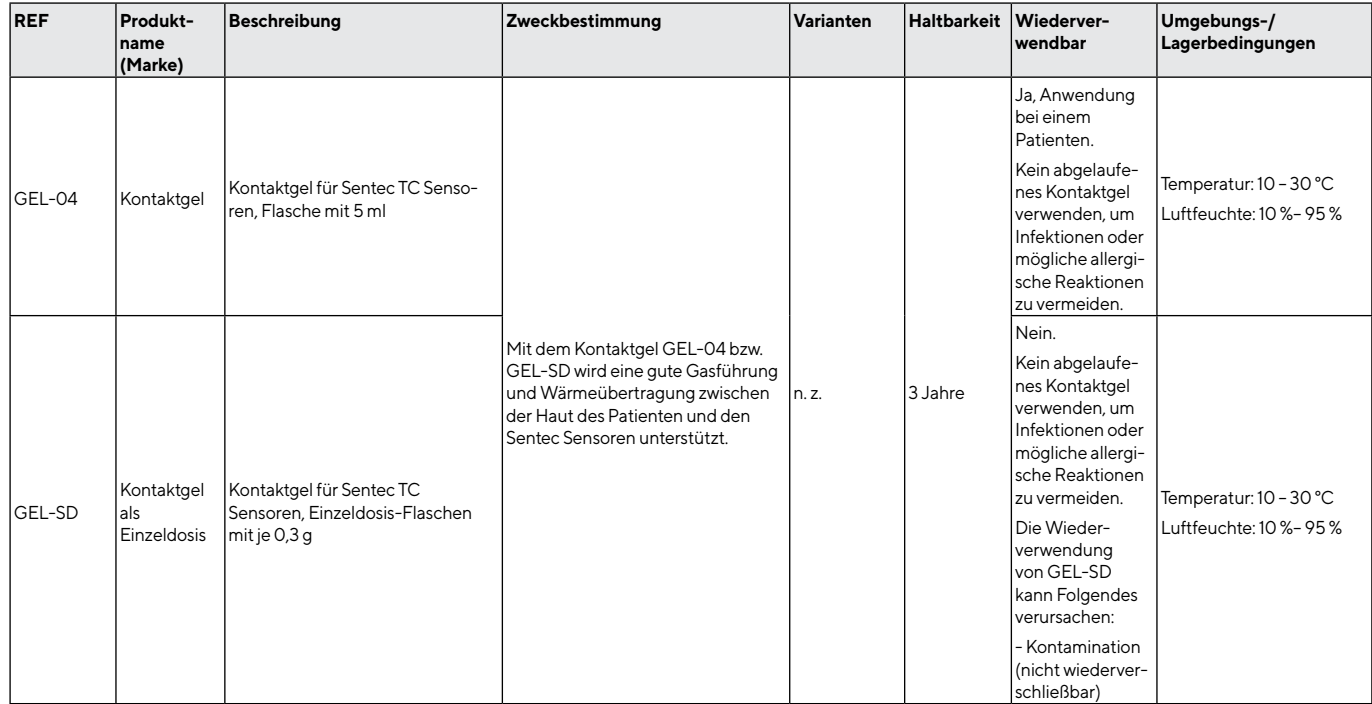

Hinweis: In dieser Anleitung bezieht sich der Begriff "Sentec TC Sensor" auf Sentec Sensoren für transkutane Blutgasmessungen (d. h. V-Sign™ Sensor 2 und OxiVenT™ Sensor).

**Hinweis:** Die oben aufgeführten Komponenten entsprechen nicht unbedingt dem Lieferumfang. Sprechen Sie uns an, um eine Liste der erhältlichen Einmalartikel und Zubehörteile zu erhalten: [www.sentec.com/contact](http://www.sentec.com/contact).

### <span id="page-15-0"></span>Transkutaner  $PCO<sub>2</sub>$  und  $PO<sub>2</sub>$

### **Funktionsweise der tcPCO<sub>2</sub> und tcPO<sub>2</sub>**

Kohlendioxid (CO<sub>2</sub>) und Sauerstoff (O<sub>2</sub>) sind Gase, die leicht durch Körper- und Hautgewebe diffundieren und dadurch anhand eines geeigneten nicht-invasiven Sensors, der auf der Hautoberfläche angebracht wird, gemessen werden können. Wenn das Hautgewebe neben dem Sensor auf eine konstante Temperatur erwärmt wird, erhöht sich der örtliche Kapillarblutfluss, der Stoffwechsel stabilisiert sich, die Gasdiffusion wird gesteigert und dementsprechend verbessert sich die Vergleichspräzision und Genauigkeit der CO<sub>2</sub>/O<sub>2</sub>-Messwerte an der Hautoberfläche.

Messwerte zum CO<sub>2</sub>-Partialdruck, die an der Hautoberfläche (PcCO2) gemessen werden, fallen bei Patienten jedes Alters durchweg höher aus als die arteriellen PCO<sub>2</sub>-Werte (PaCO<sub>2</sub>). Deshalb ist es möglich, den PaCO<sub>2</sub> mit einem entsprechenden Algorithmus anhand des gemessenen PcCO<sub>2</sub> abzuschätzen. Die tcPCO<sub>2</sub> gibt eine Schätzung des PaCO<sub>2</sub>, die anhand eines von J.W. Severinghaus entwickelten Algorithmus durch den gemessenen PcCO<sub>2</sub> berechnet wird. Die "Severinghaus-Gleichung" korrigiert zunächst den an der Sensortemperatur (T) gemessenen PcCO<sub>2</sub> auf 37 °C, indem sie einen anaeroben Temperaturfaktor (A) nimmt und davon eine Schätzung des örtlichen "metabolischen Offsets" (M) subtrahiert.

**Hinweis:** Daher sind die vom SDM angezeigten tcPCO<sub>2</sub>-Werte auf 37 °C korrigiert/normalisiert und geben eine Schätzung des PaCO<sub>2</sub> bei 37 °C ab. Im SDM und in diesem Handbuch (sofern nicht ausdrücklich anders angegeben) wird "tcPO<sub>2</sub>" als "PO<sub>2</sub>" angezeigt/ bezeichnet.

Der tcPO<sub>2</sub> ist eine Schätzung des PaO<sub>2</sub> und entspricht dem gemessenen PcO<sub>2</sub>. Bei Neugeborenen entspricht der PO<sub>2</sub>, der auf der Hautoberfläche gemessen wird (PcO<sub>2</sub>), dem arteriellen PO2 (PaO2) in einem Verhältnis von nahezu eins zu eins bei einer Sensortemperatur von 43 bis 44 °C. Dabei wird die höchste Genauigkeit des PcO<sub>2</sub> im Vergleich zum PaO<sub>2</sub> bei einem PaO<sub>2</sub>-Wert von 80 mmHg (10,67 kPa) erzielt. Darüber liegende Werte fallen im Vergleich zum PaO<sub>2</sub> eher niedriger aus. Da der PaO<sub>2</sub>-Sollwert bei Neugeborenen üblicherweise unter 90 mmHg (12 kPa) liegt, ist eine Korrektur der bei einer Sensortemperatur von 43 bis 44 °C gemessenen PcO2-Werte normalerweise nicht notwendig. Bei Erwachsenen können lokale Unterschiede in der Hautphysiologie die Korrelation zwischen PcO<sub>2</sub> und PaO<sub>2</sub> beeinflussen. Das kann auch schon bei PaO<sub>2</sub>-Sollwerten unter 80 mmHg (10,67 kPa) zu niedrigeren Werten führen.

Die empfohlenen (und voreingestellten) Werte für "Sensortemperatur" und "Messdauer" für Sentec TC Sensoren hängen von dem gewählten Patiententyp und den aktivierten Messparametern ab, wie in der folgenden Tabelle zusammengefasst:

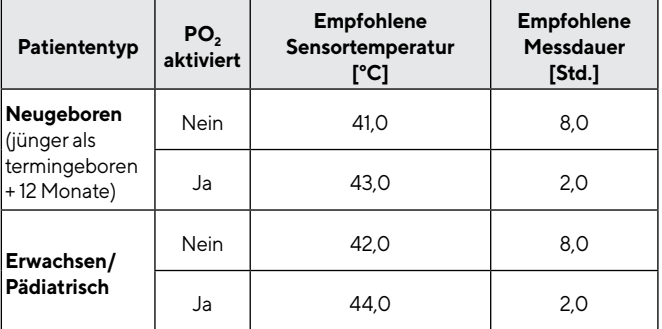

**Hinweis:** Im SDM und in diesem Handbuch (sofern nicht ausdrücklich anders angegeben) wird "tcPO<sub>2</sub>" als "PO<sub>2</sub>" angezeigt/bezeichnet.

### $-\hat{Q}$  Gut zu wissen!

Wird das Hautgewebe unter dem Sensor auf eine konstante Temperatur erwärmt, verbessert sich Genauigkeit der Werte, da hierdurch a) der Kapillarblutfluss erhöht/die örtliche Arterialisation eingeleitet, b) der Stoffwechsel stabilisiert und c) die Gasdiffusion durch das Hautgewebe gesteigert wird. Mit steigender Sensortemperatur muss die Applikationsdauer ("Messdauer") genau eingeschätzt und dementsprechend angepasst werden, um das Risiko von Verbrennungen zu minimieren. Patienten mit empfindlicher Haut an der Sensorstelle erfordern besondere Aufmerksamkeit (S. [31](#page-32-1)).

Konsultieren Sie das Technical Manual des SDM (HB-005752) und die darin zitierten Quellen für weitere Informationen zur transkutanen Blutgasüberwachung.

### <span id="page-16-0"></span>Einschränkungen der tcPCO<sub>2</sub> und tcPO<sub>2</sub>

Die nachfolgenden klinischen Situationen oder Faktoren schränken die Korrelation zwischen transkutaner und arterieller Blutgasspannung ein:

- Gering durchblutetes Hautgewebe wegen eines niedrigen Herzindex unter der Stelle, an welcher der Sensor angebracht ist, Zentralisation des Herzkreislaufs (Schock), Hypothermie (z. B. während einer Operation), Einnahme vasoaktiver Substanzen, arterielle Verschlusskrankheiten, auf der Messstelle ausgeübter mechanischer Druck oder unzureichende (zu niedrige) Sensortemperatur.
- Arteriovenöse Shunts, z. B. Ductus arteriosus (spezifisch beim PO<sub>2</sub>).
- Hyperoxämie (PaO<sub>2</sub> > 100 mmHg (13,3 kPa)) (spezifisch beim PO<sub>2</sub>).
- Inadäquate Messstelle (Platzierung über großen oberflächlichen Venen, an Stellen mit Hautödemen [z. B. neonatalen Ödemen], Läsionen oder anderen Hautanomalien).
- Unsachgemäße Applikation des Sensors, durch die ein inadäquater, hermetisch nicht abgeschlossener Kontakt zwischen der Sensoroberfläche und der Haut des Patienten entsteht, was zur Diffusion der CO<sub>2</sub>- und O<sub>2</sub>-Gase aus der Haut und zur Vermischung mit der umgebenden Luft führt.
- Der Sensor wird hohem Umgebungslicht ausgesetzt (spezifisch beim PO<sub>2</sub>).

Der SDM ist nicht für die Anwendung während Diathermie/ Elektrochirurgie gedacht. Es wird empfohlen, den Sensor vor der Behandlung mit solchen Geräten vom Patienten abzunehmen. Sensor und Kabel müssen räumlich von den elektrochirurgischen Geräten getrennt sein. Der Sensor darf nicht zwischen Schneideund Gegenelektrode platziert werden.

**ACHTUNG:** Im Vergleich zu den korrelierenden arteriellen Blutgasen sind die PCO<sub>2</sub>-Werte typischerweise zu hoch und die PO2-Werte zu niedrig, wenn die Messstelle gering durchblutet wird.

**ACHTUNG:** Das SDMS ist kein Blutgasanalysegerät. Beachten Sie die oben stehenden Einschränkungen, wenn Sie die PCO<sub>2</sub>- und PO<sub>2</sub>-Werte, die vom SDM angezeigt werden, interpretieren.

Beachten Sie beim Vergleich der vom SDM angezeigten PCO<sub>2</sub>-/ PO<sub>2</sub>-Werte mit den PaCO<sub>2</sub>-/PaO<sub>2</sub>-Werten aus der arteriellen Blutgasanalyse (ABG) die nachfolgenden Punkte:

- <span id="page-17-0"></span>• Entnehmen und handhaben Sie Blutproben vorsichtig.
- Blutproben müssen in stabilem Zustand entnommen werden.
- Die PaCO<sub>2</sub>-/PaO<sub>2</sub>-Werte aus der ABG müssen mit den zum Zeitpunkt der Blutprobenentnahme auf dem SDM angezeigten PCO<sub>2</sub>-/PO<sub>2</sub>-Werten verglichen werden.
- Bei Patienten mit funktionellen Shunts sollten die Applikationsstelle des Sensors und die arterielle Probenahmestelle auf der Seite des Shunts liegen.
- Wenn der Menüparameter "Severinghaus Korrekturmodus" auf "Automatisch" eingestellt ist, werden die vom SDM angezeigten PCO2-Werte automatisch auf 37 °C korrigiert (unabhängig von der Körperkerntemperatur des Patienten). Stellen Sie bei der Durchführung der ABG sicher, dass Sie die Körperkerntemperatur des Patienten korrekt in den Blutgasanalysator eingeben. Verwenden Sie den "37 °C-PaCO<sub>2</sub>"-Wert des Blutgasanalysators, um ihn mit dem PCO<sub>2</sub>-Wert des SDM zu vergleichen.
- Stellen Sie den ordnungsgemäßen Betrieb des Blutgasanalysators sicher. Vergleichen Sie regelmäßig den Barometerdruck des Blutgasanalysators mit einem korrekt kalibrierten Referenz-Barometer.

## Pulsoxymetrie

### **Funktionsweise der Pulsoxymetrie**

Das SDMS verwendet Pulsoxymetrie, um die funktionelle Sauerstoffsättigung (SpO<sub>2</sub>) und die Pulsfrequenz (PR) zu messen. Die Pulsoxymetrie basiert auf zwei Prinzipien: Zum einen unterscheiden sich Oxyhämoglobin und Desoxyhämoglobin in ihrer Absorption von rotem und infrarotem Licht (Spektralphotometrie), und zum anderen verändert sich das Volumen des arteriellen Blutes im Gewebe (und dementsprechend auch die Lichtabsorption dieses Blutes) während des Pulsschlags (Plethysmographie).

Die Pulsoxymeter-Sensoren senden rotes und infrarotes Licht in ein pulsierendes arterielles Gefäßbett und messen Veränderungen bei der Lichtabsorption während eines pulsatilen Zyklus. Rote und infrarote Leuchtdioden (LED) mit niedriger Spannung dienen als Lichtquellen und Photodioden als Photoempfänger. Die Software eines Pulsoxymeters verwendet das Verhältnis von rotem zu infrarotem Licht, um die SpO<sub>2</sub> zu berechnen.

Pulsoxymeter nutzen die Pulsatilität des arteriellen Blutflusses, um die Sauerstoffsättigung von Hämoglobin im arteriellen Blut von der Sättigung im venösen Blut oder Gewebe zu unterscheiden. Während einer Systole tritt ein neuer Puls arteriellen Blutes in das Gefäßbett ein: Das Blutvolumen und die Lichtabsorption steigen. Während einer Diastole sinkt das Blutvolumen und die Lichtabsorption. Durch den Fokus auf pulsatile Lichtsignale werden die Effekte nicht-pulsatiler Absorber wie z. B. Gewebe, Knochen und venöses Blut ausgeschlossen.

**Hinweis:** Das SDMS misst und zeigt die funktionelle Sauerstoffsättigung an: Die Menge des oxygenierten Hämoglobins wird als Prozentwert des Hämoglobins angezeigt, das Sauerstoff transportieren kann. Das SDMS misst nicht die fraktionelle Sättigung: Oxygeniertes Hämoglobin wird als Prozentwert des Gesamt-Hämoglobin angezeigt, einschließlich dysfunktioneller Hämoglobine wie z. B. Carboxyhämoglobin oder Methämoglobin.

### $-\hat{C}$  Gut zu wissen!

Messtechniken zur Sauerstoffsättigung – einschließlich der Pulsoxymetrie – können Hyperoxämie nicht feststellen.

Aufgrund der S-Form der Oxyhämoglobin-Dissoziationskurve (ODK) kann durch die SpO<sub>2</sub> allein nicht festgestellt werden, ob Patienten, denen zusätzlicher Sauerstoff verabreicht wird, eine Hypoventilation aufweisen.

### <span id="page-18-0"></span>**Einschränkungen der Pulsoxymetrie**

Die nachfolgenden klinischen Situationen oder Faktoren schränken die Korrelation zwischen funktioneller Sauerstoffsättigung (SpO<sub>2</sub>) und arterieller Sauerstoffsättigung (SaO<sub>2</sub>) ein und können zum Verlust des Pulssignals führen:

- Dysfunktionelle Hämoglobine (COHb, MetHb)
- Anämie
- Intravaskuläre Farbstoffe wie z. B. Indocyaningrün oder Methylenblau
- Geringe Durchblutung an der Messstelle (z. B. durch eine aufgepumpte Blutdruckmanschette, schwere Hypotonie,

# Sentec TC Sensoren

Sentec TC Sensoren bieten eine hohe Leistungsfähigkeit, sind robust, zuverlässig und erfordern einen vergleichsweise geringen Wartungsaufwand. In der patentierten Digital-Sensor-Ausführung verbinden sie die optischen Komponenten, die für eine Pulsoxymetrie mit zweifacher Wellenlänge und Reflexion erforderlich sind, mit den Komponenten, die für die Messung des PCO<sub>2</sub> und – ausschließlich beim OxiVenT<sup>™</sup> Sensor – des PO<sub>2</sub> vorhanden sein müssen.

PO<sub>2</sub> (OxiVenT<sup>™</sup> Sensor) wird anhand einer dynamischen Fluoreszenzlöschung gemessen. Dabei handelt es sich um eine Technologie zur Sauerstoffmessung, welche die Sauerstoffmoleküle in der Nähe eines fluoreszierenden Farbstoffes misst, der in einer dünnen, in die Sensor-Oberfläche integrierten Trägerschicht fixiert wird.

Die PCO<sub>2</sub>-Messung durch Sentec TC Sensoren (V-Sign™ Sensor 2, OxiVenT<sup>™</sup> Sensor) basiert auf einem PCO<sub>2</sub>-Sensor nach Vasokonstriktion bedingt durch Hypothermie, Arzneimittel oder ein durch das Raynaud-Syndrom bedingter Anfall)

- Venöse Pulsationen (z. B. bedingt durch die Verwendung der Stirn, Wange oder des Ohrläppchens als Messstelle bei Patienten in einer steilen Trendelenburg-Lagerung)
- Einige kardiovaskuläre Krankheiten
- Hautpigmentierung oder Tattoos
- Äußerlich aufgetragene Färbungsmittel (z. B. Färbemittel, pigmentierte Creme)
- Andauernde und/oder übermäßige Bewegung des Patienten
- Aussetzung des Sensors gegenüber hohem Umgebungslicht
- Defibrillation

Stow-Severinghaus, d. h., dass eine dünne Elektrolytschicht mittels einer hydrophoben, CO<sub>2</sub>- und O<sub>2</sub>-durchlässigen Membran in die Sensor-Oberfläche eingeschlossen ist. Membran und Elektrolyt müssen ca. alle 28 Tage ausgewechselt werden. Darüber hinaus muss die Sensormembran ausgetauscht werden, wenn sie beschädigt ist, nicht richtig sitzt oder wenn sich Luft oder eingetrockneter Elektrolyt unter der Membran befindet. Anhand des patentierten Membranwechslers von Sentec können Membran und Elektrolyt in nur vier identischen Schritten, bei denen Sie drücken und drehen müssen, gut reproduzierbar gewechselt werden (S. [27](#page-28-1)).

Es wird empfohlen, die Kalibrierung des PCO<sub>2</sub>-Teils der Sentec TC Sensoren alle 6 bis 12 Stunden durchzuführen. Jeweils nach 12 bis 16 Stunden ist die Kalibrierung zwingend erforderlich (S. [26](#page-27-1)). Die PO<sub>2</sub>-Messung mit dem OxiVenT<sup>™</sup> Sensor ist praktisch driftfrei und dementsprechend kalibrierfrei. Dennoch kalibriert der SDM den PO<sub>2</sub> vorsorglich während jeder obligatorischen Kalibrierung und anschließend etwa alle 24 Stunden während einer der ohnehin ablaufenden PCO<sub>2</sub>-Kalibrierungen.

Um die örtliche Arterialisation des Hautgewebes an der Messstelle einzuleiten, werden die Sentec TC Sensoren bei einer konstanten Sensortemperatur von normalerweise 41 °C bei Neugeborenen und 42 °C bei erwachsenen/pädiatrischen Patienten betrieben, wenn die PO<sub>2</sub>-Messung deaktiviert ist. Wenn PO<sub>2</sub> aktiviert ist, sollte die Sensortemperatur 43 °C bei Neugeborenen bzw. 44 °C bei erwachsenen/pädiatrischen Patienten betragen. Die Steuerung der Sensortemperatur und Applikationsdauer entspricht allen gültigen Normen. Die Sentec TC Sensoren überprüfen die Sensortemperatur zuverlässig anhand zweier unabhängiger Kreisläufe, um einen sicheren Betrieb zu gewährleisten. Außerdem überprüft die SDM-Software wiederholt die Temperatur des angeschlossenen Sensors.

**WARNUNG:** Verändern oder modifizieren Sie diesen Sensor nicht. Verwenden Sie nur Ausrüstung, Zubehör, Verbrauchsmaterial oder Teile, die von Sentec AG geliefert oder empfohlen werden. Die Verwendung anderer Teile kann zu Verletzungen, fehlerhaften Messungen und/oder Schäden am Gerät führen.

Weitere Informationen zu den Sentec TC Sensoren, dem Ohrclip, den Befestigungsringen, dem Staysite™ Zusatzpflaster, dem Membranwechsler und den Einsätzen für Membranwechsler erhalten die in den jeweiligen Bedienungsanleitungen. Detaillierte Informationen zum Sentec Digital Monitor werden im Technical Manual des SDM (HB-005752) bereitgestellt. Informationen zu Wartungs-, Service- und Reparaturverfahren, bei denen die SDM-Abdeckung nicht geöffnet werden muss, sowie zur Wartung und zum Service der Sentec TC Sensoren erhalten Sie im SDMS Service Manual (HB-005615).

Folgen Sie den Anweisungen dieser Bedienungsanleitung Schritt für Schritt, um einen ordnungsgemäßen Betrieb sicherzustellen.

**WARNUNG:** Die Anweisungen aus der SDMS-Kurzbedienungsanleitung, der SDMS-Bedienungsanleitung und dem Technical Manual des SDM müssen befolgt werden, um die optimale Leistungsfähigkeit des Geräts sicherzustellen und Gefahren durch elektrischen Strom zu vermeiden.

**WARNUNG:** Um das Risiko eines elektrischen Schlags zu vermeiden, muss dieses Gerät an eine Steckdose mit FI-Schutzschalter angeschlossen werden. Achten Sie darauf, dass Strom- und FI-Schutzleitungen korrekt angeschlossen sind. Im Zweifelsfall (beispielsweise beim Einsatz des SDM in häuslicher Umgebung) trennen Sie den SDM vom Stromnetz und nutzen Sie den Akku-Betrieb zur Patientenüberwachung.

<span id="page-20-0"></span>**Hinweis:** Die Beschreibungen aus diesem Handbuch treffen lediglich für die SDM mit der Software-Version zu, die auf der Titelseite angegeben ist.

**Hinweis:** Die Kurzbedienungsanleitung, die SDMS-Bedienungsanleitung und zahlreiche andere Handbücher sind online unter [www.sentec.com/ifu](http://www.sentec.com/ifu) verfügbar.

**Hinweis:** Tutorials zum SDMS können online unter [www.sentec.com/tv](http://www.sentec.ch/tv) angesehen werden.

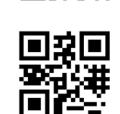

回游回

### Mindestanforderungen

### **Mindestanforderungen für Hardware, Eigenschaften von IT-Netzen und IT-Sicherheitsmaßnahmen**

Um Patientendaten vor Cyber-Bedrohungen zu schützen, muss ein ganzheitliches, aktuelles Sicherheitskonzept implementiert und ständig gepflegt werden. Wenn ein SDMS installiert wird, sind Krankenhäuser und andere Anbieter von Gesundheitsdiensten dafür verantwortlich, unzulässige Zugriffe auf die Einrichtung und auf Systeme, Geräte und Netzwerke in der häuslichen Umgebung zu verhindern. Das SDMS darf nur mit einem Netzwerk verbunden werden, wenn geeignete Schutzmaßnahmen (wie Firewalls und/ oder Netzwerksegmentierung) vorhanden sind. Im Zweifelsfall oder bei Sicherheitsproblemen wenden Sie sich bitte an Ihren IT-Manager.

WARNUNG: Wenn der SDM mit Zubehörteilen (wie PCs. Polygrafen, Polysomnografen, bettseitige Multiparameter-Monitore, Beatmungsgeräte, Ethernet-Netze usw.) verbunden wird, überzeugen Sie sich von der ordnungsgemäßen Funktion, bevor Sie den SDM und die Zubehörteile klinisch einsetzen.

**WARNUNG:** Zubehörteile (wie ein PC), die an den Daten-Port des SDM angeschlossen werden, müssen gemäß Norm IEC 60950 zertifiziert sein. Alle sich ergebenden Gerätekombinationen müssen den Systemanforderungen der Norm IEC 60601-1 entsprechen. Jeder, der zusätzliche Geräte an den SDM anschließt, konfiguriert ein medizinisches System und ist somit dafür verantwortlich, dass dieses entstandene System die Anforderungen der Norm IEC 60601-1 und die elektromagnetische Kompatibilität der Norm IEC 60601-1-2 erfüllt.

### **V-STATS und V-CareNeT**

Die Mindestanforderungen für V-STATS und V-CareNeT werden in der Bedienungsanleitung des V-STATS beschrieben. Eine Netzwerkverbindung ist nur erforderlich, wenn V-STATS mit aktiviertem V-CareNeT verwendet wird.

**WARNUNG:** Verwenden Sie keine instabilen Netzwerke und achten Sie darauf, dass die Geräte, die an das Netzwerk angeschlossen sind, nicht zu viele Datenpakete in das Netz senden. Es sollte von einem W-LAN-Experten implementiert und getestet werden, der mit den speziellen Anforderungen für drahtlose Netze in der Krankenhausumgebung vertraut ist. Sorgen Sie dafür, dass der W-LAN-Experte die strukturellen Gegebenheiten (Bauweise, Abschirmung, störende Geräte usw.) berücksichtigt, wenn er beurteilt, wie viele Zugangspunkte notwendig sind und an welchen Stellen sie eingerichtet werden müssen, um eine vollständige, störungsfreie Abdeckung zu gewährleisten. Die ordnungsgemäße Funktion des verwendeten Netzwerks liegt nicht in der Verantwortung von Sentec.

Sentec empfiehlt, Software-Updates für V-STATS durchzuführen, sobald sie verfügbar sind, und immer die neueste Version zu verwenden. Wenn Sie Versionen verwenden, die nicht mehr unterstützt werden, und nicht das neueste Update aufspielen, ist Ihr System mehr Cyber-Bedrohungen ausgesetzt.

V-STATS 4.10 und höhere Versionen bieten Konfigurationen an, die dem Anwender eine DSGVO-konforme Verarbeitung der Patientendaten erlauben (Einzelheiten siehe Bedienungsanleitung für V-STATS).

Die aktuelle Software-Version von V-STATS kann von der Sentec Website heruntergeladen werden [\(http://www.sentec.com/V-STATS/](http://www.sentec.com/V-STATS/)).

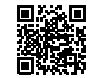

Die Bedienungsanleitung für V-STATS und zahlreiche andere Handbücher sind online unter <https://www.sentec.com/ifu/>verfügbar.

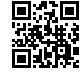

# <span id="page-22-0"></span>**Einrichtung des SDMS**

### Anschließen des SDM an das Stromnetz

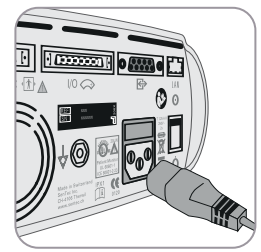

Schließen Sie das Buchsenende des Stromkabels an den Netzanschluss hinten am Monitor an **23** .

Schließen Sie das Steckerende des Stromkabels an eine ordnungsgemäß geerdete Steckdose an.

**Hinweis:** Der SDM passt sich automatisch an die verfügbare örtliche Spannung an: 100 – 240 V~ (50/60 Hz).

Überprüfen Sie, ob die Netzstrom-/Akkuleuchte **10** leuchtet. Wenn die Netzstrom-/Akkuleuchte nicht leuchtet, überprüfen Sie das Stromkabel, die Sicherungen und den Stromanschluss.

**ACHTUNG** Wenn das SDMS unter 10 °C gelagert wurde, muss es sich zwei Stunden lang bei Raumtemperatur akklimatisieren, bevor es an das Stromnetz angeschlossen oder eingeschaltet werden kann. Das SDMS darf nicht in Feuchträumen (z. B. Bad) aufgestellt und betrieben werden.

**WARNUNG:** Es darf keinerlei Flüssigkeit auf den SDM, seine Zubehörteile, Anschlüsse, Schalter oder Gehäuseöffnungen gegossen werden. Wenn der SDM versehentlich nass geworden ist, trennen Sie ihn von der Stromquelle, wischen Sie ihn von außen ab, lassen Sie ihn gründlich trocknen und dann von qualifiziertem Service-Personal überprüfen, bevor Sie ihn wieder einsetzen.

# Akkubetrieb des SDM

Der SDM ist mit einem internen Li-Ion-Akku ausgestattet, der den Monitor während des Transports oder wenn kein Strom verfügbar ist, mit Energie versorgt. Die Statusanzeige "Akku" (S. [63](#page-64-1)) zeigt den Akkustand an (in %).

### **Gut zu wissen!**

Bei einem SDM mit LED-Hintergrundbeleuchtung beträgt die Laufzeit eines vollständig aufgeladenen Akkus zwischen max. 10 Stunden bei Schlafmodus = AUS oder "Auto" und max. 12 Stunden bei Schlafmodus = AN. Es dauert etwa 7 Stunden, um einen leeren Akku vollständig aufzuladen.

Die Netzstrom-/Akkuleuchte **10** informiert Sie über den Ladezustand des Akkus:

**Grün:** SDM ist an das Stromnetz angeschlossen, Akku ist vollständig aufgeladen

**Gelb:** SDM ist an das Stromnetz angeschlossen, Akku lädt momentan

**LED AUS:** SDM ist nicht an das Stromnetz angeschlossen (d. h. er wird vom internen Akku betrieben)

<span id="page-23-0"></span>**WARNUNG:** Verwenden Sie das Gerät nur in folgenden Höhen (und dem dort üblichen atmosphärischem Druck):

Bei Betrieb über das Stromnetz: -400bis 4000 m (106–62 kPa) Bei Betrieb über den Akku: -400–6000 m (106–47 kPa)

Ansonsten kann es zu fehlerhaften Messungen kommen.

## Einschalten des SDM

Schalten Sie den SDM ein, indem Sie den EIN/AUS-Schalter auf der Rückseite drücken **24** . Der SDM führt automatisch einen "Systemtest" ("Power On Self Test", POST) durch. Überprüfen Sie die Datums-/Zeit-Einstellungen des SDM und korrigieren Sie diese gegebenenfalls.

**Hinweis:** Sollte der Systemtest fehlschlagen, unterbrechen Sie die Verwendung des SDM und kontaktieren Sie qualifiziertes Servicepersonal oder Ihren örtlichen Sentec-Vertreter. Konsultieren Sie das Technical Manual des SDM (HB-005752) für detaillierte Informationen zu den Systemtests.

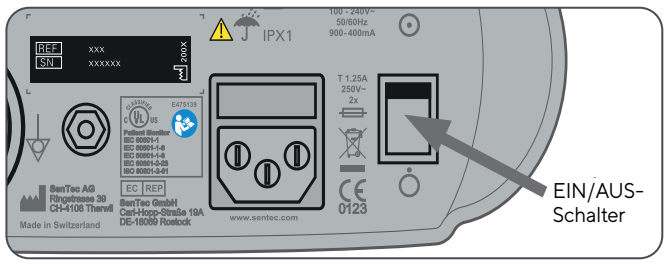

# Montage der Gasflasche (Service Gas-0812)

Der Gasflascheneinschub befindet sich auf der Rückseite des SDM **19** . Entfernen Sie die alte Gasflasche, indem Sie sie entgegen dem Uhrzeigersinn drehen.

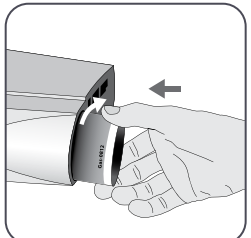

Setzen Sie die neue Gasflasche ein, indem Sie sie mit etwa 4,5 Umdrehungen im Uhrzeigersinn drehen und sorgfältig festziehen (ohne übermäßigen Kraftaufwand).

**ACHTUNG:** Wenn Sie die Gasflasche nicht ordnungsgemäß einsetzen, kann dies zu inkorrekten Sensor-Kalibrierungen und erhöhtem Gasverbrauch führen.

Die Statusanzeige "Gas" (S. [64](#page-65-0)) zeigt die verbleibende Kapazität der Gasflasche in % an. Dies wird nur dann angezeigt, wenn ein Sentec TC Sensor mit dem SDM verbunden ist und sich in der Docking Station befindet.

**Hinweis:** Verbrauchen Sie das Service Gas innerhalb von 6 Monaten nach dem Öffnen der Flasche, d. h., nach dem Einsetzen der Flasche in den SDM.

<span id="page-24-0"></span>**WARNUNG:** Die Service-Gasflasche ist ein Druckbehälter. Vor Sonnenbestrahlung schützen und nicht Temperaturen über 50 °C (122 °F) aussetzen. Nicht durchstechen oder verbrennen, auch nicht nach Gebrauch. Nicht gegen offene Flamme oder andere Zündquelle sprühen.

**WARNUNG:** Verwenden Sie keine Gasflaschen mit abgelaufenem Verfallsdatum oder Gasflaschen von anderen Herstellern als Sentec. Die Verwendung von Gasflaschen, die nicht von Sentec produziert wurden, kann zur Beschädigung der Docking Station führen. Ungeeignete Kalibriergasmischungen führen zu inkorrekten Sensor-Kalibrierungen und dementsprechend zu fehlerhaften PCO<sub>2</sub>- und/oder PO<sub>2</sub>-Daten.

Informationen zur Entsorgung leerer Gasflaschen siehe Kapitel **Abfallentsorgung** (S. [67\)](#page-68-1).

WARNUNG: Explosions- und Entzündungsgefahr. Verwenden Sie den SDM nicht in Gegenwart brennbarer Anästhetika/Gase oder anderer brennbarer Stoffe in Umgebungen mit erhöhtem Sauerstoffgehalt.

# Verbindung/Trennung des digitalen Sensoradapterkabels

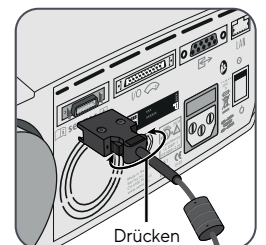

Schließen Sie das digitale Sensoradapterkabel an den SDM an. Die Verbindung ist ordnungsgemäß hergestellt, wenn beide Klemmen des Steckers in der Sensor-Anschlussbuchse einrasten **15** .

Entfernen Sie das Kabel aus dem SDM, indem Sie beide Riegel am schwarzen Stecker betätigen, um die Klemmen zu öffnen (siehe Abbildung), und ziehen Sie, um das Kabel zu entfernen.

# <span id="page-25-0"></span>Verbinden eines Sentec TC Sensors

Nehmen Sie einen Sentec TC Sensor (V-Sign™ Sensor 2 oder OxiVenT™ Sensor).

**Wichtig:** Zur PO<sub>2</sub>-Überwachung müssen Sie einen OxiVenT<sup>™</sup> Sensor und einen SDM mit aktivierter PO<sub>2</sub>-Option verwenden.

Überprüfen Sie den Zustand der Sensormembran und den Sensor auf mögliche Schäden (S. [25](#page-26-1)). Wechseln Sie, falls notwendig, die Membran (S. [27](#page-28-1)). Bei Problemen den Sensor nicht verwenden.

Sobald der Sensor überprüft/die Membran kontrolliert wurde, verbinden Sie den Sentec TC Sensor mit dem digitalen Sensoradapterkabel.

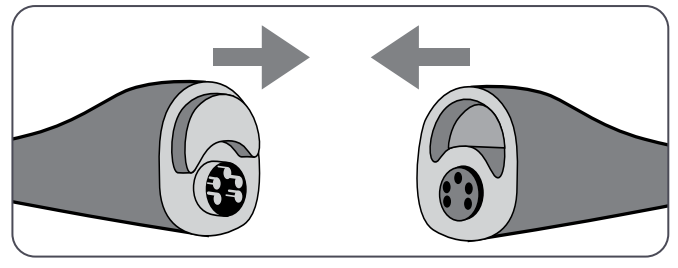

Daraufhin zeigt der SDM üblicherweise die Nachricht "Sensor kalibrieren" an (Ausnahmen werden in der Beschreibung der SMART CALMEM-Funktion aufgeführt; siehe S. [27](#page-28-1)).

Setzen Sie den Sensor in die Docking Station ein, um die Sensor-Kalibrierung durchzuführen (S. [26](#page-27-1)).

Wenn das "Membranwechsel-Intervall" des Sensors abgelaufen ist (dies ist üblicherweise bei neuen Sensoren der Fall), zeigt der SDM die Nachricht "Sensormembran wechseln" beim Einsatz des

Sensors in die Docking Station an. In diesem Fall müssen Sie die Sensormembran wechseln (S. [27\)](#page-28-1), bevor der SDM den Sensor kalibrieren kann.

**Hinweis:** Wenn Sie die Sensormembran kurz vor dem Anschluss des Sensors an den SDM wechseln, müssen Sie diesen Vorgang nicht nochmals wiederholen. Bestätigen Sie in diesem Fall den Membranwechsel einfach auf dem Monitor (Menüpunkt "Membranwechsel", nur möglich, wenn der Sensor nicht an die Docking Station angeschlossen ist).

# <span id="page-26-0"></span>**Sensor-Überprüfung, Sensor-Kalibrierung/-Aufbewahrung und Membranwechsel**

# <span id="page-26-1"></span>Überprüfung eines Sentec TC Sensors

Überprüfen Sie den Zustand der Sensormembran und den Sensor auf mögliche Schäden vor und nach jeder Anwendung und nach dem Membranwechsel (S. [27](#page-28-1))!

Vergewissern Sie sich, dass der Sensor sauber ist, bevor Sie ihn überprüfen. Wischen Sie, falls erforderlich, Rückstände von der Oberfläche des Sensors (einschließlich Membran, Gehäuse und Kabel) mit 70%igem Isopropanol oder anderen zugelassenen Reinigungsmitteln ab (siehe HB-010143 Reinigungs- und Desinfektionsmittel unter [www.sentec.com/ifu\)](http://www.sentec.com/ifu).

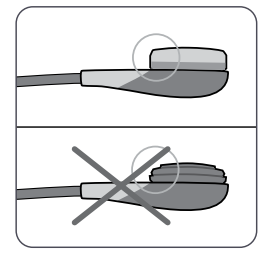

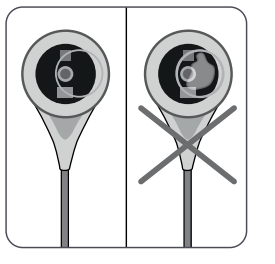

a) Wechseln Sie die Sensormembran, wenn diese beschädigt oder nicht vorhanden ist, nicht fest genug angebracht wurde oder es Lufteinschlüsse oder trockene Elektrolyte unter der Membran gibt.

**ACHTUNG:** Berühren Sie nicht die empfindlichen optischen/gläsernen Bestandteile der Sensor-Oberfläche, wenn keine Membran eingesetzt ist.

**ACHTUNG:** Überzeugen Sie sich, dass der Sensor nicht durch scharfkantige Objekte oder Fingernägel beschädigt wurde, weil dies zu falschen Messungen führen könnte.

**ACHTUNG:** Verwenden Sie keine trockenen Gazetupfer oder Tücher, da dies die Sensormembran oder das Sensorkabel beschädigen kann.

b) **Verwenden Sie den Sensor nicht**, wenn Sie sichtbare Schäden am Sensor-Gehäuse oder -Kabel feststellen, die Farbe des Rings um die Glaselektrode herum einen metallischen Glanz (sollte braun sein) aufweist oder die rote LED des Sensors nicht leuchtet, wenn der Sensor an den SDM angeschlossen wird. Ziehen Sie stattdessen qualifiziertes Servicepersonal oder Ihren örtlichen Sentec-Vertreter hinsichtlich der weiteren Verwendung oder des Austausches des Sensors zurate.

<span id="page-27-0"></span>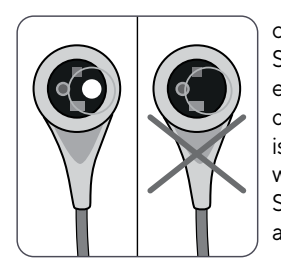

c) Einen OxiVenT™ Sensor dürfen Sie **nicht verwenden**, wenn der exzentrische, weiße, runde Punkt auf der Sensor-Oberfläche nicht vorhanden ist oder nicht grün-blau leuchtet, wenn der OxiVenT™ Sensor an den SDM mit aktivierter PO<sub>2</sub>-Messfunktion angeschlossen ist.

# <span id="page-27-1"></span>Sensor-Kalibrierung und -Aufbewahrung

Wenn die Sensor-Kalibrierung **obligatorisch** ist, zeigt der SDM die Nachricht "Sensor kalibrieren" an, es ertönt ein Warnton mit niedriger Priorität und der PCO<sub>2</sub> sowie der PO<sub>2</sub> ist als "ungültig" gekennzeichnet (Werte werden ersetzt durch "---").

### $-\hat{P}$  Gut zu wissen!

"Kalibrierintervalle" für Sentec TC Sensoren können bis zu 12 Stunden andauern. Sobald das "Kalibrierintervall" abgelaufen ist, wird die Sensor-Kalibrierung **empfohlen** (Nachricht "Sensor-Kalibrierung empfohlen"). Die Überwachung ist für weitere vier bis sechs Stunden möglich, wobei der PCO<sub>2</sub> als "fraglich" gekennzeichnet ist (S. [46](#page-47-0)). Danach ist die Sensor-Kalibrierung **obligatorisch**.

Der SDM kalibriert den PO<sub>2</sub> vorsorglich während jeder obligatorischen Kalibrierung und anschließend etwa alle 24 Stunden während einer der ohnehin ablaufenden PCO<sub>2</sub>-Kalibrierungen.

### **Kalibrierung des Sensors:**

**1.** Öffnen Sie die Tür der Docking Station (7), indem Sie am Griff ziehen.

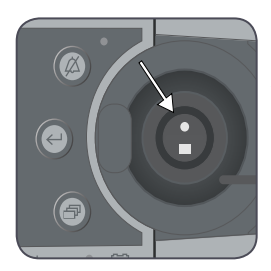

**2.** Überprüfen Sie die Dichtung (Pfeil) in der Docking Station. Reinigen Sie, wenn notwendig, die Docking Station und die Dichtung mit einem in 70%igem Isopropanol getränkten Wattestäbchen (weitere zugelassene Reinigungsmittel sind unter [www.sentec.com/ifu](http://www.sentec.com/ifu) aufgeführt).

**ACHTUNG:** Reinigen Sie den Sensor immer, bevor Sie ihn in die Docking Station setzen.

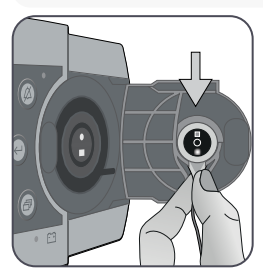

**3.** Hängen Sie den Sensor an die Halterung auf der Türinnenseite. Vergewissern Sie sich, dass das rote Licht des Sensors sichtbar ist.

# **ACHTUNG:**

Eine falsche Ausrichtung des Sensors in der Docking Station kann zu Schäden am Sensor, an der Docking Station oder an Teilen davon führen, wenn Sie die Tür der Docking Station schließen.

**4.** Schließen Sie die Tür der Docking Station. Der SDM überprüft den Sensor und beginnt gegebenenfalls mit der Sensor-Kalibrierung (Meldung "Sensor-Kalibrierung"). Die Nachricht "Betriebsbereit" wird angezeigt, sobald die Kalibrierung abgeschlossen ist.

<span id="page-28-0"></span>WARNUNG: Für eine korrekte Kalibrierung muss der Sensor korrekt in der Tür der Docking Station platziert werden und die Tür muss korrekt verschlossen sein.

**Hinweis:** Wird der Sensor in der Docking Station aufbewahrt, können zusätzliche Sensor-Kalibrierungen über das "Quick Access Menü" aktiviert werden (S. [57](#page-58-1)). Wenn die entsprechende Option aktiviert wurde, wird der PO<sub>2</sub> ebenfalls während der Kalibrierungen, die unter der Menü-Funktion Sensor kalibrieren" aktiviert werden kalibriert.

**WARNUNG:** Transportieren/lagern Sie die Sentec TC Sensoren mit Membran und geschützt vor Licht/Strahlung. Wenn Sentec TC Sensoren ohne Membran gelagert werden, kann der Sensor beschädigt werden. Sensoren dürfen während des klinischen Einsatzes keinem hellen Umgebungslicht wie direkter Sonneneinstrahlung, OP-Lampen, Infrarot-Wärmelampen und Phototherapielampen ausgesetzt werden. Dies kann zu fehlerhaften Messungen führen. Bedecken Sie den Sensor in solchen Fällen mit einem lichtundurchlässigen **Material** 

**Hinweis:** Nach Einschalten des SDM oder nach dem Membranwechsel wird empfohlen, den Sensor zumindest für die Dauer, die durch die gelbe Statusnachricht "Empfohlene Sensorstabilisierung [Min]:" auf den Bildschirmen "Betriebsbereit" und "Kalibrierung" angegeben wird, in der Docking Station aufzubewahren.

**Hinweis:** Um den Monitor zwischen Überwachungen betriebsbereit zu halten, müssen Sie diesen stets eingeschaltet lassen und den Sensor in der Docking Station aufbewahren.

### **Gut zu wissen!**

SMART CALMEM ist eine Funktion der Sentec TC Sensoren, mit welcher der Sensor für bis zu 30 Minuten ohne Verlust des Kalibrierungsstatus vom SDM getrennt werden kann. Auf diese Weise kann die Überwachung vorübergehend abgebrochen werden, ohne dass der Sensor vom Patienten entfernt werden muss, z. B. um Kabel zu entwirren, den Patienten umzudrehen oder zu bewegen, oder wenn der Patient das WC aufsuchen muss. Außerdem sind durch SMART CALMEM weniger Kalibrierungen erforderlich, sodass weniger Kalibrierungsgas verbraucht wird.

### <span id="page-28-1"></span>Wechseln der Sensormembran

Die Membran eines Sentec TC Sensors muss nach Ablauf des "Membranwechsel-Intervalls" gewechselt werden. Hierbei zeigt der SDM die Nachricht "Sensormembran wechseln" an, löst einen Alarm mit niedriger Priorität aus, markiert PCO<sub>2</sub>/PO<sub>2</sub> als ungültig und aktiviert den Menüpunkt "Membranwechsel", sofern sich der Sensor in der Docking Station befindet. Darüber hinaus muss die Sensormembran ausgetauscht werden, wenn sie beschädigt ist, nicht richtig sitzt oder wenn sich Luft oder eingetrockneter Elektrolyt unter der Membran befindet.

# $-\hat{Q}$  Gut zu wissen!

Das "Membranwechsel-Intervall" ist standardmäßig auf 28 Tage eingestellt (empfohlen).

**ACHTUNG:** Die Sensormembran muss ohne Anforderung des SDM auch dann gewechselt werden, wenn eine der im Abschnitt "Überprüfung eines Sentec TC Sensors" (S. [25](#page-26-1)) beschriebenen Bedingungen zutrifft.

**ACHTUNG:** Das Kontaktgel ist bei **keinem** der Schritte für den Membranwechsel erforderlich. Das Kontaktgel wird lediglich für die Applikation der Sensoren verwendet.

**Hinweis:** Ein Tutorial zum Membranwechsel ist online unter [www.sentec.com/tv/v0](http://www.sentec.ch/tv/v0) verfügbar.

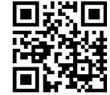

### **Einlegen des Sensors in den Membranwechsler**

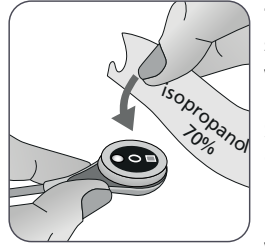

**1.** Überprüfen Sie, ob der Sensor sauber ist, bevor Sie seine Membran wechseln. Wischen Sie, falls erforderlich, Rückstände von der Oberfläche des Sensors (einschließlich Membran, Gehäuse und Kabel) mit 70%igem Isopropanol ab (weitere zugelassene Reinigungsmittel finden Sie unter [www.sentec.com/ifu](http://www.sentec.com/ifu)).

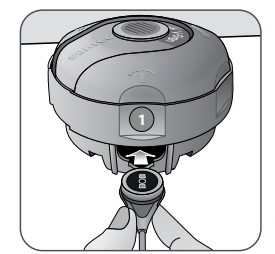

**2.** Ziehen Sie den Schutzfilm vom Boden des Membranwechslers ab (gilt nur für MC), stellen Sie den Membranwechsler auf eine waagerechte, trockene Oberfläche und achten Sie darauf, dass der farbige Punkt nach oben zeigt.

**3.** Legen Sie den Sensor in den Membranwechsler mit der Sensor-Seite nach oben ein. Der Einsatz-Empfänger **1** ist so konzipiert, dass eine fehlerhafte Ausrichtung des Sensors schwierig oder unmöglich ist.

**Hinweis:** Sie dürfen das Sensorkabel weder berühren noch in der Hand halten, wenn sich der Sensor im Membranwechsler befindet. Heben Sie den Membranwechsler auch nicht an, da dadurch der Sensor aus dem Membranwechsler gelöst werden könnte.

### **Vier Schritte zum Wechseln der Membran**

Der Membranwechsel besteht aus vier identischen Schritten, bei denen Sie drücken und drehen müssen. Zur besseren Orientierung sind diese Schritte auf dem Membranwechsler mit den entsprechenden Nummern gekennzeichnet.

**Schritt 1** entfernt die alte Sensormembran: Mit der Handfläche langsam, aber fest nach unten drücken und 3 Sekunden lang gedrückt halten. Den oberen Teil loslassen. Eine Sichtprüfung durchführen, um sicherzustellen, dass die Membran entfernt wurde. Den oberen Teil im Uhrzeigersinn einen Klick zum nächsten Schritt drehen. Den Membranwechsler waagerecht halten.

**Schritt 2** reinigt die Sensor-Oberfläche von altem Elektrolyt: Wie bei Schritt 1 den Membranwechsler langsam, aber fest nach unten drücken, den oberen Teil loslassen und im Uhrzeigersinn bis zum nächsten Schritt drehen.

**Schritt 3** appliziert neues Elektrolyt auf der Sensor-Oberfläche: Den Membranwechsler langsam, aber fest 3 Sekunden lang nach unten drücken, den oberen Teil loslassen und im Uhrzeigersinn bis zum nächsten Schritt drehen.

**Schritt 4** platziert eine neue Membran auf dem Sensor: Den Membranwechsler langsam, aber fest 3 Sekunden lang nach unten drücken, den oberen Teil loslassen und im Uhrzeigersinn bis zum **√** -Symbol drehen. Halten Sie den Membranwechsler **waagerecht**, während Sie die nachfolgenden Schritte, die aus Pressen und Drücken bestehen, **4 Mal** ausführen:

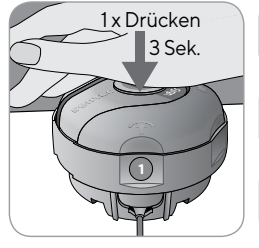

**a.** Drücken Sie mit der Handfläche langsam, aber fest nach unten und **halten Sie 3 Sekunden lang gedrückt**.

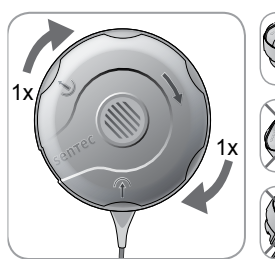

**b.** Drehen Sie den oberen Teil im Uhrzeigersinn einen Klick zum nächsten Stopp. Den Membranwechsler waagerecht halten! Halten Sie die untere Hälfte des Wechslers fest, während Sie die obere Hälfte drehen.

**Hinweis:** Drücken Sie den oberen Teil beim Drehen nicht herunter!

### **Entfernen des Sensors aus dem Membranwechsler**

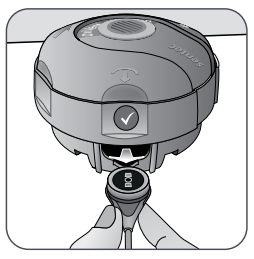

Drücken Sie nochmals oder heben Sie den Sensor an, um diesen aus dem Membranwechsler zu entfernen. Das <sup>√</sup> -Symbol zeigt an, dass der Membranwechsel abgeschlossen ist.

### **Überprüfen der Sensormembran**

Überprüfen Sie den Zustand der Sensormembran und den Sensor auf mögliche Schäden (S. [25](#page-26-1)). Wiederholen Sie den Membranwechsel bei Bedarf. Bei Problemen den Sensor nicht verwenden.

### **Bestätigen des Membranwechsels am SDM**

Bestätigen Sie den Membranwechsel auf dem Monitor (Menüpunkt "Membranwechsel"), sobald die Sensormembran überprüft wurde.

**Hinweis:** Der Membran-Timer wird nur dann zurückgesetzt, wenn Sie den Membranwechsel auf dem Monitor bestätigen.

**Hinweis:** Es kann nur dann auf den Menüpunkt "Membranwechsel" zugegriffen werden, wenn die Tür der Docking Station geöffnet wurde.

# <span id="page-31-0"></span>**Patientenüberwachung mit dem SDMS**

# Patienten mit möglicherweise beeinträchtigter Hautdurchblutung

Bei einigen Patienten kann möglicherweise ein erhöhtes Risiko für Hautreizungen oder sogar Verbrennungen bestehen. Besondere Aufmerksamkeit wird empfohlen, wenn Patienten aufgrund einer oder mehreren der folgenden Erkrankungen behandelt werden:

#### **Patienten...**

- die sehr jung (frühgeboren) oder sehr alt sind
- mit angeborenen Herzerkrankungen (insbesondere Neugeborene, Säuglinge)
- nach Operationen an Herz, Herz/Thorax, größeren Gefäßen oder Bauch
- mit deutlich reduziertem Herzzeitvolumen
- mit Bluthochdruck und/oder Hypovolämie, z. B. aufgrund von Dehydration, Blutverlust usw.
- unter Schock, z. B. septischer Schock, hypovolämischer Schock
- behandelt nach einem Kühlprotokoll
- mit Verbrennungen oder in der Heilungsphase nach Verbrennungen
- mit empfindlicher Haut oder Hautkrankheiten
- bei Adipositas, insbesondere bei gleichzeitigem Diabetes mellitus

# Merkmale, die besondere Aufmerksamkeit erfordern

Manche Patienten befinden sich möglicherweise in einem (recht) guten Zustand, müssen aber dennoch bei Verwendung eines erwärmten Sensors mit besonderer Aufmerksamkeit behandelt werden. Patienten mit folgenden Merkmalen können eine beeinträchtigte lokale Hautdurchblutung aufweisen:

- Anwendung vasoaktiver Arzneimittel, z. B. Adrenalin, Noradrenalin, Phenylephrin, insbesondere bei kontinuierlicher Verabreichung mit Spritzen- oder Infusionspumpen
- mechanischer Druck, z. B. durch die Lagerung, Decken
- externe Wärmequellen wie Wärmelampen
- Hypothermie/Kältestress
- Ödeme
- Dehydration
- Bluthochdruck
- verlängerte Rekapillarisierungszeit
- Anwendung von Desinfektionsmitteln und anderen Mitteln an der Messstelle, die den Hautzustand und die lokale Durchblutung beeinflussen können

# <span id="page-32-1"></span><span id="page-32-0"></span>Auswahl von Patiententyp, Messstelle und Zubehör zum Anbringen des Sensors

In den unten stehenden Bildern finden Sie Informationen zur Auswahl des Patiententyps auf dem SDM, der Messstelle und des Zubehörs zum Anbringen des Sensors. Auf der folgenden Seite finden Sie weitere (wichtige) Informationen.

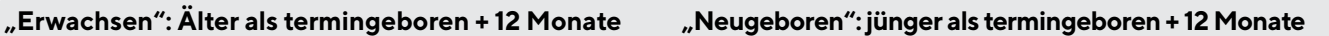

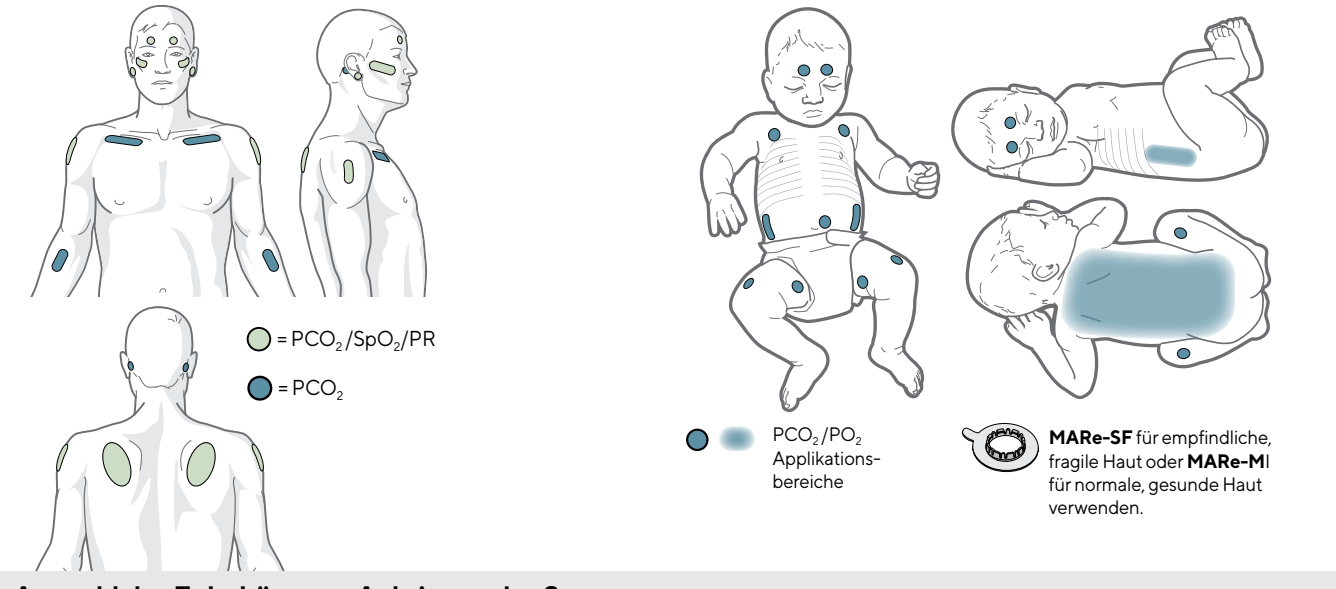

### **Auswahl des Zubehörs zum Anbringen des Sensors**

**Ohrläppchen:** Ohrclip für normale, gesunde Haut verwenden.

**Alle anderen Stellen:** MARe-MI für normale, gesunde Haut oder MARe-SF für empfindliche, fragile Haut verwenden.

**Hinweis:** Für Patienten im Alter ab dem errechneten Geburtstermin plus 12 Monate empfiehlt Sentec die Verwendung des Neugeborenen-Modus. Die Sauerstoffsättigung kann bei Patienten im Alter ab dem errechneten Geburtstermin plus einen Monat mit dem Erwachsenen/Pädiatrischen Modus gemessen werden. In diesem Fall empfiehlt Sentec dringend, die Temperatur und die Messdauer auf die Werte des Neugeborenen-Modus zu reduzieren (S. [15](#page-16-0)).

**Hinweis:** Zur PO<sub>2</sub>-Überwachung ist ein OxiVenT™ Sensor und ein SDM mit aktivierter PO<sub>2</sub>-Option erforderlich. Die entsprechende Konfiguration wird auf dem "Systemtest"-Bildschirm des SDM und auf der zweiten Seite des Menüpunkts "Systeminformationen" angezeigt.

**ACHTUNG:** Für die Anbringung des Sensors ist eine glatte, gut durchblutete Stelle mit intakter Haut erforderlich (vorzugsweise mittige Stellen). Vermeiden Sie die Platzierung über großen, oberflächlichen Venen oder Stellen, die von Hautläsionen oder -ödemen betroffen sind.

**ACHTUNG:** Ein guter, hermetisch geschlossener Kontakt zwischen dem Sensor und der Haut ist für die TC-Überwachung unabdinglich!

**Hinweis:** Muss der Sensor stärker gesichert werden, z. B. in Umgebungen mit hoher Luftfeuchtigkeit, bei stark schwitzenden Patienten und/oder sich stark bewegenden Patienten, kann das Staysite™ Zusatzpflaster (Modell SA-MAR) ergänzend mit den Befestigungsringen verwendet werden. Konsultieren Sie die Gebrauchsanweisungen für das Staysite™ Zusatzpflaster.

WARNUNG: Die Messung der SpO<sub>2</sub> und der PR mit den Sentec TC Sensoren ist nur für die Stellen definiert, die auf den Bildern dargestellt sind (S. [31](#page-32-1)). Um fehlerhafte Werte und Fehlalarme der SpO<sub>2</sub> und der PR zu vermeiden, sollte der entsprechende Patiententyp (Erwachsener) ausgewählt sein. Vergewissern Sie sich, dass Sie die SpO<sub>2</sub>-/PR-Parameter für die Sensorapplikation an anderen Messstellen deaktiviert haben.

**WARNUNG:** Bei Patienten mit allergischen Reaktionen auf Pflaster wird es nicht empfohlen, Zubehör für das Anbringen der Sensoren zu verwenden. Bei Patienten mit allergischen Reaktionen wird es nicht empfohlen, Kontaktgel zu verwenden.

**WARNUNG:** Zur Vermeidung von Hautverbrennungen müssen Sie die Applikationsstelle des Sensors bei Sensor-Temperaturen von 43 °C und höher bei Neugeborenen bzw. von 44 °C und höher bei erwachsenen/pädiatrischen Patienten mindestens alle 2 Stunden wechseln.

<span id="page-34-0"></span>**WARNUNG:** Patientensicherheit und SDMS-Leistung bei Verbindung mit Patienten, die Magnetresonanz-Diagnoseverfahren (z. B. MRT) unterzogen werden, sind unbekannt und können je nach Konfiguration unterschiedlich sein. Die MRT-Aufnahme kann möglicherweise vom SDMS beeinträchtigt werden. Die SDMS-Messungen können durch das MRT-Gerät ungenau werden, und in den Sensorkabeln induzierte Ströme können zu Verbrennungen führen. Darüber hinaus können metallhaltige Gegenstände (z. B. der Ohrclip) zu gefährlichen Geschossen werden, wenn sie den starken, von MRT-Geräten erzeugten Magnetfeldern ausgesetzt werden. Wenden Sie sich vor der klinischen Verwendung des SDMS bei solchen Verfahren an einen qualifizierten Techniker/MRT-Experten und überprüfen Sie die ordnungsgemäße Funktion des SDMS und des MRT-Geräts. Entfernen Sie alle metallhaltigen Gegenstände vom Patienten. Entfernen Sie im Zweifelsfall bei solchen Verfahren die am SDM angeschlossenen Sensoren und Kabel vom Patienten.

# Überprüfung der SDM-Einstellungen und der Systembereitschaft

Bevor Sie mit der Patientenüberwachung beginnen, vergewissern Sie sich, dass die aktuellen SDM-Einstellungen/das aktuelle SDM Profil dem Patiententyp, der gewählten Messstelle (S. [31](#page-32-1)), dem Hautzustand/der Durchblutung des Hautgewebes an der gewählten Messstelle sowie dem jeweiligen klinischen Setting entsprechen. Überprüfen Sie zumindest den Patiententyp und die aktivierten Messparameter sowie die Sensor-Temperatur, die "Messdauer" und die alarmspezifischen Einstellungen. Ändern Sie bei Bedarf die SDM-Einstellungen/das SDM Profil. Stellen Sie außerdem die Systembereitschaft (Nachricht "Betriebsbereit") sicher und überprüfen Sie die "Verfügbare Messdauer".

**Hinweis:** Wenn sich der angeschlossene Sensor in der Docking Station befindet, wird der Bildschirm "Betriebsbereit" oder "Kalibrierung", der wichtige Systeminformationen zusammenfasst, angezeigt (siehe unten).

### **Bildschirm "Betriebsbereit"/"Kalibrierung"**

Befindet sich der angeschlossene Sensor in der Docking Station, wird die Nachricht "Betriebsbereit" oder "Sensor-Kalibrierung" in großer, gelber Schrift in der Mitte auf dem Bildschirm "Betriebsbereit"/"Kalibrierung" angezeigt.

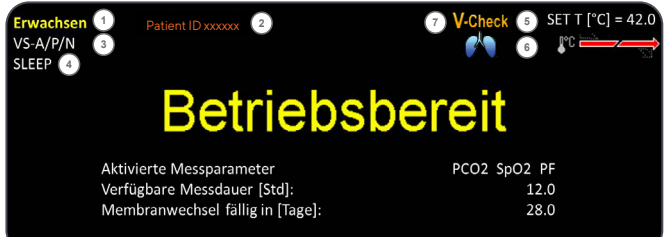

**Hinweis:** Wenn Sie die Eingabe-Taste drücken (S. [57\)](#page-58-1), während der Bildschirm "Betriebsbereit" angezeigt wird, wird ein "Quick Access Menü" geöffnet, anhand dessen Sie zusätzliche Kalibrierungen (S. [26\)](#page-27-1) vornehmen, auf das Untermenü "Profile" zugreifen oder den V-Check™-Modus aktivieren können (S. [49\)](#page-50-0).

Die nachfolgenden Informationen werden im oberen Bereich des Bildschirms "Betriebsbereit" / "Kalibrierung" angezeigt:

**1 Indikator für den Patiententyp (gelb):** Zeigt den aktuellen Patiententyp an (Neugeborenes oder Erwachsener).

**2 Patienteninformation (orange):** Während der Fernüberwachung mit V-CareNeT (wenn aktiviert) werden die "Patienteninformationen" (Patientenname, Patientennummer oder eine Anmerkung), die im "Fernüberwachungsfenster" der jeweiligen Station angezeigt werden, auf dem SDM kopiert.

**Hinweis:** Die "Patienteninformationen" werden außerdem in das Hauptmenü des SDM und – wenn keine Statusnachricht angezeigt werden muss – in "[ ]" in die Statuszeile des SDM kopiert.

**3 Indikator für den Sensortyp:** Zeigt das Modell/den Typ des aktuell angeschlossenen Sensors an.

**4 Indikator für das aktuelle SDM-Profil:** Zeigt den Namen des aktuell ausgewählten "Standardprofils" an (z. B. "SCHLAFMODUS"). Es wird ein Sternchen (\*) hinter dem Profilnamen angezeigt (z. B. "SCHLAFMODUS\*"), wenn mindestens eines der ausgewählten "Standardprofile" verändert wurde (wird nur angezeigt, denn sich der SDM im "Institutional Modus" befindet).

**Hinweis:** Im ... Institutional Modus" ist es - anhand V-STATS möglich, bis zu 4 SDM-Profile auf dem SDM zu speichern und eines dieser Profile als "Standardprofil" auszuwählen. Bei der anschließenden Verwendung kann der Bediener das ausgewählte "Standardprofil" (wenn es modifiziert wurde) wiederherstellen oder ein anderes "Standardprofil" im Menüpunkt "Profile" auswählen. Wenn sich darüber hinaus beim Einschalten des SDM die LETZTEN Einstellungen von denen des ausgewählten "Standardprofils" unterscheiden, aktiviert sich dieses Menü und bietet folgende Optionen zur Auswahl an: modifizierte Einstellungen beibehalten, das ausgewählte "Standardprofil" wiederherstellen oder ein anderes "Standardprofil" auswählen.

### **COUT ZU WISSEN!**

Bei V-STATS sind verschiedene Profile verfügbar, die von Sentec vorkonfiguriert und angepasst wurden, um die besonderen Anforderungen von unterschiedlichen klinischen Situationen zu erfüllen.

**5 Sensor-Temperatur:** Zeigt die aktuell ausgewählte Sensor-Temperatur an (dieser Indikator wird nur angezeigt, wenn der angeschlossene Sensor erwärmt wird).
**WARNUNG:** Bei Patienten mit anfälliger Haut, z. B. Neugeborene, geriatrische Patienten, Verbrennungsopfer, Patienten mit Hautkrankheiten, bedarf es besonderer Aufmerksamkeit, wenn Temperaturen höher als 41 °C verwendet werden.

**6 Besondere Temperatur-Einstellungen:** Pfeil in mehrere Richtungen, der die aktuelle Konfiguration der Option INITIAL HEIZEN (IH, links gerichteter Pfeil) und SCHUTZ DER MESSSTELLE (SP, rechts gerichteter Pfeil) anzeigt.

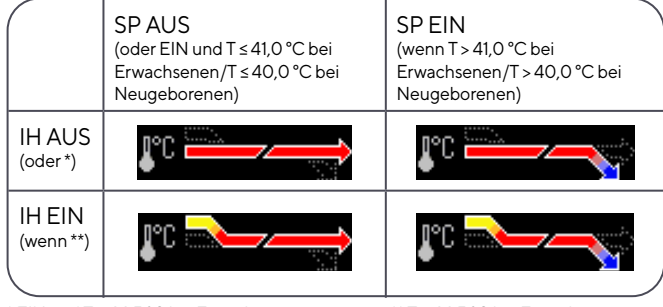

\* EIN und T = 44,5 °C bei Erwachsenen \*\* T < 44,5 °C bei Erwachsenen

**Hinweis:** Initiales Heizen (IH) ist im Neugeborenen-Modus deaktiviert.

**7 Indikator für den V-Check™-Modus:** Wenn der V-Check™- Modus (S. [49](#page-50-0)) AN ist, wird der "Indikator für den V-Check™-Modus" auf der linken Seite des "Indikators für die Sensor-Temperatur" (5) und des "Indikators für besondere Temperatur-Einstellungen<sup>"</sup> (6) angezeigt.

Die nachfolgenden Informationen werden in der Mitte des Bildschirm angezeigt:

**Aktivierte Messparameter:** Zeigt die aktuell aktivierten Messparameter an. Wählen Sie eine Option, die für das Alter des Patienten und die vorgesehene Messstelle zugelassen wurde (S. [31](#page-32-0) und [32\)](#page-33-0).

**Hinweis:** Die auswählbaren Optionen hängen vom Sensortyp, dem PO2-Aktivierungsstatus des SDM und dem ausgewählten Patiententyp ab.

**Verfügbare Messdauer [Std]:** Zeigt die verfügbare Zeit für die Patientenüberwachung an, d. h. das Zeitintervall nach Entfernung des Sensors aus der Docking Station oder Applikation des Sensors auf dem Patienten, bis die gewählte "Messdauer" oder, wenn der PCO<sub>2</sub> aktiviert ist, das "Kalibrierintervall" (S. [26\)](#page-27-0) abgelaufen ist (je nachdem, was zuerst der Fall ist).

**Membranwechsel fällig in [Tage]:** Zeigt die Anzahl der verbleibenden Tage an, bis ein Membranwechsel (S. [27\)](#page-28-0) obligatorisch wird (nur wenn PCO<sub>2</sub> aktiviert wurde).

**Empfohlene Sensorstabilisierung [Min]:** Zeigt die empfohlene Stabilisierungsdauer des Sensors in Minuten an. Wird nur angezeigt, wenn eine Sensorstabilisierung empfohlen wird und wenn die Anzeige dieser Nachricht aktiviert wurde.

Statusleiste: Wenn der Bildschirm "Betriebsbereit" angezeigt wird, kann die temporäre Anzeige der "Statuszeile" (S. [63](#page-64-0)) aktiviert werden, indem eine der Steuerungstasten gedrückt wird (S. [57](#page-58-0)). Die "Statuszeile" wird außerdem während einer laufenden Sensor-Kalibrierung oder bei Eintreten eines Alarms angezeigt.

**Hinweis:** Befindet sich der SDM im Schlafmodus, ist die Anzeige inaktiv (schwarz). Drücken Sie eine beliebige Steuerungstaste (S. [57\)](#page-58-0), um die Anzeige zu aktivieren.

# <span id="page-37-0"></span>Applikation eines Sensors mit einem Befestigungsring

**WARNUNG:** Bei Patienten mit allergischen Reaktionen auf Pflaster wird es nicht empfohlen, Zubehör für das Anbringen der Sensoren zu verwenden.

**WARNUNG:** Vor dem Einsatz eines neuen Sensors muss ein Membranwechsel durchgeführt werden. Ansonsten kann es zu fehlerhaften Messungen kommen.

Gemäß dem unten detailliert beschriebenen Verfahren wird ein Befestigungsring zunächst an der Messstelle angebracht, dann werden **1 bis 2 kleine** Tropfen Kontaktgel in der Mitte des Sensor aufgetragen und schließlich wird der Sensor im Ring eingerastet. Alternativ können Sie auch einen 1 bis 2 Tropfen Kontaktgel auf den Hautbereich in der Mitte des Befestigungsrings auftragen.

WARNUNG: Wenn Druck auf die Messstelle ausgeübt wird (z. B. durch die Verwendung eines Druckverbands), kann es zu Druckischämie an der Messstelle und folglich zu fehlerhaften Messungen, Nekrose oder – in Verbindung mit erwärmten Sensoren – Verbrennungen kommen.

**1.** Überprüfen Sie die SDM-Einstellungen/das SDM-Profil und die Systembereitschaft (Nachricht "Betriebsbereit", S. [33](#page-34-0)). Ändern Sie bei Bedarf die SDM-Einstellungen/das SDM Profil.

**2.** Reinigen Sie die Stelle mit einem Tupfer, der in 70%iges Isopropanol getränkt ist (oder nach dem üblichen Verfahren Ihrer Einrichtung zur Hautreinigung/-entfettung), und lassen Sie sie trocknen. Entfernen Sie gegebenenfalls vorhandene Haare.

**3.** Nehmen Sie einen Befestigungsring (MAR oder MARe) aus der Verpackung und ziehen Sie die Folie ab, die zum Schutz des Ring-Pflasters dient.

**ACHTUNG:** Die Befestigungsringe (Modelle MARe-MI und MARe-SF) sind für den Einmalgebrauch vorgesehen. Bringen Sie gebrauchte Ringe nicht erneut an demselben oder einem anderen Patienten an!

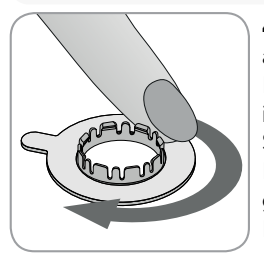

**4.** Bringen Sie den Ring an der Messstelle an. Vergewissern Sie sich, dass die Haut unter dem Pflaster nicht faltig ist. Drücken Sie dann leicht auf den Sicherungsring und bewegen Sie Ihren Finger um die Ringfläche herum, um eine gute Haftung des Ringklebstoffs auf der Haut sicherzustellen.

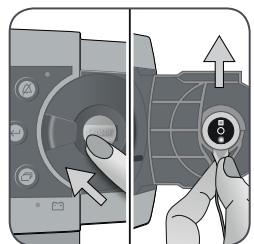

**5.** Öffnen Sie die Tür der Docking Station und entnehmen Sie den Sensor.

**Hinweis:** Greifen Sie den Sensor stets am Ende, um nicht am Sensorkabel zu ziehen und zu reißen.

**6.** Schließen Sie die Tür der Docking Station.

**7.** Überprüfen Sie den Zustand der Sensormembran und den Sensor auf mögliche Schäden (S. [25](#page-26-0)). Wechseln Sie, falls notwendig, die Membran (S. [27](#page-28-0)). Bei Problemen den Sensor nicht verwenden.

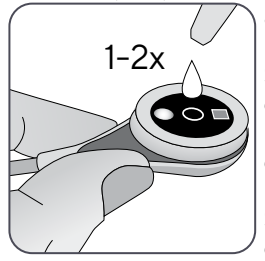

**8.** Geben Sie einen **1 bis 2** Tropfen Kontaktgel in die Mitte der Sensoroberfläche. Achten Sie darauf, den Sensor waagerecht zu halten (mit der Membran nach oben), damit die Kontaktflüssigkeit nicht von der Membran herunterläuft. Drehen Sie den Sensor erst kurz vor dem Einsetzen in den Ring um.

**Hinweis:** Alternativ können Sie auch einen **1 bis 2** Tropfen Kontaktgel auf den Hautbereich in der Mitte des Befestigungsrings auftragen.

**Hinweis:** Die Pflaster dürfen nicht befeuchtet werden!

**Hinweis:** Solange der Sensor noch nicht am Patienten angebracht ist, sollten Sie die Messstelle so waagerecht wie möglich halten, damit die Kontaktflüssigkeit nicht von der Messstelle herunterläuft.

WARNUNG: Kontaktgel nicht verschlucken. Von Kindern fernhalten. Kontakt mit Augen und verletzter Haut vermeiden. Nicht bei Patienten, die allergisch reagieren, anwenden. Verwenden Sie nur das zugelassene Kontaktgel von Sentec.

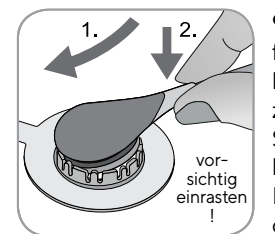

**9.** Halten Sie den Sensor am Sensorende fest, greifen Sie den MARe an einer beliebigen Seite und setzen Sie zuerst die Nase des Sensors in den Sicherungsring ein. Üben Sie dann leichten Druck auf den Kopf aus. Die Federkraft des Sicherungsrings wird den Sensor mit wenig oder ohne Druck auf der Haut anbringen. Drehen Sie den Sensor im Ring und drücken Sie ihn behutsam gegen die Haut, um die Kontaktflüssigkeit zu verteilen.

**Hinweis:** Prüfen Sie, ob sich der Sensor leicht drehen lässt, um sicherzustellen, dass er korrekt eingerastet ist.

**10. Überprüfen Sie die Sensorapplikation!** Vergewissern Sie sich, dass es keine Luftspalten zwischen der Haut und dem Sensor gibt. **Hinweis:** Ein guter, hermetisch geschlossener Kontakt zwischen dem Sensor und der Haut ist für die TC-Überwachung unabdinglich!

WARNUNG: Vergewissern Sie sich, dass der Sensor korrekt angebracht ist. Eine inkorrekte Applikation des Sensors kann zu fehlerhaften Messwerten führen.

**11.** Drehen Sie den Sensor in die optimale Position. Bei der Platzierung des Sensors an der Stirn/Wange müssen Sie das Sensorkabel einmal um das Ohr wickeln und es mit einem Klebeband an der Wange oder einer anderen geeigneten Stelle befestigen. Befestigen Sie das Kabel bei anderen Applikationsstellen mit einem Abstand von 5 bis 10 cm zum Sensor-Kopf auf der Haut, sodass kein Zug auf dem Sensor oder dem Sensorkabel liegt.

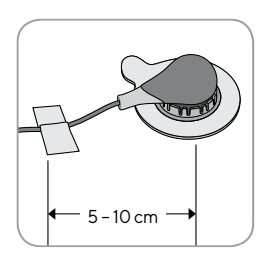

Legen Sie das Sensorkabel korrekt an, um zu verhindern, dass es sich verfängt oder den Patienten stranguliert. Sichern Sie es mit einem Clothing Clip an einer passenden Stelle der Kleidung des Patienten oder an der Bettwäsche. Vergewissern Sie sich, dass das Kabel lose genug liegt und während der Überwachung nicht gespannt wird. Drücken Sie den Sensor leicht an, um die Applikation ein letztes Mal zu überprüfen.

**12.** Überprüfen Sie, ob der SDM erkennt, dass der Sensor auf dem Patienten platziert wurde, mit der Überprüfung beginnt und ob sich die aktivierten Messparameter stabilisieren. Passen Sie die Sensorapplikation gegebenenfalls an oder positionieren Sie den Sensor neu.

Hinweis: Normalerweise steigt der PCO<sub>2</sub> an und der PO<sub>2</sub> fällt (falls aktiviert), um sich nach 2 bis 10 Minuten zu stabilisieren (S. [44\)](#page-45-0). Die SpO<sub>2</sub> und die PR stabilisieren sich für gewöhnlich innerhalb von Sekunden.

**Hinweis:** Muss der Sensor stärker gesichert werden, z. B. in Umgebungen mit hoher Luftfeuchtigkeit, bei stark schwitzenden Patienten und/oder sich stark bewegenden Patienten, kann ergänzend das Staysite™ Zusatzpflaster (Modell SA-MAR) zusätzlich zu den Befestigungsringen verwendet werden. Konsultieren Sie die Gebrauchsanweisungen für das Staysite™ Zusatzpflaster.

## <span id="page-39-0"></span>Applikation des Sensors mit einem Ohrclip

Gemäß dem Verfahren, das unten detailliert beschrieben wird, müssen Sie den Ohrclip zunächst an das Ohrläppchen anbringen, dann **1 bis 2** Tropfen Kontaktgel auf die Sensor-Oberfläche geben und schließlich den Sensor an dem am Ohrläppchen befestigten Ohrclip einrasten.

**Hinweis:** Zum Anbringen eines Sentec TC Sensors mithilfe des Ohrclips muss das Ohrläppchen groß genug sein, um die gesamte Sensormembran zu bedecken (dunkle Oberfläche des Sensors). Außerdem kann es bei der Applikation eines Sentec TC Sensors an durchstochenen Ohrläppchen zu fehlerhaften PCO<sub>2</sub>-/PO<sub>2</sub>-Messwerten kommen. Ist das Ohrläppchen zu klein oder hat es zu viele Ohrlöcher, sollten Sie gegebenenfalls einen Befestigungsring (Modell MARe-MI oder MARe-SF) verwenden, um den Sensor an einer anderen Stelle anzubringen (S. [36\)](#page-37-0).

**WARNUNG:** Bei Patienten mit allergischen Reaktionen auf Pflaster wird es nicht empfohlen, Zubehör für das Anbringen der Sensoren zu verwenden.

**WARNUNG:** Vor dem Einsatz eines neuen Sensors muss ein Membranwechsel durchgeführt werden. Ansonsten kann es zu fehlerhaften Messungen kommen.

WARNUNG: Wenn Druck auf die Messstelle ausgeübt wird (z. B. durch die Verwendung eines Druckverbands), kann es zu Druckischämie an der Messstelle und folglich zu fehlerhaften Messungen, Nekrose oder – in Verbindung mit erwärmten Sensoren – Verbrennungen kommen.

**1.** Überprüfen Sie die SDM-Einstellungen/das SDM-Profil und die Systembereitschaft (Nachricht "Betriebsbereit", S. [33](#page-34-0)). Ändern Sie bei Bedarf die SDM-Einstellungen/das SDM Profil.

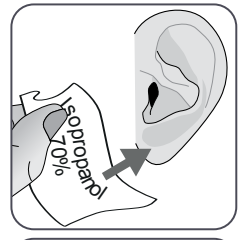

**2.** Reinigen Sie das Ohrläppchen mit einem Tupfer, der in 70%iges Isopropanol getränkt ist (oder nach dem üblichen Verfahren Ihrer Einrichtung zur Hautreinigung/-entfettung), und lassen Sie es trocknen. Entfernen Sie gegebenenfalls vorhandene Haare.

**3.** Nehmen Sie einen Ohrclip aus der Verpackung, öffnen Sie die Klemmen und ziehen Sie die beiden Schutzfolien der Klebebänder des Clips ab.

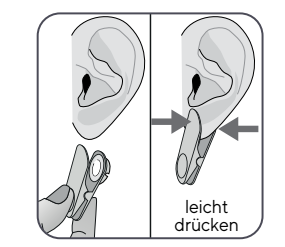

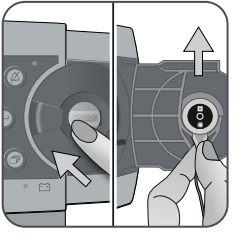

**4.** Ziehen Sie am Ohrläppchen, um die Haut zu dehnen und bringen Sie dann den Ohrclip an (der Sicherungsring gehört auf die Rückseite des Ohrläppchens). Vergewissern Sie sich, dass die Haut unter dem Klebeband des Sicherungsrings nicht faltig ist und das Loch in der Mitte des Sicherungsrings die Haut vollständig bedeckt.

Drücken Sie dann leicht, um sicherzustellen, dass beide Pflaster fest am Ohrläppchen kleben.

**5.** Öffnen Sie die Tür der Docking Station und entnehmen Sie den Sensor.

**Hinweis:** Greifen Sie den Sensor stets am Ende, um nicht am Sensorkabel zu ziehen und zu reißen.

**6.** Schließen Sie die Tür der Docking Station.

**7.** Überprüfen Sie den Zustand der Sensormembran und den Sensor auf mögliche Schäden (S. [25\)](#page-26-0). Wechseln Sie, falls notwendig, die Membran (S. [27\)](#page-28-0). Bei Problemen den Sensor nicht verwenden.

**ACHTUNG:** Der Sentec Ohrclip (Modell EC-MI) ist für den Einmalgebrauch vorgesehen. Bringen Sie gebrauchte Clips nicht erneut an demselben oder einem anderen Patienten an!

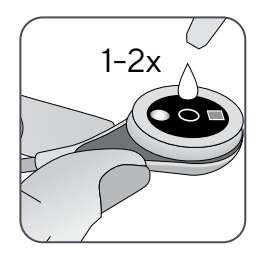

**8.** Nehmen Sie den Sensor und geben Sie **1 bis 2** Tropfen Kontaktgel in die Mitte der Sensoroberfläche.

**Hinweis:** Bis der Sensor an dem Ohrläppchen angelegt wurde, müssen Sie den Sensor so halten, dass die Kontaktflüssigkeit nicht von der Sensoroberfläche herunterläuft. Die Pflaster dürfen nicht befeuchtet werden!

**WARNUNG:** Kontaktgel nicht verschlucken. Von Kindern fernhalten. Kontakt mit Augen und verletzter Haut vermeiden. Nicht bei Patienten, die allergisch reagieren, anwenden. Verwenden Sie nur das zugelassene Kontaktgel von Sentec.

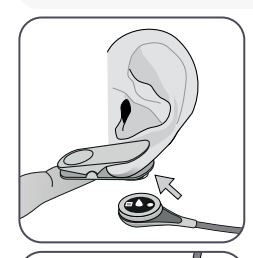

**9.** Ziehen Sie am Ohrläppchen und achten Sie darauf, dass der Ohrclip waagerecht liegt. Bewegen Sie den Sensor horizontal an seinen Platz und richten Sie das Kabel dabei vorzugsweise kopfwärts aus. Setzen Sie den Sensor in den Sicherungsring des Clips ein, indem Sie leicht drücken, bis er im Clip einrastet. **Hinweis:** Prüfen Sie, ob sich der Sensor leicht drehen lässt, um sicherzustellen, dass er korrekt eingerastet ist.

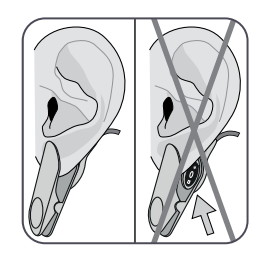

**10. Überprüfen Sie die Sensorapplikation!** Der Sensor ist korrekt angelegt, wenn sein gesamte dunkle Oberfläche vom Ohrläppchen bedeckt wird. Vergewissern Sie sich, dass es keine Luftspalten zwischen der Haut und dem Sensor gibt.

**ACHTUNG:** Ein guter, hermetisch geschlossener Kontakt zwischen dem Sensor und der Haut ist für die TC-Überwachung unabdinglich!

WARNUNG: Vergewissern Sie sich, dass der Sensor korrekt angebracht ist. Eine inkorrekte Applikation des Sensors kann zu fehlerhaften Messwerten führen.

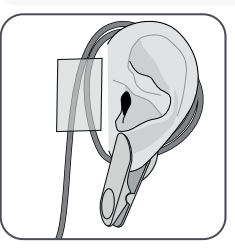

**11.** Wickeln Sie das Sensorkabel einmal um das Ohr und befestigen Sie es, wie in der Abbildung dargestellt, mit einem Klebe band an der Wange. Legen Sie das Sensor kabel korrekt an, um zu verhindern, dass es sich verfängt oder den Patienten strangu liert. Sichern Sie es mit einem Clothing Clip an einer passenden Stelle der Kleidung des Patienten oder an der Bettwäsche. Verge wissern Sie sich, dass das Kabel lose genug liegt und während der Überwachung nicht gespannt wird. Drücken Sie den Sensor und den Ohrclip leicht an, um deren Applikation ein letztes Mal zu überprüfen.

**12.** Überprüfen Sie, ob der SDM erkennt, dass der Sensor auf dem Patienten platziert wurde, mit der Überprüfung beginnt und ob sich die aktivierten Messparameter stabilisieren. Passen Sie die Sensorapplikation gegebenenfalls an oder positionieren Sie den Sensor neu.

Hinweis: Normalerweise steigt der PCO<sub>2</sub> an und der PO<sub>2</sub> fällt (falls aktiviert), um sich nach 2 bis 10 Minuten zu stabilisieren (S. [44\)](#page-45-0). Die SpO<sub>2</sub> und die PR stabilisieren sich für gewöhnlich innerhalb von Sekunden.

# <span id="page-42-0"></span>Applikation des Sensors mit einem Klettbandapplikator

**ACHTUNG:** Wählen Sie eine ebene, gut durchblutete Stelle mit intakter Haut auf der Vorder- oder Rückseite des Oberschenkels des Neugeborenen. Vermeiden Sie die Platzierung über großen, oberflächlichen Venen oder Stellen, die von Hautläsionen oder -ödemen betroffen sind.

**WARNUNG:** Legen Sie den Klettbandapplikator nicht auf verletzter Haut an.

WARNUNG: Wenn Druck auf die Messstelle ausgeübt wird (z. B. durch die Verwendung eines Druckverbands), kann es zu Druckischämie an der Messstelle und folglich zu fehlerhaften Messungen, Nekrose oder – in Verbindung mit erwärmten Sensoren – Verbrennungen kommen.

**1.** Überprüfen Sie die SDM-Einstellungen/das SDM-Profil und die Systembereitschaft (Nachricht "Betriebsbereit", S. [33\)](#page-34-0). Ändern Sie bei Bedarf die SDM-Einstellungen/das SDM Profil.

**2.** Reinigen Sie die Stelle am Oberschenkel mit einem Tupfer, der in 70%iges Isopropanol getränkt ist (oder nach dem üblichen Verfahren Ihrer Einrichtung zur Hautreinigung/-entfettung), und lassen Sie sie trocknen. Entfernen Sie gegebenenfalls vorhandene Haare.

**3.** Nehmen Sie einen Klettbandapplikator aus der Verpackung.

**ACHTUNG:** Der Klettbandapplikator ist für eine Anwendung von bis zu 24 Stunden bei einem Patienten gedacht. Während dieses Zeitraums kann der Anwender verschiedene Messstellen an den Oberschenkeln nutzen. Die Messstelle kann innerhalb der empfohlenen Messdauer gewechselt werden (Einzelheiten siehe Tabelle auf Seite [14\)](#page-15-0). Den Sensor nicht wieder an demselben Messpunkt befestigen, wenn dort Hautreizungen beobachtet werden.

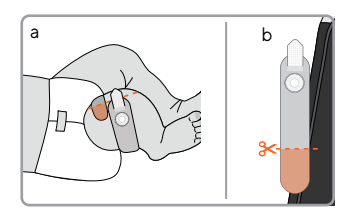

b **4.a** Legen Sie den Appli kator testweise um den Oberschenkel.

> **4.b** Schneiden Sie überschüssiges Material ab, damit sich die beiden Enden nicht überlappen.

> **Hinweis:** Achten Sie darauf, dass der Verschluss auch nach dem Abschneiden nicht mit der Haut des Patienten in Kontakt kommt.

**5.** Bringen Sie den Applikator an und befestigen Sie ihn mit dem Verschluss. Sorgen Sie dafür, dass der Applikator sicher am Oberschenkel sitzt. Vergewissern Sie sich, dass die Haut unter dem Befestigungs gurt nicht faltig ist.

**ACHTUNG:** Überzeugen Sie sich, dass der Klettbandapplikator richtig am Oberschenkel des Patienten sitzt und weder zu stramm noch zu locker ist. Überlappen der beiden Enden und Hautkontakt mit dem Verschluss sind zu vermeiden.

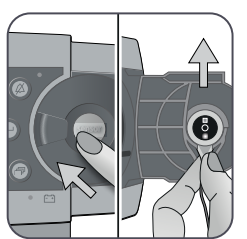

**6.** Öffnen Sie die Tür der Docking Station und entnehmen Sie den Sensor.

**Hinweis:** Greifen Sie den Sensor stets am Ende, um nicht am Sensorkabel zu ziehen und zu reißen.

**7.** Schließen Sie die Tür der Docking Station.

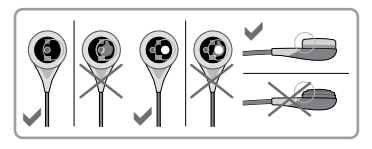

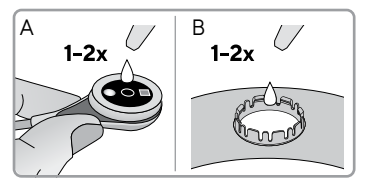

 **8.** Überprüfen Sie den Zustand der Sensormembran und den Sensor auf mögliche Schäden (S. [25\)](#page-26-0). Wechseln Sie, falls notwendig, die Membran (S. [27\)](#page-28-0). Bei Problemen den Sensor nicht verwenden.

**9.** Geben Sie 1 bis 2 Tropfen<br>**1-2x** Antaktael auf die Mitte Kontaktgel auf die Mitte der Sensoroberfläche (A). Achten Sie darauf, den Sensor waagerecht zu halten (mit der Membran nach oben), damit die Flüssigkeit nicht von der Membran herunterläuft. Drehen Sie den Sensor erst kurz vor dem Einsetzen in den Befestigungsring um.

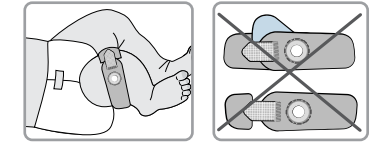

**Hinweis:** Alternativ können Sie auch einen 1 bis 2 Tropfen Kontaktgel auf den Hautbereich in der Mitte des Befestigungsrings (B) auftragen.

**Hinweis:** Solange der Sensor noch nicht am Patienten angebracht ist, sollten Sie die Messstelle so waagerecht wie möglich halten, damit die Kontaktflüssigkeit nicht von der Messstelle herunterläuft.

WARNUNG: Kontaktgel nicht verschlucken. Von Kindern fernhalten. Kontakt mit Augen und verletzter Haut vermeiden. Nicht bei Patienten, die allergisch reagieren, anwenden. Verwenden Sie nur das zugelassene Kontaktgel von Sentec.

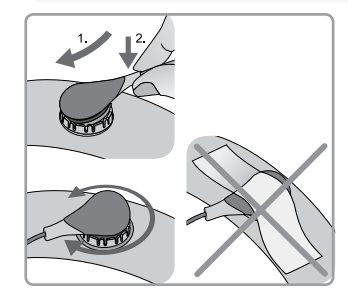

**10.** Halten Sie den Sensor am Sensorende fest und setzen Sie zuerst die Nase des Sensors in den Sicherungsring ein. Üben Sie dann leichten Druck auf den Kopf aus. Die Federkraft des Sicherungsrings wird den Sensor mit wenig oder ohne Druck auf der Haut anbringen. Drehen Sie den Sensor im Ring und drücken Sie ihn behutsam gegen die Haut, um die Kontaktflüssigkeit zu verteilen.

**Hinweis:** Prüfen Sie, ob sich der Sensor leicht drehen lässt, um sicherzustellen, dass er korrekt eingerastet ist. Bringen Sie kein Klebeband auf dem Sensor-Kopf an.

**11.** Überprüfen Sie die Sensorapplikation! Für genaue Messungen muss die Sensoroberfläche vollflächigen Kontakt mit der Haut haben. Vergewissern Sie sich, dass es keine Luftspalten zwischen der Haut und dem Sensor gibt.

**Hinweis:** Ein guter, hermetisch geschlossener Kontakt zwischen dem Sensor und der Haut ist für die TC-Überwachung unabdinglich!

WARNUNG: Vergewissern Sie sich, dass der Sensor korrekt angebracht ist. Eine inkorrekte Applikation des Sensors kann zu fehlerhaften Messwerten führen.

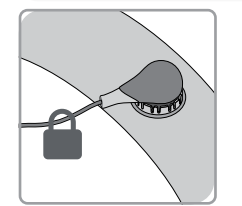

**12.** Drehen Sie den Sensor in die optimale Position. Legen Sie das Sensorkabel korrekt an, um zu verhindern, dass es sich verfängt oder den Patienten stranguliert. Sichern Sie es mit einem Clothing Clip an einer passenden Stelle der Kleidung des Patienten oder an der Bettwäsche. Vergewissern Sie sich, dass das Kabel lose genug liegt und während der Überwachung nicht gespannt wird. Drücken Sie den Sensor leicht an, um die Applikation ein letztes Mal zu überprüfen.

**13.** Überprüfen Sie, ob der SDM erkennt, dass der Sensor auf dem Patienten platziert wurde, mit der Überprüfung beginnt und ob sich die aktivierten Messparameter stabilisieren. Passen Sie die Sensorapplikation gegebenenfalls an oder positionieren Sie den Sensor neu.

**Hinweis:** Normalerweise steigt der PCO<sub>2</sub> an und der PO<sub>2</sub> fällt (falls aktiviert), um sich nach 2 bis 10 Minuten zu stabilisieren.

## Patientenüberwachung

#### **"Sensor-an-Patient"-Erkennung**

Sobald der Sensor richtig am Patienten angebracht wurde (siehe vorherige Abschnitte), erkennt der SDM gewöhnlich automatisch, dass der Sensor am Patienten angebracht wurde und initiiert die Überwachung für die aktivierten Messparameter. Wenn der Sensor an einer zur SpO<sub>2</sub>-/PR-Überwachung zugelassenen Messstelle angebracht wird (S. [31](#page-32-0)), wird "Sensor-an-Patient" gewöhnlich innerhalb weniger Sekunden erkannt, andernfalls innerhalb von 2 Minuten.

Wenn ein adäquates Signal vom Patienten nur schwer zu erfassen ist, ist der SDM möglicherweise nicht in der Lage, "Sensor-an-Patient" automatisch zu erkennen. Wenn in diesem Fall PCO<sub>2</sub> aktiviert wurde, können Sie die Funktion "Überwachung starten" über das "Quick Access-Menü" (S. [57\)](#page-58-0) nutzen, um den "Erzwungenen Sensor-an-Patient-Modus" unter Umgehung der normalen "Sensor-an-Patient"-Erkennung zu aktivieren. Um den SDM auf den "Normalen Sensor-an-Patient-Modus" zurückzusetzen, setzen Sie den Sensor einfach in die Docking Station ein.

**Hinweis:** Wenn der "Erzwungene Sensor-an-Patient-Modus" aktiv ist, ist die "Sensor abgefallen"-Erkennung des SDM deaktiviert, d. h. in diesem Fall wird kein "Sensor abgefallen (8)"-Alarm ausgelöst. Stattdessen gibt es einen Alarm "Applikation prüfen", der innerhalb von 2 Minuten ausgelöst wird, wenn der Sensor sich löst oder absichtlich vom Patienten entfernt wird. Wenn SpO<sub>2</sub>/PR aktiviert sind, kennzeichnen die Algorithmen des SDM innerhalb von 15 Sekunden die PCO<sub>2</sub>- und PO<sub>2</sub>-Messwerte als instabil (in grau angezeigt) und die SpO<sub>2</sub>- und PR-Messwerte als ungültig (entsprechende Werte mit "---" ersetzt) und es ertönt innerhalb

von 30 Sekunden ein "SpO<sub>2</sub> Signalqualität"-Alarm mit geringer Priorität.

Sobald "Sensor-an-Patient" erkannt wurde, initiiert der SDM die Überwachung, und die aktivierten Messparameter stabilisieren sich. SpO<sub>2</sub> und PR stabilisieren sich gewöhnlich innerhalb weniger Sekunden, wohingegen der PCO<sub>2</sub>-Wert gewöhnlich ansteigt und der PO<sub>2</sub>-Wert üblicherweise sinkt, um innerhalb von 2 bis 10 Minuten einen stabilisierten Wert zu erzielen (siehe unten).

#### <span id="page-45-0"></span>**TC-Stabilisierung nach Sensorapplikation oder "TC-Artefakte"**

Einen guten, hermetisch geschlossenen Kontakt zwischen dem TC Sensor und der Haut vorausgesetzt, stabilisieren sich TC-Werte gewöhnlich innerhalb von 2 bis 10 Minuten nach der Applikation des Sensors. Dies ist die Zeit, die nötig ist, um die Messstelle aufzuwärmen und ein Gleichgewicht zwischen den Gaskonzentrationen im Hautgewebe und den Gaskonzentrationen auf der Sensor-Oberfläche zu erreichen.

#### **Gut zu wissen!**

Wenn INITIAL HEIZEN AN ist (nur im Erwachsenen-Modus verfügbar), ist die Sensortemperatur ca. 13 Minuten lang erhöht, um für eine bessere Durchblutung und schnellere Ergebnisse zu sorgen (+2 °C mit einem Höchstwert von 44,5 °C).

**Hinweis:** Für die Verwendung von INITIAL HEIZEN ist eine Genehmigung der jeweiligen Einrichtung erforderlich.

Sobald eine Stabilisierung erreicht wurde, können TC-Werte durch so genannte "TC-Artefakte" beeinträchtigt werden. Raumluft, die zwischen die Sensor-Oberfläche und die Haut gelangt – der häufigste Grund für "TC-Artefakte" – führt gewöhnlich dazu, dass der PCO<sub>2</sub>-Wert fällt und der PO<sub>2</sub>-Wert sehr schnell ansteigt.

Wenn Raumluft nur für kurze Zeit eindringen konnte, stabilisieren sich die TC-Werte gewöhnlich innerhalb weniger Minuten.

Nach der Sensorapplikation oder dem Auftreten eines "TC-Artefakts" zeigt der SDM die Meldung "PCO<sub>2</sub>/PO<sub>2</sub> Stabilisierung" an, wenn sich beide TC-Parameter stabilisieren, oder "PCO<sub>2</sub> stabilisiert" bzw. "PO<sub>2</sub> stabilisiert", wenn sich nur ein TC-Parameter stabilisiert. Um anzuzeigen, dass TC-Werte während der Stabilisierung nicht die wahren PCO<sub>2</sub>- und/oder PO<sub>2</sub>-Werte des Patienten widerspiegeln, zeigt der SDM PCO<sub>2</sub>- und/oder PO2-Werte in grau an und verhindert während der Stabilisierung Alarme in Bezug auf Verletzungen der PCO<sub>2</sub>- und/oder PO<sub>2</sub>-Grenzen. Wenn die Stabilisierung eines oder beider TC-Parameter nicht innerhalb von 10 Minuten zu erreichen ist, löst der SDM den "Sensorapplikation prüfen"-Alarm mit geringer Priorität aus, um darauf hinzuweisen, dass die korrekte Applikation des Sensors überprüft werden sollte.

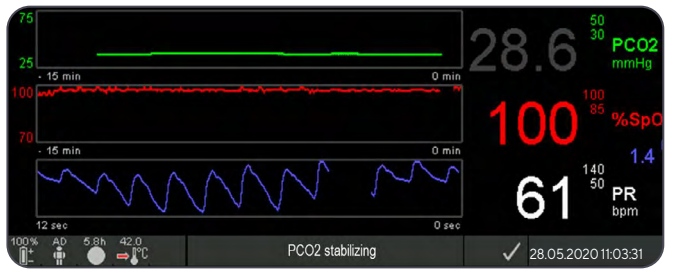

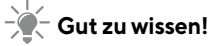

Um die Anzahl von "TC-Artefakten" zu verringern, ist ein guter, hermetisch geschlossener Kontakt zwischen Sensor und Haut maßgeblich. Verwenden Sie daher stets **1 bis 2** Tropfen Kontaktgel bei der Applikation des Sensors. Achten Sie darüber hinaus auf einen guten Kontakt zwischen Sensor und Haut nach der Sensorapplikation. Befestigen Sie das Sensorkabel sicher und überprüfen Sie die Sensorapplikation während der Überwachung routinemäßig.

Hinweis: Übermäßige Bewegung kann zu "TC-Artefakten" führen. Versuchen Sie in diesem Fall, den Patienten ruhig zu halten oder den Sensor an einer weniger beweglichen Stelle anzubringen.

#### <span id="page-46-0"></span>**Vorkonfigurierte Messbildschirme**

Die numerischen Werte und Online-Trends des SDM liefern eine kontinuierliche Überwachung der aktivierten Messparameter. Je nach Sensortyp, ausgewähltem Patiententyp und aktivierten Messparametern sind unterschiedliche Sätze vorkonfigurierter Messbildschirme verfügbar (numerisch, numerisch mit Online-Trends, numerisch mit Online-Trend und ∆x-/Baseline-Werten [S. [46\]](#page-47-0), wenn SpO<sub>2</sub>/PR entweder mit einer Plethwelle-Wischleiste oder mit einer Markierungsleiste aktiviert sind, die die relative Pulsamplitude widerspiegelt). Verwenden Sie die Anzeigetaste (S. [57\)](#page-58-0), um zwischen den verfügbaren Messanzeigen zu wechseln.

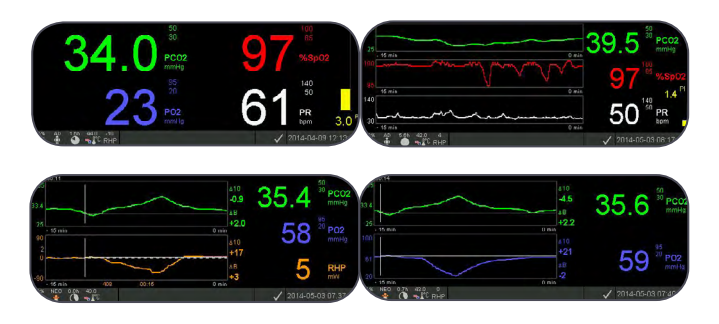

#### <span id="page-47-1"></span>**Qualitätsindikatoren für Messparameter**

Der SDM evaluiert kontinuierlich die Qualität der gemessenen Parameter und die davon abgeleiteten ∆x-Werte und Baseline-Werte, indem die Schwere der durch den SDM erkannten Bedingungen bewertet wird. Die Ergebnisse dieser Auswertung werden genutzt, um Statusmeldungen und/oder Qualitätsindikatoren für die verschiedenen Parameter anzuzeigen, während ein Parameter gekennzeichnet ist als:

**Gültig:** Alarmüberwachung für den entsprechenden Parameter (falls zutreffend) ist auf dem SDM aktiv und der SDM zeigt den Parameter in der ausgewählten Farbe an.

Fragwürdig ("?"): Alarmüberwachung für den entsprechenden Parameter (falls zutreffend) ist auf dem SDM aktiv und der SDM zeigt den Parameter in der ausgewählten Farbe und ein "?" neben dem Parameter an.

**Instabil (grau):** Alarmüberwachung für den entsprechenden Parameter ist auf dem SDM nicht aktiv und der SDM zeigt den Parameter in grau an. PCO<sub>2</sub> wird beispielsweise bei der Stabilisierung nach der Sensorapplikation oder dem Auftreten eines "PCO<sub>2</sub>-Artefakts" in grau angezeigt (S. [44\)](#page-45-0).

Ungültig ("---"): Alarmüberwachung für den entsprechenden Parameter ist auf dem SDM nicht aktiv und der SDM ersetzt den Parameter durch ein "---".

#### <span id="page-47-0"></span>∆**x-Werte und Baseline-Werte**

Bestimmte vorkonfigurierte Messbildschirme liefern Online-Trends mit ∆x-Werten, Baseline-Werten und Baselines für PCO<sub>2</sub>, PO<sub>2</sub>, SpO<sub>2</sub> und/oder RHP.

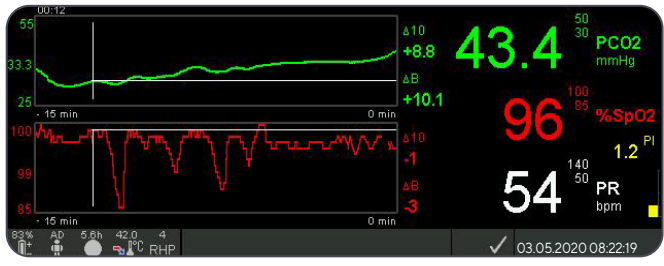

Der ∆x-Wert eines Parameters wird rechts neben seinem Online-Trend angezeigt und entspricht der Differenz zwischen seinem aktuellen Wert und seinem Wert vor x Minuten. x wird als "Delta-Zeit" bezeichnet und kann zwischen 1 und 120 Minuten innerhalb eines passwortgeschützten Bereichs von V-STATS eingestellt werden. Der Standardwert für die "Delta-Zeit" beträgt 10 Minuten.

**Beispiel:** Ein "∆10-Wert für PCO<sub>2</sub>" von "+ 8,8 mmHg" zeigt an, dass der aktuelle PCO<sub>2</sub>-Wert 8,8 mmHg höher liegt als der PCO<sub>2</sub>-Wert vor zehn Minuten.

## $-\hat{Q}$  Gut zu wissen!

Die Änderung des Werts eines Parameters innerhalb einer gewissen Zeit ("Delta-Zeit") kann auf eine allmähliche Verschlechterung des Zustands des Patienten hinweisen. Ein "∆10-Wert für PCO<sub>2</sub>" von "+ 7 mmHg" oder mehr bei einem Patienten, der z. B. Opioid-Analgetika und Sedativa erhält, zeigt eine opiatbedingte Hypoventilation an und kann daher dabei helfen, eine auftretende Atemdepression frühzeitig zu erkennen, vor allem bei Patienten, die zusätzlichen Sauerstoff erhalten.

Während der Patientenüberwachung kann eine Baseline mithilfe der entsprechenden Funktion im "Quick Access-Menü" eingerichtet werden. Der Zeitpunkt, in dem die Baseline eingerichtet wurde, und die Baseline selbst werden daraufhin grafisch angezeigt (vertikale und horizontale weiße Linien). Ein Timer in der oberen linken Ecke des Bildschirms zeigt numerisch die seit der Einrichtung der Baseline verstrichene Zeit (hh:mm) an. Die Baseline eines Parameters wird links und sein ∆B-Wert, d. h. die Differenz zwischen seinem aktuellen Wert und seinem Wert bei der Einrichtung der Baseline, rechts von seinem Online-Trend angezeigt.

**Beispiel:** "Baseline-Werte für PCO<sub>2</sub>" von "33,3 + 10,1 mm Hg (00:12)" zeigen an, dass der aktuelle PCO<sub>2</sub>-Wert 10,1 mmHg höher liegt, als die Baseline von 33,3 mmHg, die vor 12 Minuten eingerichtet wurde.

## $-\hat{P}$  Gut zu wissen!

Um die mögliche Auswirkung einer Änderung bei der Behandlung des Patienten (z. B. veränderte Beatmungseinstellungen, Verabreichung von Arzneimitteln wie Sedativa oder Opioide, veränderte Versorgung mit zusätzlichem Sauerstoff usw.) auf die Ventilation und/oder Sauerstoffsättigung des Patienten zu bewerten, wird empfohlen, eine Baseline kurz vor der Änderung der Behandlung einzurichten.

#### **Anwender Ereignis**

Über das "Quick Access-Menü" können bis zu acht unterschiedliche Arten von Anwender Ereignissen im internen Speicher des SDM gespeichert werden, die nach dem Herunterladen von Trenddaten in V-STATS angezeigt werden können. In V-STATS werden Anwender Ereignisse als farbige Dreiecke dargestellt und können unter anderem genutzt werden, um eine Messung in mehrere "Auswerteabschnitte" aufzuteilen (z. B. um die unterschiedlichen Phasen einer aufgeteilten Nacht zu analysieren).

**Hinweis:** Anwender Ereignisse werden nicht auf dem SDM dargestellt.

#### **RHP Online-Trends/Einstellung RHP-Referenz**

Sobald ein Sentec TC Sensor in einer Umgebung mit konstanter Raumtemperatur auf der Haut stabilisiert wurde, ist die Heizleistung, die erforderlich ist, um die Sensortemperatur beizubehalten, zu einem kleinen Teil abhängig von der lokalen Durchblutung der Haut unterhalb der Sensormessstelle. Somit können Schwankungen der Heizleistung auf Änderungen der lokalen Durchblutung der Haut hinweisen.

Durch die Nutzung des Menüparameters "Heizleistungs-Modus" kann der Bediener zwischen der Anzeige der "Absoluten Heizleistung" (Absolute Heating Power, AHP) und der "Relativen Heizleistung" (Relative Heating Power, RHP) wählen oder die Anzeige der Heizleistung deaktivieren. AHP- und RHP-Werte werden beide in Milliwatt (mW) angezeigt.

Im "RHP-Modus" werden Abweichungen der aktuellen Heizleistung von einem gespeicherten RHP-Referenzwert als Plusoder Minus-RHP-Wert angezeigt, sobald der Sensor auf der Haut stabilisiert wurde ("Plus", wenn die aktuelle Heizleistung höher ist als der RHP-Referenzwert, "Minus", wenn niedriger, und "0", wenn identisch). Auf den meisten Messbildschirmen werden RHP-Werte – wie die AHP-Werte – im "Heizleistungs-Symbol" angezeigt (S. [63](#page-64-0)). Auf bestimmten Messbildschirmen wird der RHP-Wert jedoch unterhalb des PCO<sub>2</sub>- oder PO<sub>2</sub>-Werts angezeigt, während der RHP-Online-Trend unterhalb des PCO<sub>2</sub>-Online-Trends oder PO<sub>2</sub>-Online-Trends angegeben wird.

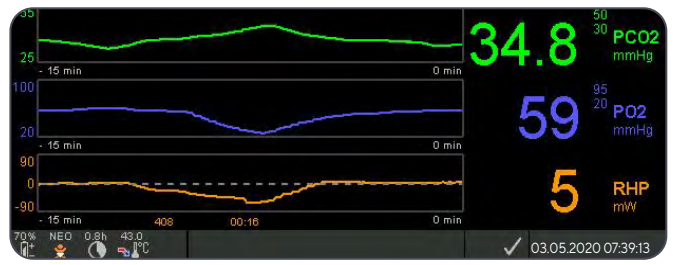

Der RHP-Referenzwert ("408" in diesem Beispiel) und die Zeit, die seit seiner Bestimmung/Einstellung ("00:16" in diesem Beispiel) vergangen ist, werden unterhalb des RHP-Online-Trends angezeigt. Die gestrichelte waagerechte Mittellinie im RHP-Online-Trend entspricht einem RHP von 0 mW und spiegelt den

RHP-Referenzwert wider. RHP-Werte unterhalb/oberhalb der Mittellinie entsprechen Episoden, in denen der Sensor weniger/ mehr Leistung benötigte, um die Sensortemperatur beizubehalten, als der AHP-Referenzwert.

Bei konstanter Raumtemperatur können folglich RHP-Werte unterhalb/oberhalb der Mittellinie auf Episoden mit einer verringerten/erhöhten lokalen Durchblutung der Haut unterhalb der Sensormessstelle hinweisen.

Wenn man die mögliche Auswirkung von Schwankungen der lokalen Durchblutung der Haut auf transkutane Blutgase berücksichtigt (S. [15](#page-16-0)), ist es verständlich, dass eine abrupte Änderung transkutaner Blutgase gepaart mit einer maßgeblichen Änderung von RHP-Werten auf eine Änderung der lokalen Durchblutung der Haut hinweist, während eine abrupte Änderung transkutaner Blutgase ohne maßgebliche Änderung von RHP-Werten auf eine beständige Durchblutung, jedoch auf eine Veränderung der arteriellen Blutgase hinweist. Durch die Bereitstellung von RHP-Online-Trends unterhalb von PCO<sub>2</sub>-Online-Trends bzw. PO<sub>2</sub>-Online-Trends können die Ärzte auf einen Blick bewerten, ob eine Veränderung des PCO<sub>2</sub> und/oder PO<sub>2</sub> eine entsprechende Veränderung der jeweiligen arteriellen Blutgase widerspiegelt oder durch eine maßgebliche Veränderung der lokalen Durchblutung der Haut unterhalb der Sensormessstelle verursacht oder beeinflusst wird.

Wenn der Sensor im RHP-Modus am Patienten angebracht wird, jedoch noch kein RHP-Referenzwert verfügbar ist, bestimmt der SDM automatisch den RHP-Referenzwert, sobald der Sensor auf der Haut stabilisiert wurde (was gewöhnlich 5 bis 10 Minuten nach der Sensorapplikation der Fall ist).

Wenn der Sensor auf der Haut stabilisiert wurde, kann der RHP-Referenzwert eingestellt werden, entweder a) über die entsprechende Funktion im "Quick Access-Menü", die bei aktivem Messbildschirm über die Enter-Taste aktiviert wird, oder b) indem der Menü-Parameter "Heizleistungs-Modus" von "Relativ" auf "Absolut" oder "AUS" und anschließend zurück auf "Relativ" gewechselt wird.

Um den RHP-Referenzwert zu löschen/zurückzusetzen, nehmen Sie entweder den Sensor vom Patienten und setzen Sie ihn in die Docking Station ein, oder stellen Sie den Menü-Parameter von "Relativer Heizmodus" auf "AUS".

#### <span id="page-50-0"></span>**"V-Check™ Modus"**

In der Standard-Konfiguration liefern die numerischen Werte und Online-Trends des SDM eine kontinuierliche Überwachung der aktivierten Messparameter. Wenn der Menü-Parameter "**V**-Check™ Modus" auf EIN gestellt ist (nur möglich, wenn durch die verantwortliche Organisation aktiviert), ermöglicht der SDM eine Beatmungsstichprobe mit statistischem Ergebnisbildschirm, der Mittel-, Mindest-, Höchst- und Medianwerte sowie Standardabweichungen für die aktivierten Messparameter anzeigt.

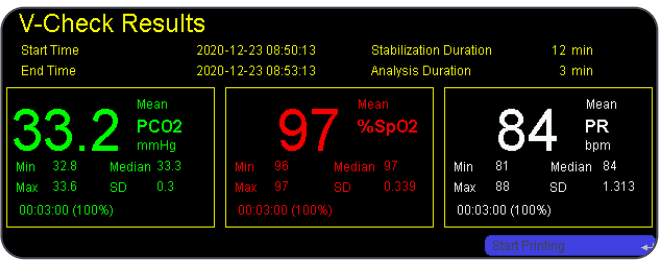

Eine V-Check™ Messung umfasst die V-Check™ Stabilisierungsphase (Standarddauer 8 Minuten) und die V-Check™ Messphase (Standarddauer 2 Minuten). Wenn die V-Check™ Messung abgeschlossen wurde, ertönen zwei kurze Signaltöne und der V-Check™ Ergebnisbildschirm wird eingeblendet, in dem die oben erwähnten statistischen Ergebnisse für die während der V-Check™ Messphase ausgewerteten Daten angezeigt werden. Der V-Check™ Ergebnisbildschirm bleibt eingeblendet, bis die Menü- oder Anzeigetaste betätigt oder eine weitere V-Check™ Messung gestartet wird.

**Hinweis:** Der "Indikator für den V-Check™-Modus" wird im Bildschirm "Betriebsbereit" oder "Kalibrierung" (S. [33\)](#page-34-0) angezeigt, wenn der V-Check™ Modus eingeschaltet ist. Auf den Messbildschirmen (S. [45](#page-46-0)) wird der V-Check™ Rückwärtszähler (Format hh:mm:ss) ganz rechts neben der Statuszeile angezeigt (S. [63\)](#page-64-0). Dieser Rückwärtszähler zeigt die Dauer der V-Check™ Messung an, wenn die V-Check™ Messung noch nicht gestartet wurde, die verbleibende Zeit bis zum Abschluss der V-Check™ Messung während einer laufenden V-Check™ Messung, und 00:00:00, sobald die V-Check™ Messung abgeschlossen wurde. Wenn das SDMS nicht betriebsbereit ist, zeigt er "--:--:--" an.

**Hinweis:** Der Ausdruck der Trendkurven (einschließlich der statistischen Ergebnisse) wird automatisch nach Abschluss der V-Check™ Messung aktiviert, wenn das Protokoll "Seriendrucker" ausgewählt wurde und ein Drucker mit dem SDM verbunden ist.

**Hinweis:** Der SDM speichert V-Check™ Ereignisse zu Beginn und am Ende aller V-Check™ Messphasen automatisch im seinem internen Speicher. Nach dem Herunterladen von Trenddaten in V-STATS wird der Beginn und das Ende einer V-Check™ Messphase anhand zweifarbiger Dreiecke dargestellt. Es kann dabei ein Bericht

erstellt werden, der die gleichen Informationen enthält, die auf dem V-Check™ Ergebnisbildschirm des SDM zu finden sind.

### $-\hat{Q}$  Gut zu wissen!

Um V-Check™ zu nutzen, wählen Sie das von Sentec vorkonfigurierte SDM-Profil V-Check™ als Standard- SDM-Profil". Hierdurch wird die Sensortemperatur auf 43,5 °C, die "Messdauer" auf 0,5 Stunden, SCHUTZ DER MESSSTELLE auf EIN, das "Kalibrierintervall" auf 1 Stunde und der "Zeitbereich für Trends" auf 15 Minuten gestellt.

#### **PCO2 In-Vivo-Korrektur**

Sofern von der jeweiligen Einrichtung genehmigt, ist die "In-Vivo-Korrektur" (IC) von PCO<sub>2</sub>-Werten am Krankenbett möglich. Die "PCO<sub>2</sub> In-Vivo-Korrektur" erlaubt die Anpassung von PCO<sub>2</sub>-Werten des SDM auf Grundlage des Ergebnisses einer arteriellen Blutgasanalyse. Die "PCO<sub>2</sub> In-Vivo-Korrektur" passt den bei der "Severinghaus-Gleichung" verwendeten "metabolischen Offset" (M) (S. [14](#page-15-0)) so an, dass die Differenz zwischen dem vom SDM bei der Entnahme der Blutprobe angezeigten PCO<sub>2</sub>-Wert und den PaCO<sub>2</sub>-Wert gemäß der Blutgasanalyse ausgeglichen wird. Die "PCO<sub>2</sub> In-Vivo-Korrektur" sollte nur angewandt werden, wenn eine systematische Differenz zwischen den PCO<sub>2</sub>-Werten und dem PaCO<sub>2</sub>-Wert eindeutig anhand mehrerer arterieller Blutgasmessungen begründet werden kann.

**Hinweis:** Das "Quick Access-Menü" enthält eine Schnelltaste zum Untermenü "PCO<sub>2</sub> In-Vivo-Korrektur", das nur zugänglich ist, wenn es von der verantwortlichen Organisation aktiviert wurde.

Hinweis: Wenn PCO<sub>2</sub>-Werte in-vivo-korrigiert wurden, wird der "Indikator für die PCO<sub>2</sub> In-Vivo-Korrektur" ("IC-Indikator") neben der PCO<sub>2</sub>-Bezeichnung (IC=xx,x (wenn "mmHg"); IC=x,xx (wenn "kPa") angezeigt, wenn xx,x/x,xx den aktuellen Offset darstellt. Wenn zusätzlich eine feste "Severinghaus-Korrektur" verwendet wird, wird der "PCO<sub>2</sub> In-Vivo-Korrektur"-Offset mit einem Sternchen gekennzeichnet, z. B. "IC=x,xx\*".).

**WARNUNG:** Eine "PCO<sub>2</sub> In-Vivo-Korrektur" sollte nur von Personal durchgeführt werden, das mit den Grundsätzen und Einschränkungen der transkutanen PCO<sub>2</sub>-Überwachung vertraut ist (S. [15](#page-16-0)). Wenn eine "PCO<sub>2</sub> In-Vivo-Korrektur" durchgeführt wird, muss diese regelmäßig überprüft und im Falle einer Veränderung angepasst werden.

#### **Patientendatenmanagement**

Der SDM speichert automatisch PCO<sub>2</sub>-, PO<sub>2</sub>-, SpO<sub>2</sub>-, PR-, RHP- und PI-Daten sowie Systemstatusinformationen in seinem internen Speicher zur nachträglichen Anzeige am Bildschirm oder zum Ausdrucken grafischer Trends und statistischer Übersichten/ Histogramme. Das Aufzeichnungsintervall kann von der jeweiligen Einrichtung zwischen 1 und 8 Sekunden eingestellt werden und liefert zwischen 35,2 bzw. 229,9 Stunden an Überwachungsdaten. V-STATS ermöglicht einen schnellen Daten-Download auf den PC (ca. 3 Min. für 8 Std. Daten bei einer Auflösung von 4 Sekunden) zur nachträglichen Anzeige, Analyse und Berichterstellung über V-STATS.

Vom SDM erfasste Patientendaten können über die multifunktionale I/O-Schnittstelle (Analogausgang; Schwestern-Ruf), die serielle Datenschnittstelle (RS-232) oder den LAN-Anschluss ausgegeben werden, die alle an der Rückseite des SDM zu finden sind. Diese Anschlüsse können mit externen Geräten verbunden werden, wie Multiparameter-Krankenbettmonitore, PCs, Poly(somno)graphe, Schwestern-Rufanlagen, Messschreiber oder Datenprotokollgeräte.

Mit V-CareNeT können beispielsweise eine Fernüberwachung und sekundäre Alarmüberwachung mehrerer SDMs mit dem gleichen Netzwerk wie der PC mit V-CareNeT verbunden werden. Darüber hinaus können "Anwender Ereignisse", "Baselines" und bestimmte SDM-Einstellungen aus der Ferne an den angebundenen SDMs eingestellt/gesteuert werden. Mit V-CareNeT erfolgt außerdem der Download von SDM-Trenddaten gleichzeitig für mehrere SDMs.

#### <span id="page-52-0"></span>Alarm "Verbleibende Messdauer", "Messdauer **abgelaufen"**

Während der Überwachung zeigt das Symbol "Verbleibende Messdauer" (S. [63](#page-64-0)) fortwährend die "Verbleibende Messdauer" an, d. h. die Zeit, bis entweder die ausgewählte "Messdauer" oder – wenn PCO<sub>2</sub> aktiviert ist – das "Kalibrierintervall" abgelaufen ist (je nachdem, was zuerst eintritt).

Wenn das "Kalibrierintervall" vor der ausgewählten "Messdauer" abläuft, wird das Symbol "Verbleibende Messdauer" gelb hervorgehoben, die Meldung "Sensor-Kalibrierung empfohlen" wird eingeblendet und die Überwachung ist weitere 4 bis 6 Stunden möglich, wobei PCO<sub>2</sub> als "fragwürdig" gekennzeichnet ist. Danach ist eine Sensor-Kalibrierung obligatorisch und PCO<sub>2</sub> und PO<sub>2</sub> werden als ungültig gekennzeichnet (Werte werden durch "---" ersetzt). Wenn die "Messdauer" abläuft, wird das Symbol rot hervorgehoben und der Alarm "Messdauer abgelaufen" mit niedriger Priorität ausgelöst. In diesem Fall muss der Sensor zur Untersuchung der Messstelle vom Patienten abgenommen werden.

**Hinweis:** Um den Alarm "Messdauer abgelaufen" zurückzusetzen, nehmen Sie den Sensor vom Patienten und drücken Sie entweder die Enter-Taste, während die Meldung "Sensor abgefallen  $(4)$ " angezeigt wird, oder setzen Sie den Sensor in die Docking Station ein.

**ACHTUNG:** Bringen Sie den Sensor nicht erneut an der gleichen Messstelle an, wenn bei der Untersuchung der Messstelle Hautreizungen festgestellt wurden.

## $-\hat{Q}$  Gut zu wissen!

Wenn die Sicherheitsfunktion SCHUTZ DER MESSSTELLE eingeschaltet ist, verringert der SDM die Sensortemperatur auf einen sicheren Wert, sobald die Dauer der Sensorapplikation die ausgewählte "Messdauer" um mehr als 10 % oder 30 Minuten überschreitet. PCO<sub>2</sub>/PO<sub>2</sub> werden danach als "ungültig" gekennzeichnet (Werte durch "---" ersetzt).

Während der Überwachung wird die aktuelle Einstellung für SCHUTZ DER MESSSTELLE im Sensortemperatur-Symbol angezeigt  $(S. 63)$  $(S. 63)$ . Es wird ein "nach unten gerichteter, rotblauer Pfeil" eingeblendet, wenn der SCHUTZ DER MESSSTELLE eingeschaltet ist, andernfalls ist es ein "roter Pfeil nach rechts".

# Entfernung des Sensors mit Befestigungsring oder Klettbandapplikator

Nehmen Sie den Sensor vom Patienten, sobald die Überwachung abgeschlossen wurde oder die Überwachungsdauer abgelaufen ist (Meldung "Messdauer abgelaufen" oder "Sensor kalibrieren").

**ACHTUNG:** Zur Untersuchung der Messstelle und/oder Kalibrierung kann der Befestigungsring bzw. der Klettbandapplikator bis zu 24 Stunden an der gleichen Stelle verbleiben und eventuell für eine weitere Sensorapplikation wiederverwendet werden. Es wird empfohlen, den Befestigungsring bzw. den Klettbandapplikator nach 24 Stunden abzunehmen und zu entsorgen und für weitere 8 bis 12 Stunden keinen Ring oder Applikator an der Messstelle anzubringen.

#### **Entfernung des Sensors zur anschließenden erneuten Anbringung an derselben Stelle**

**1.** Entfernen Sie das Pflaster oder den Clothing Clip, mit dem das Sensorkabel gesichert wird.

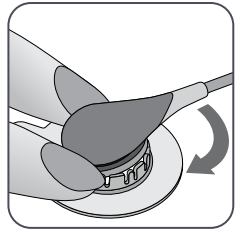

**2.** Setzen Sie einen Finger auf jede Seite des Rings und drehen Sie den Sensor in Richtung des Zeigefingers. Der Zeigefinger dient als Keil und löst den Sensor vom Ring.

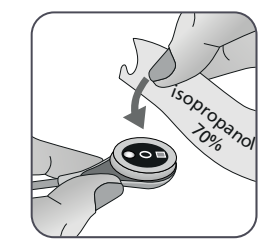

**3.** Reinigen Sie den Sensor mit einem Tupfer, der mit 70%igem Isopropanol getränkt wurde, um jegliche Rückstände von Kontaktflüssigkeit oder Schmutz zu entfernen (weitere zugelassene Reinigungsmittel finden Sie unter sentec.com/ifu).

**ACHTUNG:** Die Sensormembran nicht zur Reinigung und Desinfektion entfernen. Den Sensor nicht in einem Ultraschallreinigungsgerät reinigen. Keine der Komponenten darf sterilisiert werden (z. B. durch Bestrahlung, Dampf, Ethylenoxid- oder Plasmaverfahren). Den Stecker des Sensorkabels nicht in Flüssigkeiten/Lösungen tauchen.

**4.** Überprüfen Sie den Zustand der Sensormembran und den Sensor auf mögliche Schäden (S. [25\)](#page-26-0). Wechseln Sie, falls notwendig, die Membran (S. [27\)](#page-28-0). Bei Problemen den Sensor nicht verwenden.

**Wichtig:** Bevor Sie den Sensor erneut an derselben Stelle anbringen, empfehlen wir die Kalibrierung des Sensors, selbst wenn noch keine Kalibrierung obligatorisch ist oder vom SDM empfohlen wird. Wenn Sie die Kalibrierung überspringen, denken Sie daran, die Messdauer zurückzusetzen, indem Sie die Enter-Taste drücken, sobald die Meldung "Sensor abgefallen (+)" eingeblendet wird, und fahren Sie anschließend mit Schritt 6 fort.

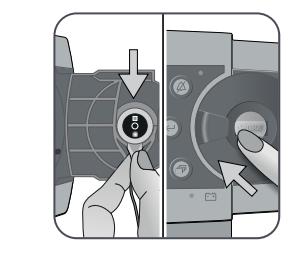

**5.** Um den Sensor zu kalibrieren, öffnen Sie die Tür der Docking Station und hängen Sie den Sensor anschließend in die Halterung an der Innenseite der Tür (die rote Leuchte ist sichtbar). Schließen Sie die Tür der Docking Station.

**Hinweis:** Die Sensor-Kalibrierung beginnt – bei Bedarf (Meldung "Sensor-Kalibrierung"). Die Nachricht "Betriebsbereit" wird angezeigt, sobald die Kalibrierung abgeschlossen ist.

**6.** Reinigen Sie die Haut in der Ringmitte mit einem trockenen oder einem in 70%igem Isopropanol getränktem Tupfer (oder nach dem üblichen Verfahren Ihrer Einrichtung zur Hautreinigung/ entfettung), um jegliche Rückstände von Kontaktflüssigkeit oder Schmutz zu entfernen, und lassen Sie sie trocknen.

**7.** Untersuchen Sie die Messstelle sorgfältig.

**ACHTUNG:** Bringen Sie den Sensor nicht erneut an der gleichen Messstelle an, wenn bei der Untersuchung der Messstelle Hautreizungen festgestellt wurden.

**8.** Um den Sensor wieder an derselben Stelle anzubringen, fahren Sie mit Schritt 5 im Abschnitt "Applikation eines Sensors mit einem Befestigungsring" (S. [36\)](#page-37-0) oder "Applikation eines Sensors mit einem Klettbandapplikator" (S. [41](#page-42-0)) fort. Achten Sie darauf, 1 bis **2** Tropfen Kontaktgel auf die Messstelle zu geben, bevor Sie den Sensor erneut in den Befestigungsring einsetzen.

#### **Entfernung des Sensors ohne erneute Anbringung an der gleichen Stelle**

**1.** Entfernen Sie den Sensor zusammen mit dem Befestigungsring, indem Sie die kleine Ringlasche vorsichtig anheben oder indem Sie den Verschluss des Klettbandapplikators vorsichtig öffnen und den Applikator entfernen.

**2.** Reinigen Sie die Haut mit einem trockenen oder einem in 70%igem Isopropanol getränktem Tupfer (oder nach dem üblichen Verfahren Ihrer Einrichtung zur Hautreinigung/-entfettung), um jegliche Rückstände von Kontaktflüssigkeit oder Schmutz zu entfernen, und untersuchen Sie die Stelle anschließend auf mögliche Hautreizungen.

**3.** Entfernen Sie den Sensor vom Befestigungsring bzw. vom Klettbandapplikator, entsorgen Sie den Ring bzw. den Applikator und befolgen Sie anschließend die Schritte 3 bis 5 oben zur Reinigung des Sensors, zur Prüfung des Zustands seiner Membran und seiner Unversehrtheit sowie zum Einsetzen in die Docking Station zur Kalibrierung und/oder Lagerung.

**ACHTUNG:** Um die Bereitschaft zur Überwachung zu bewahren und das PCO<sub>2</sub>-Driftpotenzial zu minimieren, lassen Sie den SDM stets eingeschaltet und verstauen Sie den Sensor zwischen den Überwachungen in der Docking Station.

# Entfernung des Sensors mit Ohrclip

Nehmen Sie den Sensor vom Patienten, sobald die Überwachung abgeschlossen wurde oder die Überwachungsdauer abgelaufen ist (Meldung "Messdauer abgelaufen" oder "Sensor kalibrieren").

**ACHTUNG:** Zur Untersuchung der Messstelle und/ oder Kalibrierung kann der Ohrclip bis zu 24 Stunden an demselben Ohrläppchen verbleiben und eventuell für eine weitere Sensorapplikation wiederverwendet werden. Es ist empfohlen, nach 24 Stunden den Ohrclip abzunehmen und zu entsorgen und für weitere 8 bis 12 Stunden keinen Ohrclip an der Messstelle anzubringen.

#### **Entfernung des Sensors zur anschließenden erneuten Anbringung am Ohrläppchen**

**1.** Entfernen Sie das Pflaster, welches das Sensorkabel sichert.

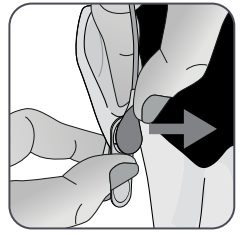

**2.** Halten Sie den Sensor mit einer Hand am Kabelhals und lösen Sie ihn vom Ohrclip, während Sie den Clip mit der anderen Hand festhalten.

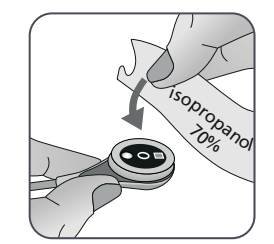

**3.** Reinigen Sie den Sensor mit einem Tupfer, der mit 70%igem Isopropanol getränkt wurde, um jegliche Rückstände von Kontaktflüssigkeit oder Schmutz zu entfernen (weitere zugelassene Reinigungsmittel finden Sie unter sentec.com/ifu).

**ACHTUNG:** Die Sensormembran nicht zur Reinigung und Desinfektion entfernen. Den Sensor nicht in einem Ultraschallreinigungsgerät reinigen. Keine der Komponenten darf sterilisiert werden (z. B. durch Bestrahlung, Dampf, Ethylenoxid- oder Plasmaverfahren). Den Stecker des Sensorkabels nicht in Flüssigkeiten/Lösungen tauchen.

**4.** Überprüfen Sie den Zustand der Sensormembran und den Sensor auf mögliche Schäden (S. [25\)](#page-26-0). Wechseln Sie, falls notwendig, die Membran (S. [27\)](#page-28-0). Bei Problemen den Sensor nicht verwenden.

**Wichtig:** Bevor Sie den Sensor erneut am gleichen Ohrläppchen anbringen, empfehlen wir die Kalibrierung des Sensors, selbst wenn noch keine Kalibrierung obligatorisch ist oder vom SDM empfohlen wird. Wenn Sie die Kalibrierung überspringen, setzen Sie zumindest die Messdauer zurück, indem Sie die Enter-Taste drücken, sobald die Meldung "Sensor abgefallen" (+) eingeblendet wird, und fahren Sie anschließend mit Schritt 6 fort.

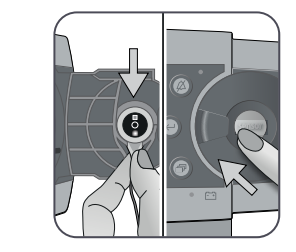

**5.** Um den Sensor zu kalibrieren, öffnen Sie die Tür der Docking Station und hängen Sie den Sensor anschließend in die Halterung an der Innenseite der Tür (die rote Leuchte ist sichtbar). Schließen Sie die Tür der Docking Station.

**Hinweis:** Die Sensor-Kalibrierung beginnt – bei Bedarf (Meldung "Sensor-Kalibrierung"). Die Nachricht "Betriebsbereit" wird angezeigt, sobald die Kalibrierung abgeschlossen ist.

**6.** Reinigen Sie die Haut in der Mitte des Halterings des Ohrclips mit einem trockenen oder einem in 70%igem Isopropanol getränktem Tupfer (oder nach dem üblichen Verfahren Ihrer Einrichtung zur Hautreinigung/-entfettung), um jegliche Rückstände von Kontaktflüssigkeit oder Schmutz zu entfernen, und lassen Sie sie trocknen.

**7.** Untersuchen Sie das Ohrläppchen sorgfältig.

**ACHTUNG:** Bringen Sie den Sensor nicht erneut an demselben Ohrläppchen an, wenn bei der Untersuchung der Stelle Hautreizungen festgestellt wurden.

**8.** Um den Sensor wieder an demselben Ohrläppchen anzubringen, fahren Sie mit Schritt 5 im Abschnitt "Applikation des Sensors mit einem Ohrclip" fort (S. [38](#page-39-0)). Achten Sie darauf, **1 bis 2** Tropfen Kontaktgel auf die Stelle zu geben, bevor Sie den Sensor erneut in den Ohrclip einsetzen.

#### **Entfernung des Sensors ohne erneute Anbringung an demselben Ohrläppchen**

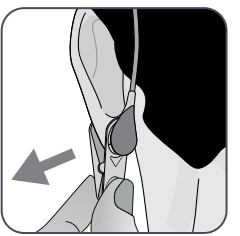

**1.** Öffnen Sie die Klemmen des Ohrclips und entfernen Sie diesen zusammen mit dem Sensor vom Ohrläppchen, indem Sie ihn seitlich wegdrehen.

**2.** Reinigen Sie das Ohrläppchen mit einem trockenen oder einem in 70%igem Isopropanol getränktem Tupfer (oder nach dem üblichen Verfahren Ihrer Einrichtung zur Hautreinigung/-entfettung), um jegliche Rückstände von Kontaktflüssigkeit oder Schmutz zu entfernen, und untersuchen Sie das Ohrläppchen anschließend auf mögliche Hautreizungen.

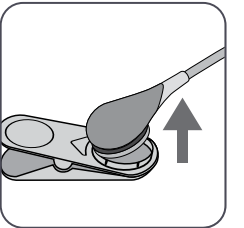

**3.** Entnehmen Sie den Sensor aus dem Ohrclip, entsorgen Sie den Clip und befolgen Sie anschließend die Schritte 3 bis 5 oben zur Reinigung des Sensors, zur Prüfung des Zustands seiner Membran und seiner Unversehrtheit sowie zum Einsetzen in die Docking Station zur Kalibrierung und/oder Lagerung.

**ACHTUNG:** Um die Bereitschaft zur Überwachung zu bewahren und das PCO<sub>2</sub>-Driftpotenzial zu minimieren, lassen Sie den SDM stets eingeschaltet und verstauen Sie den Sensor zwischen den Überwachungen in der Docking Station.

## Weitere Warnhinweise

#### **Elektromagnetische Interferenzen**

**WARNUNG:** Elektrostatische Entladungen und Transiente/Bursts aus dem Stromnetz können die Messung vorübergehend stören. Dies kann zu falschen Messungen führen.

**WARNUNG:** Gerät gibt elektromagnetische Felder ab. Diese können z. B. andere medizinische Geräte oder Funkdienste stören.

**WARNUNG:** Der SDM sollte nicht neben, auf oder unter anderen Geräten betrieben werden, weil dies zu elektromagnetischen Störungen führen kann, die falsche Messungen verursachen können. Wenn ein benachbarter oder gestapelter Einsatz erforderlich ist, sollte der SDM beobachtet werden, um den normalen Betrieb in der zu verwendenden Konfiguration zu überprüfen.

#### **Interferenzen von interventionellen Geräten**

**WARNUNG:** Der SDM ist gegen elektrostatische/ Defibrillator-Entladungen geschützt. Die Parameteranzeige kann bei elektrostatischer Entladung/Defibrillation vorübergehend beeinträchtigt werden, ist aber schnell wiederhergestellt. Dennoch sind SDM, Sensor und Kabel während eines elektrochirurgischen Eingriffs räumlich von den elektrochirurgischen Geräten zu trennen. Der Sensor darf nicht zwischen Schneide- und Gegenelektrode platziert werden.

#### **Funkgeräte**

**WARNUNG:** Tragbare

HF-Kommunikationseinrichtungen (einschließlich der Peripherieteile wie Antennenkabel und externe Antennen) sollten in keinem geringeren Abstand als 30 cm zu irgendeinem Teil des SDM, einschließlich der vom Hersteller angegebenen Kabel, verwendet werden. Drahtlose mobile Geräte müssen mindestens 1 m vom SDMS entfernt gehalten werden. Andernfalls kann es zu einer Beeinträchtigung der Leistung dieses Geräts und schlimmstenfalls zu falschen Messungen kommen.

# **Steuerung, Anzeigeleuchten und Alarme**

# <span id="page-58-0"></span>Steuerung (Tasten)

Der EIN/AUS-Schalter befindet sich an der Rückseite des SDM **24** . Die folgenden Steuerungen (Tasten) befinden sich an der Vorderseite des SDM:

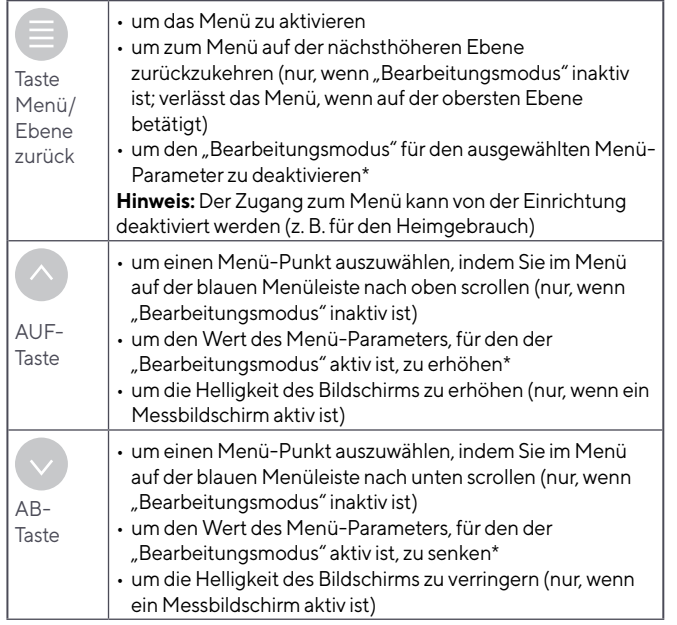

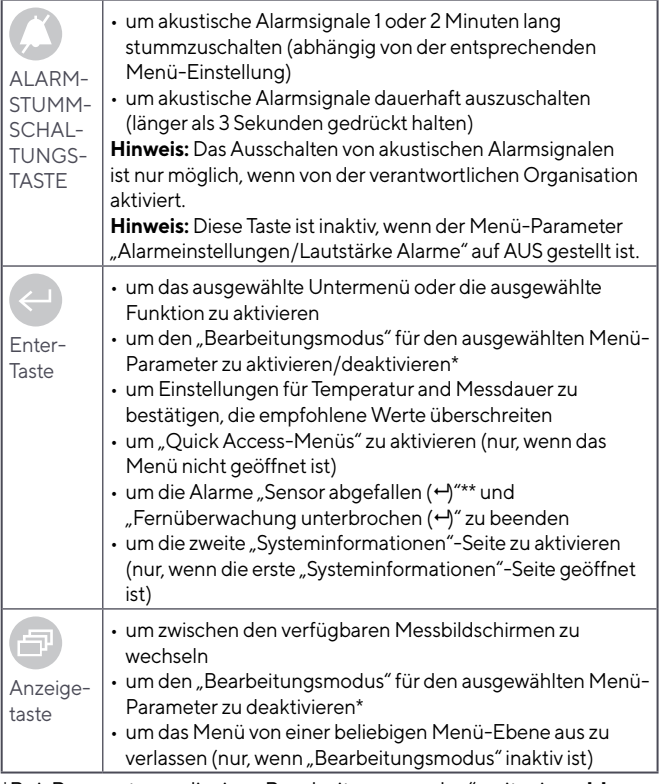

\*Bei Parametern, die im "Bearbeitungsmodus" mit einer **blauen** Menüleiste hervorgehoben sind, werden Änderungen sofort und ohne Bestätigung übernommen (siehe Beispiel 1 unten). Bei Parametern, die im "Bearbeitungsmodus" mit einer **gelben** Menüleiste hervorgehoben sind, müssen Änderungen durch Drücken der Enter-Taste bestätigt werden, um sie zu übernehmen (siehe Beispiel 2 unten). Um Änderungen abzubrechen/den "Bearbeitungsmodus" zu deaktivieren, verwenden Sie die Taste "Menü/Ebene zurück" oder die Anzeigetaste.

\*\* setzt auch die Messdauer zurück

#### **Beispiel 1: "SpO, Untergrenze"**

Der Parameter "SpO<sub>2</sub> Untergrenze" ist im Menü "Alarmeinstellungen" zu finden. Dies ist ein Beispiel für einen Parameter, bei dem Änderungen über die Auf-/Ab-Taste **sofort und ohne Bestätigung übernommen werden.** Um den Parameter "SpO<sub>2</sub> Untergrenze" zu ändern, gehen Sie wie folgt vor:

- Drücken Sie  $\equiv$  , um auf das Menü zuzugreifen.
- Drücken Sie $(\leftarrow)$ , um das Menü "Alarmeinstellungen" zu öffnen/ aktivieren.
- Drücken Sie 3 Mal (b), um die blaue Menüleiste nach unten zum Parameter "SpO<sub>2</sub> Untergrenze" zu fahren.
- Drücken Sie $(\leftarrow)$ , um den "Bearbeitungsmodus" für den Parameter "SpO<sub>2</sub> Untergrenze" zu aktivieren. Beachten Sie, dass das "Enter"-Symbol am Ende der Zeile durch einen Auf-/Ab-Pfeil ersetzt wird und dass die Menüleiste blau bleibt.
- Drücken Sie  $\vee$  oder  $\wedge$  so oft wie nötig, um die gewünschte SpO2 Untergrenze auszuwählen. Beachten Sie, dass Änderungen **sofort** übernommen werden.
- Drücken Sie $\left( \begin{array}{c} \Box \end{array} \right)$  oder  $\left( \begin{array}{c} \Box \end{array} \right)$  um den "Bearbeitungsmodus" für den Parameter "SpO<sub>2</sub> Untergrenze" zu deaktivieren. Beachten Sie, dass das "Enter"-Symbol am Ende der Zeile wieder erscheint und dass die Menüleiste blau bleibt.
- Drücken Sie $\left( \begin{array}{c} \blacksquare \end{array} \right)$  um zum Hauptmenü zurückzukehren, oder  $\left( \begin{array}{c} \blacksquare \end{array} \right)$ um das Menü zu verlassen.

**Hinweis:** Änderungen, die mit der Auf-/Ab-Taste vorgenommen wurden, werden sofort und ohne Bestätigung für alle Parameter übernommen, außer bei den Parametern "Patient". "Aktivierte Messparameter" und "Sprache" (siehe Beispiel 2).

#### **Beispiel 2: "Sprachauswahl"**

Der Parameter "Sprache" ist im Menü "Systemeinstellungen" zu finden. Dies ist ein Beispiel für einen Parameter, bei dem Änderungen über die Enter-Taste **bestätigt werden müssen**, bevor diese übernommen werden. Um den Parameter "Sprache" zu ändern, gehen Sie wie folgt vor:

- $\cdot$  Drücken Sie  $\equiv$ , um auf das Menü zuzugreifen.
- Drücken Sie 3 Mal $(\vee)$ , um die blaue Menüleiste nach unten zum Menü "Systemeinstellungen" zu fahren.
- Drücken Sie $(-)$ , um das Menü "Systemeinstellungen" zu öffnen/ aktivieren.
- Drücken Sie 3 Mal (v), um die blaue Menüleiste nach unten zum Parameter "Sprache" zu fahren.
- Drücken Sie $\left(\leftarrow$ ), um den "Bearbeitungsmodus" für den Parameter "Sprache" zu aktivieren. Beachten Sie, dass das "Enter"-Symbol am Ende der Zeile durch einen Auf-/Ab-Pfeil

ersetzt wird, gefolgt von einem "Enter"-Symbol, und dass die Farbe der Menüleiste von blau zu gelb wechselt.

- Drücken Sie  $\vee$  oder  $\wedge$  so oft wie nötig, um die gewünschte Sprache auszuwählen. Beachten Sie, dass die Änderungen noch **nicht** übernommen werden.
- Drücken Sie $\left( \leftarrow \right)$ , um die ausgewählte Sprache zu bestätigen und den "Bearbeitungsmodus" zu deaktivieren. Um Änderungen abzubrechen und den "Bearbeitungsmodus" zu deaktivieren,

drücken Sie  $\equiv$  oder  $\Box$ . Beachten Sie, dass das "Enter"-Symbol nach Deaktivieren des "Bearbeitungsmodus" wieder am Ende der Zeile erscheint und dass die Farbe der Menüleiste von gelb zu blau wechselt.

**Hinweis:** Nach Bestätigen der Sprache verlässt der SDM automatisch das Menü.

Hinweis: Der Bedienerzugriff auf den Parameter "Sprache" kann durch die jeweilige Einrichtung über V-STATS innerhalb eines passwortgeschützten Bereichs deaktiviert werden.

#### **Beispiel 3: "Bestätigung eines Membranwechsels"**

Um den Membran-Timer nach einem erfolgreichen Wechsel zurückzusetzen, muss der Membranwechsel auf dem SDM über die Funktion "Membranwechsel ausgeführt" im Menü "Membranwechsel" bestätigt werden. Um einen Membranwechsel zu bestätigen, gehen Sie wie folgt vor:

- Drücken Sie  $\equiv$  , um auf das Menü zuzugreifen.
- Drücken Sie zweimal  $\vee$ , um die blaue Menüleiste nach unten zum Menü "Membranwechsel" zu fahren.

• Drücken Sie $\leftarrow$ ), um das Menü "Membranwechsel" zu öffnen/ aktivieren.

**Hinweis:** Der SDM aktiviert automatisch das Menü "Membranwechsel", wenn ein Sensor mit abgelaufenem Membran-Timer in der Docking Station vorhanden ist.

- Drücken Sie einmal  $\vee$  um die blaue Menüleiste nach unten zur Funktion Membranwechsel ausgeführt" zu fahren.
- Drücken Sie $\left($   $\right)$ , um den Membranwechsel zu bestätigen.

**Hinweis:** Das Menü "Membranwechsel" und die Funktion "Membranwechsel ausgeführt" sind ausgegraut (nicht verfügbar), wenn der Sensor am Patienten angebracht ist oder sich in der Docking Station befindet. Nehmen Sie in diesem Fall den Sensor vom Patienten oder aus der Docking Station, um den Membranwechsel zu bestätigen.

# LED-Leuchten

Die folgenden LED-Leuchten befinden sich an der Vorderseite des SDM.

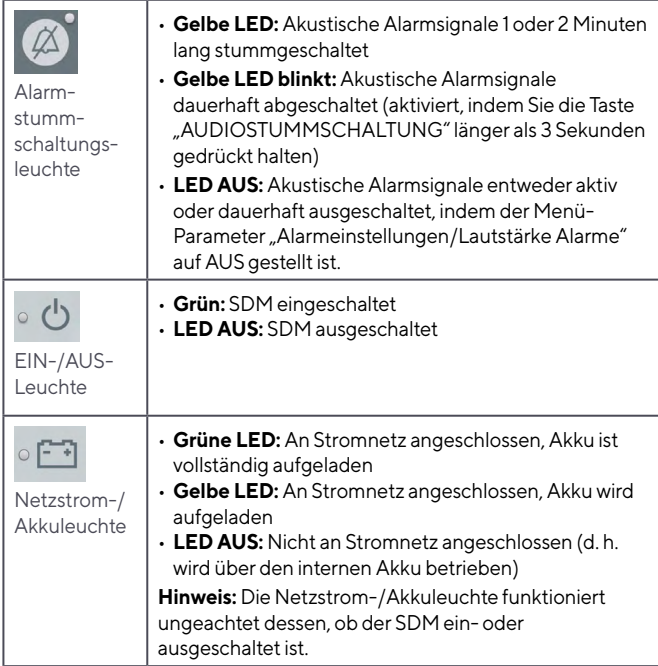

# <span id="page-61-0"></span>Akustische Töne/Signale

Der SDM liefert die folgende akustische Töne/Signale:

- Akustische Alarmsignale für Alarmbedingungen mit hoher, mittlerer und niedriger Priorität (S. [51](#page-52-0)); nutzen Sie den Parameter "Lautstärke Alarme", um die Lautstärke dieser Alarmsignale einzustellen.
- Der "ALARM STUMMSCHALTUNGS-Warnton" (kurzer Signalton) ertönt alle 60 Sekunden, wenn die akustischen Alarmsignale dauerhaft ausgeschaltet wurden. Der Bedienerzugriff zum Abschalten dieses Erinnerungssignals unterliegt der Genehmigung durch die jeweilige Einrichtung; seine Lautstärke ist nicht einstellbar.
- Ein akustisches Signal (drei kurze Signaltöne von 0,2 Sekunden Länge) ertönt, um während des "Systemtests" (POST) die Lautsprecher des SDM zu testen. Wenn dieses Signal beim Einschalten des SDM nicht aktiviert wird, kontaktieren Sie von Sentec autorisiertes Servicepersonal oder Ihren örtlichen Sentec-Vertreter.
- Der "Betriebsbereit"-Signalton (kurzer Piepton) ertönt am Ende der erfolgreichen Kalibrierung eines Sentec-Sensors. Dieser Signalton kann nur durch die jeweilige Einrichtung ein-/ ausgeschaltet werden; seine Lautstärke ist nicht einstellbar.
- Der Tastenklick (kurzer Ton) gibt an, dass eine Taste ordnungsgemäß betätigt wurde; nutzen Sie den Parameter "Tastenklick", um diesen Signalton auszuschalten bzw. seine Lautstärke einzustellen.
- Der "Pulssignalton" (kurzer Signalton) ertönt einmal für jeden Pulsschlag. Seine automatische Tonhöhenmodulation spiegelt sich verändernde SpO<sub>2</sub>-Pegel wider; nutzen Sie den Parameter "Pulssignalton", um diesen Signalton auszuschalten bzw. seine Lautstärke einzustellen.
- Der "Taste-deaktiviert-Signalton" (langer Signalton) ertönt, wenn eine Taste gedrückt wird, die derzeit deaktiviert ist (z. B. die Menü-Taste, wenn der "Menü-Zugriff" durch die Einrichtung deaktiviert wurde); seine Lautstärke ist nicht einstellbar.
- Der "Taste-deaktiviert-Signalton" (tiefer Signalton) ertönt, wenn eine Steuerungstaste gedrückt wird, die derzeit deaktiviert ist (z. B. wenn die Taste "Menü/Ebene zurück" gedrückt wird, wenn der "Menü-Zugriff" durch die Einrichtung deaktiviert wurde).
- Der "V-Check™ abgeschlossen-Signalton" (zwei hohe Signaltöne) ertönt nach Abschluss einer V-Check™ Messung; nutzen Sie den Parameter "Lautstärke Alarme", um die Lautstärke dieses Signaltons einzustellen.

**Hinweis:** Der SDM sortiert akustische Alarmsignale nach Priorität und, um sicherzustellen, dass sich akustische Signaltöne nicht überlagern, wird nur das akustische Signal mit der höchsten Priorität ausgegeben.

## Alarme

Der SDM nutzt visuelle und akustische Alarmsignale, um den Benutzer darauf aufmerksam zu machen, dass ein physiologischer Messparameter (PCO<sub>2</sub>, PO<sub>2</sub>, SpO<sub>2</sub>, PR) seine Alarmgrenzen verletzt, und um den Benutzer über technische Bedingungen des Geräts zu informieren, die die Reaktion oder Aufmerksamkeit des Bedieners erfordern. Die Alarmbedingungen des SDM werden nach Dringlichkeit folgenden Prioritäten zugeordnet: **Hohe Priorität** (Verletzung der SpO2-Grenze), **mittlere Priorität** (Verletzung der PCO<sub>2</sub>-, PO<sub>2</sub>- oder PR-Grenze, "Akku kritisch" (wenn SDM nicht am Stromnetz angeschlossen)), **niedrige Priorität** (verschiedene technische Alarmbedingungen). Alle Alarmsignale des SDM werden automatisch beendet, wenn das damit verbundene, auslösende Ereignis nicht mehr besteht.

WARNUNG: Durch die Einstellung von Alarmgrenzen für physiologische Messparameter auf extreme Werte kann das Alarmsystem des SDM für den entsprechenden Parameter nutzlos werden.

**WARNUNG:** Achten Sie darauf, dass die Alarm-Obergrenze für PO<sub>2</sub> und SpO<sub>2</sub> sorgfältig und gemäß anerkannten klinischen Standards ausgewählt wird. Hohe Sauerstoffpegel können bei einem Frühgeborenen zu Retinopathie führen.

**Hinweis:** Die Alarm-Überwachung für physiologische Messparameter (PCO<sub>2</sub>, PO<sub>2</sub>, SpO<sub>2</sub>, PR) ist nur aktiv, wenn der entsprechende Parameter gültig oder fragwürdig ist (S. [46](#page-47-1)).

Andernfalls ist die Erzeugung von Alarmsignalen für den entsprechenden Parameter automatisch ausgesetzt.

#### **Visuelle Alarmsignale**

Das "Alarmstatus-Symbol" (S. [63\)](#page-64-0) zeigt die höchste, derzeit aktive Alarmpriorität an. Wenn ein physiologischer Parameter seine Alarmgrenzen verletzt, blinken der entsprechende Parameter und das "Alarmstatus-Symbol" (mit 0,7 Hz für SpO<sub>2</sub> und 1,4 Hz für PCO<sub>2</sub>, PO<sub>2</sub>, PR). "Statusmeldungen" (nur eine gleichzeitig) und/oder verschiedene "Statussymbole" stellen technische Alarmbedingungen und allgemeine Informationen zum Systemstatus dar. Die visuellen Alarmsignale des SDM können nicht deaktiviert werden.

**WARNUNG:** Wenn der Bildschirm des SDM inaktiv ist, nachdem der Parameter "Bildschirm im Schlafmodus" eingeschaltet wurde, reaktiviert sich der Bildschirm nicht, wenn eine Alarmbedingung eintritt. In diesem Fall sind visuelle Alarmsignale **nicht** sichtbar.

**WARNUNG:** Aktuelle Werte der überwachten Parameter und visuelle Alarmsignale sind nicht lesbar, wenn die Helligkeit des Bildschirms zu stark verringert wird.

WARNUNG: Deaktivieren Sie den Bildschirm nicht und dimmen Sie seine Helligkeit nicht, wenn die Sicherheit des Patienten dadurch beeinträchtigt wird.

#### **Akustische Alarmsignale**

Die akustischen Alarmsignale des SDM sind priorisiert. Eine Alarmbedingung mit hoher Priorität wird durch einen hohen Ton (zwei Schübe von fünf kurzen Impulsen, alle 10 Sekunden wiederholt), eine Alarmbedingung mit mittlerer Priorität durch einen mittelhohen Ton (ein Schub von drei Impulsen, alle 10 Sekunden wiederholt), und eine Alarmbedingung mit niedriger Priorität durch einen tiefen Ton (ein Schub von zwei Impulsen, alle 15 Sekunden wiederholt) signalisiert. Alarmmelodien können von der verantwortlichen Organisation aktiviert/deaktiviert werden.

Die Lautstärke der akustischen Alarmsignale kann eingestellt werden (AUS, 1 bis 6, Ansteigend). AUS ist nur wählbar, wenn von der verantwortlichen Organisation aktiviert. Wenn "Ansteigend" ausgewählt wurde, wird die Lautstärke der akustischen Alarmsignale – beginnend auf Stufe 2 – mit jedem Schub um eine Stufe erhöht. Wenn AUS ausgewählt wurde, sind akustische Alarmsignale dauerhaft ausgeschaltet.

**ACHTUNG:** Über die Taste "AUDIOSTUMMSCHALTUNG" können Alarmsignale stummgeschaltet oder dauerhaft ausgeschaltet werden (S. [57\)](#page-58-0).

**Hinweis:** Wenn akustische Alarmsignale dauerhaft ausgeschaltet sind, ertönt der "ALARM STUMMSCHALTUNGS-Warnton" alle 60 Sekunden (sofern nicht von der verantwortlichen Organisation deaktiviert).

**Hinweis:** Der Betriebsstatus der akustischen Alarmsignale des SDM wird visuell durch das "AUDIO-STATUS-Symbol" (S. [64](#page-65-0)), die "AUDIOSTUMMSCHALTUNGS-Leuchte" (S. [60](#page-61-0)) und akustisch durch den "ALARM STUMMSCHALTUNGS-Warnton" dargestellt.

**WARNUNG:** Wenn eine Alarmbedingung eintritt, während der akustische Alarm stummgeschaltet oder dauerhaft ausgeschaltet ist, ist nur die Alarmanzeige sichtbar, es ertönt jedoch **kein** Warnton.

**WARNUNG:** Überprüfen Sie, ob die Alarmlautstärke so eingestellt ist, dass die Alarmsignale für den Bediener in dem vorgesehenen Umfeld deutlich hörbar sind. Deaktivieren Sie die akustische Alarmfunktion nicht und verringern Sie nicht die Lautstärke akustischer Alarme, wenn die Sicherheit des Patienten dadurch beeinträchtigt wird.

WARNUNG: Stellen Sie sicher, dass der Lautsprecher nicht versperrt ist. Andernfalls wird das Alarmsignal möglicherweise überhört.

**WARNUNG:** Die Schwestern-Ruffunktion ist inaktiv, sobald akustische Alarmsignale STUMM- oder AUSGESCHALTET sind.

**Hinweis:** Wenn sich das Alarmsystem eines mittels V-CareNeT fernüberwachten SDM im "AUDIO AUS"-Status befindet, beendet der SDM diesen Status, falls die Verbindung zwischen dem SDM und der V-CareNeT Central Station unterbrochen wird. Konsultieren Sie das Technical Manual des SDM (HB-005752) für detaillierte Informationen.

# <span id="page-64-0"></span>Statuszeile mit Statussymbolen und Statusmeldungen

Die Statuszeile ist am unteren Rand fast aller Bildschirme zu sehen.

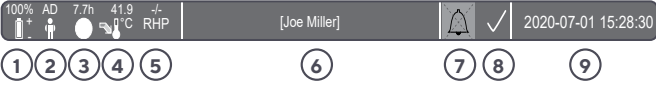

Links werden bis zu 5 Statussymbole angezeigt (1 bis 5).

Das "Akku"-Symbol (1) zeigt den verbleibenden Akku-Ladestand in % an. Das Symbol wird gelb hervorgehoben, wenn der Akku-Ladestand unter 10 % fällt, und rot, wenn die verbleibende Akku-Kapazität kritisch ist.

Auf Mess-/Menü-Bildschirmen ist auf der Position **2** das "Patiententyp"-Symbol zu sehen ("AD" im "Erwachsenen"-Modus oder "NEO" im "Neugeborenen"-Modus). Auf dem "Kalibrierungsbildschirm" hingegen ist das "Barometrischer Druck"-Symbol auf Position (2) zu sehen. Das "Barometrischer Druck"-Symbol zeigt den gemessenen barometrischen Umgebungsdruck in "mmHg" oder "kPa" an. Das Symbol wird rot hervorgehoben, wenn ein Barometerfehler festgestellt wurde, und gelb, wenn der barometrische Druck während der Sensor-Kalibrierung instabil ist.

Das "Verbleibende Messdauer"-Symbol **3** zeigt auf Mess-/Menü-Bildschirmen die "Verbleibende Messdauer" (Format: xx,x Std) an, wohingegen das gleiche Symbol auf dem "Kalibrierungsbildschirm" die "Verfügbar Messdauer" angibt. Das Kreisdiagramm – das alle 20 % aktualisiert wird – zeigt die verbleibende Messdauer in Prozent an. Das Symbol wird gelb hervorgehoben, wenn nur das "Kalibrierintervall" abgelaufen ist, und rot, sobald die "Messdauer" abgelaufen ist.

Das "Sensortemperatur"-Symbol (4) zeigt die gemessene Sensortemperatur (°C) und die aktuelle Einstellung zum SCHUTZ DER MESSSTELLE an. Es wird ein "nach unten gerichteter, rotblauer Pfeil" eingeblendet, wenn der SCHUTZ DER MESSSTELLE eingeschaltet ist, andernfalls ist es ein "roter Pfeil nach rechts". Das "Sensortemperatur"-Symbol wird während des INITIALEN HEIZENS gelb hervorgehoben, und blau, wenn die Sensortemperatur durch den SCHUTZ DER MESSSTELLE verringert wurde, sowie rot, wenn die Temperaturüberwachung des SDMS ein Problem in Bezug auf die Sensortemperatur festgestellt hat.

Auf Mess-/Menü-Bildschirmen sind auf Position **5** entweder die "Absolute Heizleistung" (AHP) oder die "Relative Heizleistung" (RHP) zu sehen, beide in mW; es wird kein Symbol eingeblendet, wenn der Heizleistungs-Modus ausgeschaltet ist. Auf Position **5** auf dem "Kalibrierungsbildschirm" wird hingegen das "Gas"-Symbol eingeblendet. Das "Gas"-Symbol zeigt die verbleibende Kapazität der Service-Gasflasche in % an. Es wird gelb hervorgehoben, wenn die verbleibende Kapazität unter 10 % fällt, und rot, wenn die Gasflasche leer ist (Format: xxx %).

**Hinweis:** Auf Mess-/Menü-Bildschirmen mit RHP-Online-Trends wird auf Position (5) kein Symbol angezeigt.

Das Status-Textfeld **6** in der Mitte zeigt Statusmeldungen an (Alarm-/Informationsmeldungen). Wenn keine aktuelle Statusmeldung vorliegt, wird im Status-Textfeld von Menü-Bildschirmen der Name des derzeit aktiven Menüs angezeigt. Während der Fernüberwachung über V-CareNeT wird die "Patienten-Info" im Status-Textfeld von Messbildschirmen angezeigt.

<span id="page-65-0"></span>Die AUDIO-Statusanzeige **7** rechts neben dem Status-Textfeld zeigt den Status der akustischen Alarmsignale des SDM an (EIN, STUMM, AUS).

Die Alarm-Statusanzeige **8** zeigt die Priorität der Alarmbedingungen mit der höchsten Priorität an (blinkendes weißes Dreieck mit gekrümmter Linie und Ausrufezeichen auf rotem Hintergrund bei einer **Alarmbedingung mit hoher Priorität**; blinkendes schwarzes Dreieck mit gekrümmter Linie und Ausrufezeichen auf gelbem Hintergrund bei einer **Alarmbedingung mit mittlerer Priorität**; schwarzes Dreieck mit gekrümmter Linie und Ausrufezeichen auf blauem Hintergrund bei einer **Alarmbedingung mit niedriger Priorität**; hellgraues Häkchen auf dunkelgrauem Hintergrund, wenn keine Alarmbedingung vorhanden ist).

Ganz rechts **9** zeigt die Statuszeile gewöhnlich Datum und Uhrzeit des SDM im Format "jijj-mm-tt hh:mm:ss" an. Auf Messbildschirmen (S. [45\)](#page-46-0) wird die Datum-/Zeitanzeige im V-Check™ Modus (S. [49](#page-50-0)) durch den V-Check™ Rückwärtszähler (Format hh:mm:ss) ersetzt. Dieser Rückwärtszähler zeigt die Dauer der V-Check™ Messung an, wenn die V-Check™ Messung noch nicht gestartet wurde, die verbleibende Zeit bis zum Abschluss der V-Check™ Messung während einer laufenden V-Check™ Messung, und 00:00:00, sobald die V-Check™ Messung abgeschlossen wurde. Wenn das SDMS nicht betriebsbereit ist, zeigt er "--:--:--" an.

#### **Gut zu wissen!**

Datum/Uhrzeit des SDM können über das Menü eingestellt werden. Bei Verwendung von V-STATS können Datum/Uhrzeit des SDM nach den aktuellen Datum/Uhrzeit-Angaben des PC gestellt werden (d. h. zur Synchronisierung von Datum/Uhrzeit auf dem SDM mit dem PC).

# **Wartung des SDMS**

Während der normalen Nutzung benötigt der SDM keine internen Einstellungen oder zusätzliche Kalibrierungen. Um jedoch eine kontinuierliche Leistung, Zuverlässigkeit und Sicherheit des SDMS zu gewährleisten, sind regelmäßig routinemäßige Prüfungen und Wartungen (einschließlich Reinigung/Desinfektion) sowie Sicherheits- und Funktionsprüfungen durchzuführen.

Anweisungen zur Reinigung und/oder Desinfizierung des Sentec Digital Monitor (SDM) und des digitalen Sensoradapterkabels finden Sie im Technischen Handbuch für den SDM. Siehe [sentec.com/ifu.](http://sentec.com/ifu)

## Routinemäßige Prüfungen

Die folgenden Prüfungen sind regelmäßig durchzuführen:

- Prüfen Sie die Sentec TC Sensoren vor und nach jedem Gebrauch (S. [25](#page-26-0)).
- Reinigen und desinfizieren Sie wöchentlich die Sentec TC Sensoren und das digitalen Sensoradapterkabel.
- "Systemtest" (POST): Jedes Mal, wenn der SDM eingeschaltet wird (S. [22\)](#page-23-0), wird der POST automatisch durchgeführt. Wenn Sie den SDM immer eingeschaltet lassen, schalten Sie ihn jeden Monat einmal aus und wieder ein, um einen POST durchzuführen.
- Reinigen Sie wöchentlich die Dichtung der Docking Station mit einem in 70%igem Isopropanol getränkten Wattestäbchen

(weitere zugelassene Reinigungsmittel sind unter [sentec.com/ifu](http://sentec.com/ifu) aufgeführt).

- Untersuchen Sie die Tür und die Dichtung der Docking Station jeden Monat auf mechanische und funktionelle Schäden.
- Prüfen Sie den SDM, die Sensoren, die Sensoradapterkabel und das Netzkabel jeden Monat auf mechanische oder funktionelle Schäden. Defekte Teile sind durch Original-Ersatzteile zu ersetzen.
- Führen Sie jeden Monat einen PCO<sub>2</sub>/PO<sub>2</sub>-Sensitivitätstest durch (kann über die Menüs "PCO<sub>2</sub>-Einstellungen" oder "PO<sub>2</sub>-Einstellungen" aktiviert werden).
- Prüfen Sie die Sensortemperatur einmal im Monat, indem Sie die angezeigte Sensortemperatur mit der SET-Temperatur des Sensors vergleichen.
- Vergleichen Sie den Barometer-Wert jeden Monat mit einem kalibrierten Barometer.
- Prüfen Sie die Alarmfunktion des SDM und die Korrekturfunktion seiner Schnittstellen jeden Monat (wenn in Gebrauch).

Lesen Sie das Service-Handbuch für das SDMS und [sentec.com/ifu](http://sentec.com/ifu) für weitere/vollständige Checklisten und detaillierte Wartungsabläufe.

**Hinweis:** Prüfen Sie die Einmalartikel jeden Monat und tauschen Sie abgelaufene Produkte aus.

### Service

Es wird empfohlen, regelmäßig eine vollständige Sicherheits- und Funktionsprüfung durchzuführen (empfohlen alle 12 Monate aber mindestens einmal alle 24 Monate) oder gemäß institutionellen, lokalen oder gesetzlichen Vorschriften (ausführlichere Informationen finden Sie im Service-Handbuch für das SDMS). Um eine Sicherheitsprüfung durchzuführen und für Wartungs- oder Reparaturarbeiten kontaktieren Sie qualifiziertes Servicepersonal oder Ihren Sentec-Vertreter vor Ort. Bitte beachten Sie, dass Reparatur- und Wartungsarbeiten, die eine Öffnung der Abdeckung des SDM erfordern, durch einen zugelassenen Service-Mitarbeiter von Sentec durchzuführen sind.

WARNUNG: Die Abdeckung darf nur von einem zugelassenen Service-Mitarbeiter von Sentec entfernt werden. Der SDM enthält keine Teile, die vom Benutzer gewartet werden können.

# Verpackung und Beschädigung der Verpackung

Das Gerät nicht verwenden, wenn:

- die Verpackung beschädigt ist oder anscheinend schon einmal geöffnet wurde
- die Verpackung Umgebungsbedingungen ausgesetzt war, die außerhalb der für den Monitor vorgegebenen Werten liegen. Schicken Sie in einem solchen Fall den SDM an Sentec zurück. Produkte müssen in ihrer Originalverpackung oder in einer anderen Verpackung verschickt werden, die den gleichen Schutz bietet.

# **Entsorgung**

Das SDMS wird aus umweltfreundlichen Materialien hergestellt. Es umfasst elektronische Platinen, ein Display, Kabel und Lithium-Akkus.

Verbrennen Sie keine der Teile oder die Gasflaschen.

Entsorgung gemäß WEEE: Europäische Anwender müssen Elektro- und Elektronik-Altgeräte gemäß der WEEE-Richtlinie entsorgen:

1. Alle elektrischen und elektronischen Geräte und deren Bestandteile dürfen nicht mit normalem Gewerbe- oder Haushaltsabfall entsorgt werden.

2. Verbraucher sind gesetzlich verpflichtet, elektrische und elektronische Geräte am Ende ihrer Lebensdauer an den dafür eingerichteten öffentlichen Sammelstellen oder Verkaufsstellen abzugeben. Einzelheiten hierzu werden durch das nationale Recht des jeweiligen Landes festgelegt.

**Hinweis:** Durch Recycling von Materialien oder anderen Nutzungsformen alter Geräte leisten Sie einen wichtigen Beitrag zum Schutz der Umwelt.

#### **Sentec Digital Monitor**

Geben Sie den SDM an Ihren Sentec Vertriebsmitarbeiter vor Ort zurück oder entsorgen Sie ihn in Übereinstimmung mit den geltenden Bestimmungen.

**WARNUNG:** Halten Sie bei der Entsorgung der Akkus die geltenden lokalen Vorschriften und Bestimmungen ein.

#### **Kabel**

Entsorgen Sie die Kabel in Übereinstimmung mit den geltenden lokalen Bestimmungen. Das enthaltene Kupfer kann wiedergewonnen werden.

#### **Sentec TC Sensoren**

Geben Sie die Sentec Sensoren an Ihre lokale Niederlassung zurück.

#### **Service-Gasflaschen**

Entsorgen Sie leere Gasflaschen nach den örtlichen Regelungen für die Entsorgung von Aluminiumbehältern. Achten Sie darauf, nur leere Gasflaschen zu entsorgen.

Sie können das Gas aus der Flasche entweichen lassen, indem Sie das Ventil **vorsichtig** öffnen.

Dabei muss die Flasche gut fixiert sein.

Öffnen Sie das Gasflaschenventil **langsam**, sodass das Gas kontrolliert entweichen kann.

**ACHTUNG:** Sorgen Sie dafür, dass dies in einem gut durchlüfteten Bereich geschieht, wo das Gas sich verteilen kann. Der Geräuschpegel muss kontrolliert werden, um die lokalen Vorschriften einzuhalten.

**WARNUNG:** Behälter steht unter Druck. Vor Sonnenbestrahlung schützen und nicht Temperaturen über 50 °C (122 °F) aussetzen. Nicht durchstechen oder verbrennen, auch nicht nach Gebrauch. Nicht gegen offene Flamme oder andere Zündquelle sprühen.

#### **Verbrauchsmaterial**

Alle verwendeten Materialien sind als "nicht kritisch" eingestuft. Das Verbrauchsmaterial kann im Restmüll entsorgt werden.

# **Spezifikationen**

## SDM

#### **Physikalische Eigenschaften**

**Gewicht:** 2,3 kg – einschließlich Gasbehälter

**Größe:** 10,2 cm x 27,0cm x 23,0 cm (4,00'' x 10,63'' x 9,06'')

**Klappfuß:** Der bewegliche Fuß an der Geräteunterseite dient einerseits als Tragegriff, andererseits als Höhenverstellung für besseren Blick aufs Display.

**Montierbar:** Kann an Roll-/Infusionsständer, Wandhalter/Gitter, Transportinkubatoren usw. angebracht werden.

#### **Elektrisch**

**Gerät:** Wechselstrom: 100 – 240 V (50/60 Hz), max. 900 mA/ Elektrische Sicherheit (IEC 60601-1): Klasse I, Anwendungsteil vom Typ BF – defibrillationssicher, IPX1.

Interner Akku: Typ: aufladbarer, versiegelter Li-Ion-Akku/ **Kapazität (neuer, voll geladener Akku):** bis zu 10 Stunden (bei Schlafmodus = AUS, AUTO) bzw. bis zu 12 Stunden (bei Schlafmodus=EIN)/ Ladedauer: etwa 7 Stunden

#### **Umgebung**

**Transport-/Lagertemperatur:** 0 – 50 °C (32 – 122 °F) **Transport-/Lagerungsluftfeuchte:** 10–95 % nicht kondensierend **Betriebstemperatur:** 10 – 40 °C (50 – 104 °F) **Betriebsluftfeuchte:** 15 – 95 % nicht kondensierend **Betriebshöhe:** -400–4000 m wenn am Stromnetz, -400–6000 m bei Akku-Betrieb.

**Integriertes Barometer:** Messbereich: 350 – 820 mmHg (47 – 109 kPa)/ Genauigkeit: ± 3 mmHg (0,4 kPa)

 $tcPCO<sub>2</sub>$  und  $tcPO<sub>2</sub>$ 

### **tcPCO2**

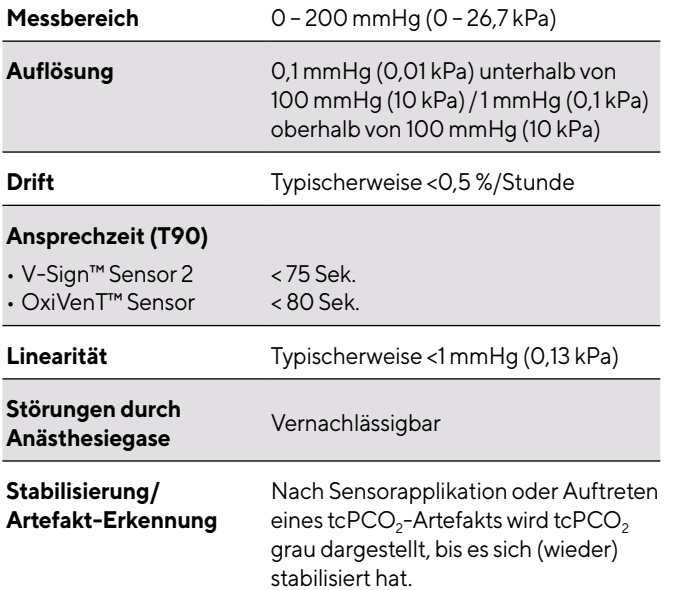

### **tcPO2**

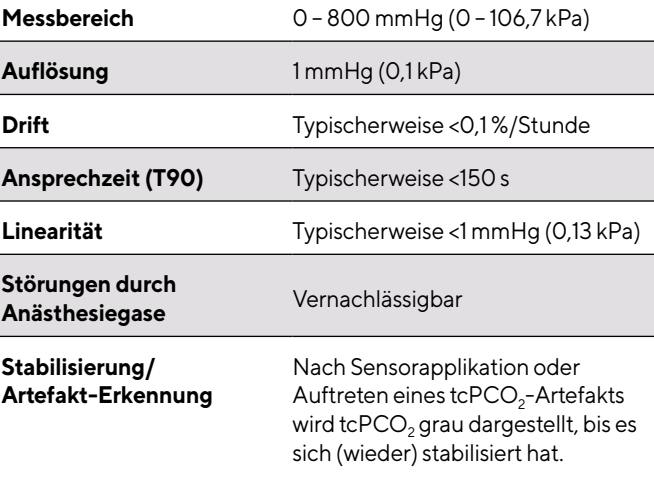
## Pulsoxymetrie

### **Sauerstoffsättigung (SpO<sub>2</sub>)**

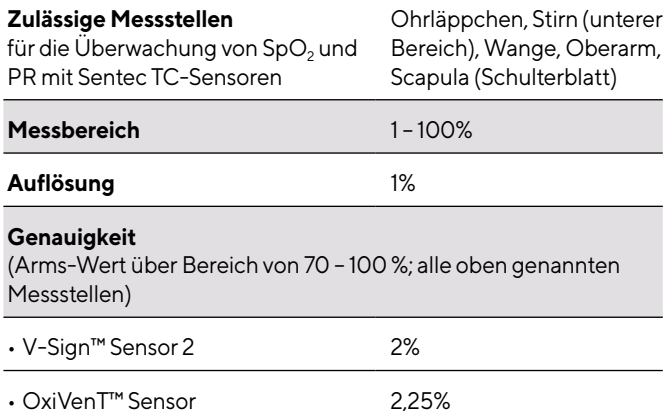

**Hinweis:** Das SDMS misst die funktionelle Sauerstoffsättigung.

Hinweis: Die Spezifikation der SpO<sub>2</sub>-Genauigkeit beruht auf kontrollierten Hypoxie-Untersuchungen an gesunden,<br>erwachsenen Probanden über den angegebenen erwachsenen Probanden über den angegebenen Sättigungsbereich hinaus, wobei ein definierter Sensortyp an den angegebenen Messstellen appliziert wird. Die SpO<sub>2</sub>-Werte des Pulsoxymeters wurden mit den SaO<sub>2</sub>-Werten aus mittels Blutgasanalyse gemessenen Blutproben verglichen. Die SpO<sub>2</sub>-Genauigkeit wird als Arms-Wert (root mean square; quadratischer Mittelwert) ausgedrückt. Die angegebene Variation entspricht plus bzw. minus einer Standardabweichung (1 SD), was 68 % der Bevölkerung umfasst.

Hinweis: Zur Beurteilung der SpO<sub>2</sub>-Genauigkeit kann kein Funktionsprüfgerät verwendet werden.

**Pulsfrequenz (PF)**

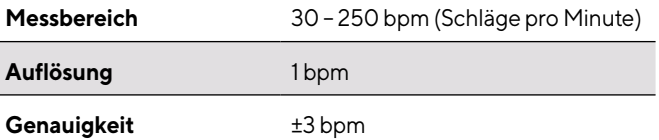

**Hinweis:** Die PR-Genauigkeit wurde mit einem Pulsoxymeter-Simulator (optischer Simulator für Prüfstandversuche) bestimmt.

**Hinweis:** Zur Beurteilung der PR-Genauigkeit kann kein Funktionsprüfgerät verwendet werden.

# **Meldung von Vorkommnissen**

Jedes schwerwiegende Vorkommnis, das in Zusammenhang mit dem Sentec Digital Monitoring System auftritt, muss an Sentec (service@sentec.com) und/oder an die zuständige Behörde des Landes gemeldet werden, in dem das Vorkommnis aufgetreten ist. Wenn Sie nicht sicher sind, ob ein Ereignis meldepflichtig ist, wenden Sie sich an Sentec.

# **Symbolglossar**

Die folgende Tabelle beinhaltet sämtliche Symbole, welche auf dem SDMS (inklusive seiner Komponenten), auf den Verpackungen sowie in der dazugehörigen Dokumentation abgebildet sind. Diese Symbole verbildlichen Informationen zur korrekten Handhabung; die Reihenfolge ihrer Auflistung ist nicht priorisiert.

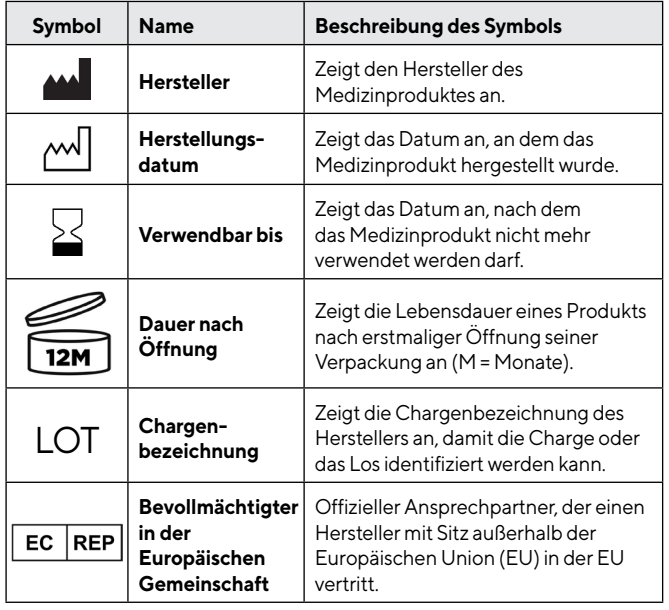

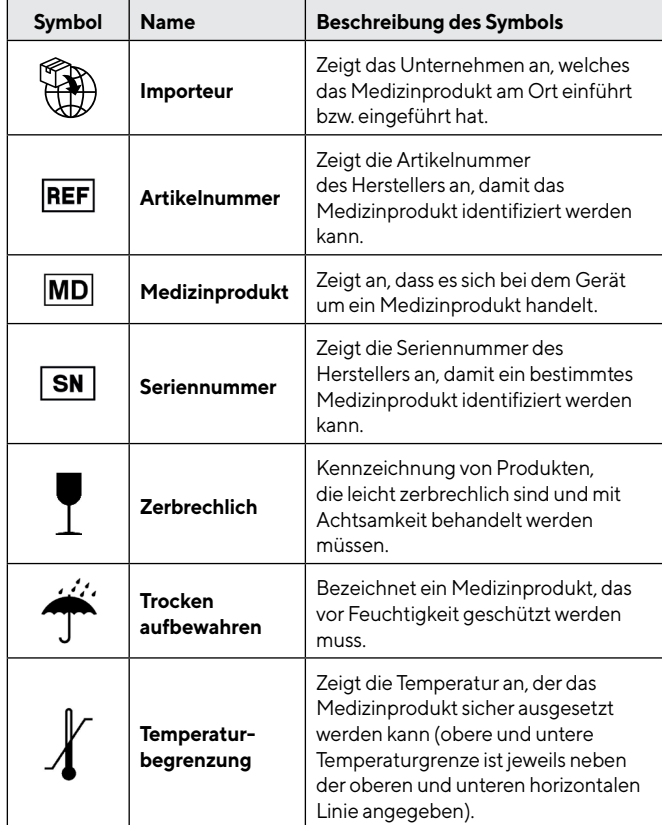

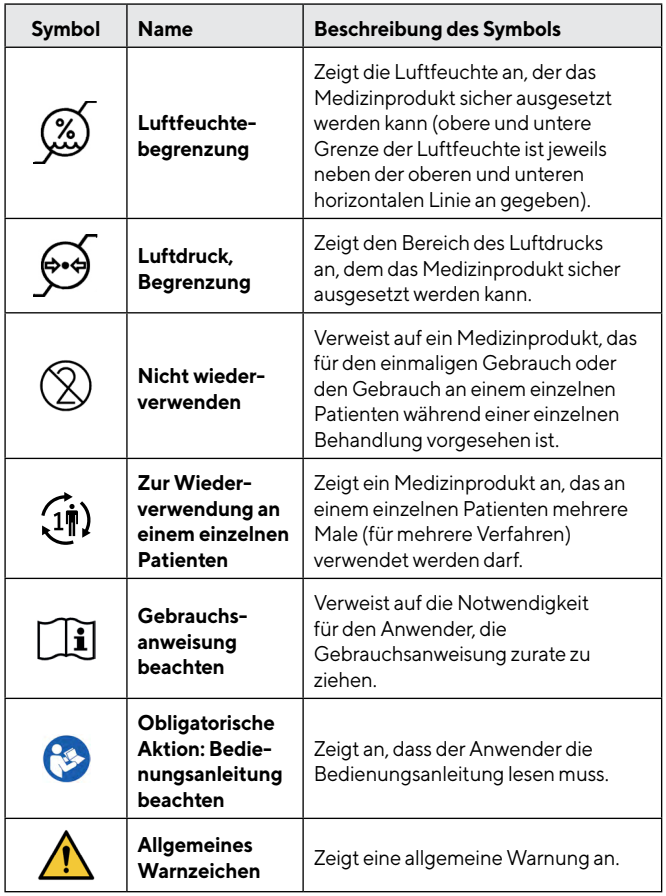

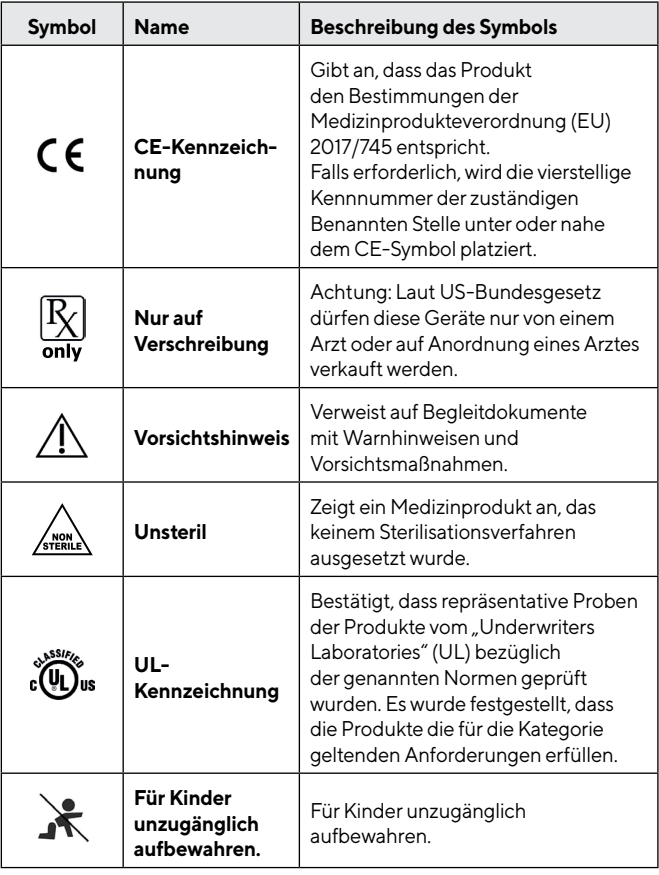

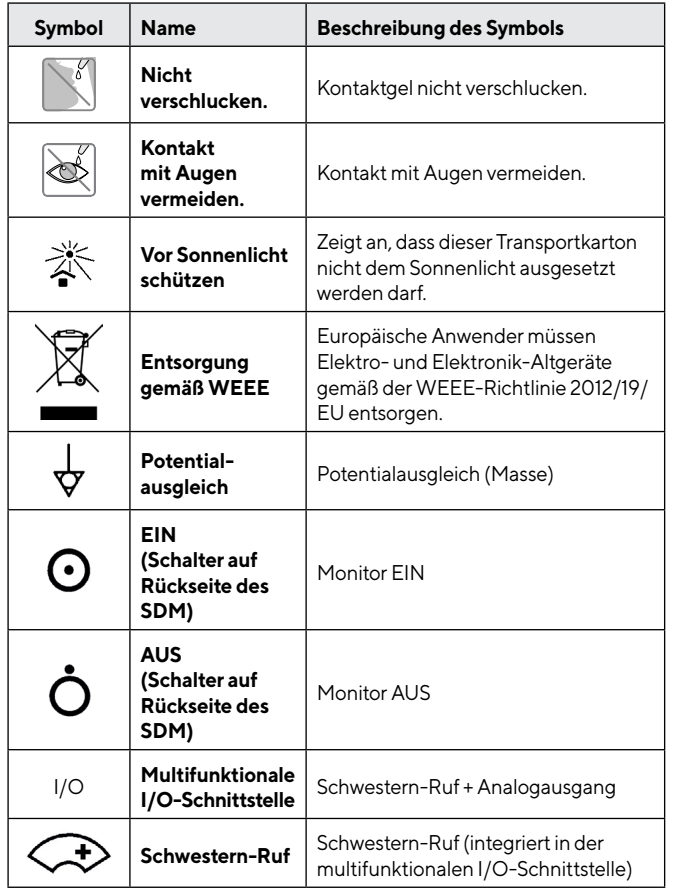

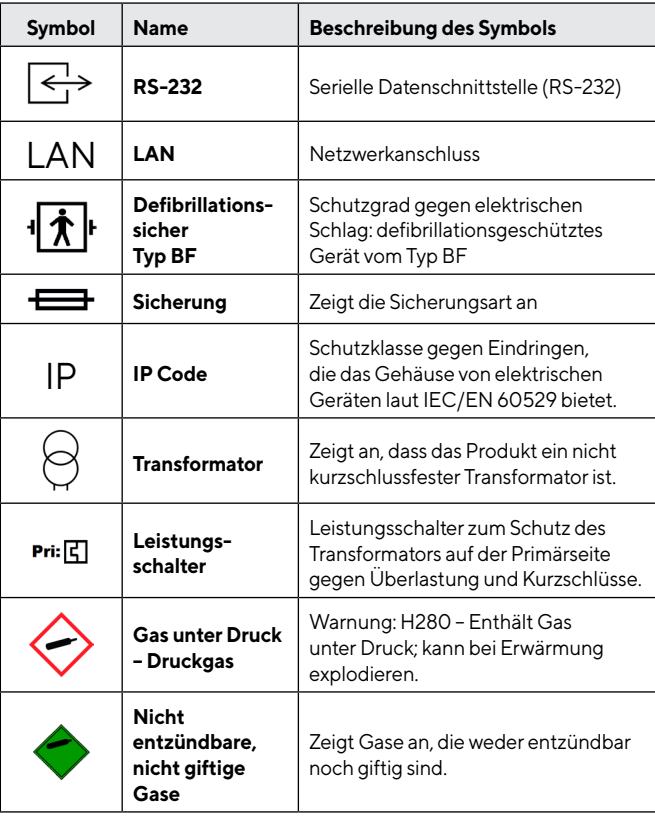

# sentec.

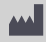

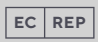

Schweiz Deutschland USA www.sentec.com www.sentec.com www.sentec.com

Ringstrasse 39 Carl-Hopp-Strasse 19A 40 Albion Road, Suite 100 www.sentec.com/ifu<br>4106 Therwil 18069 Rostock Lincoln RL02865 Lincoln, RI 02865

## **Sentec AG Sentec GmbH Sentec Inc. Gebrauchsanweisung**

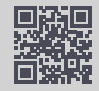